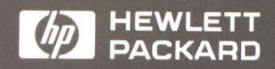

# Reference

# 68030 Emulator

# HP 64430 **68030 Emulator**

**Reference** 

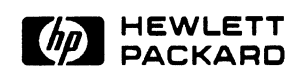

HP Part No. 64430·97009 Printed In U.S.A. June 1991

Edition 3

# **Certification and Warranty**

# **Certification**

Hewlett-Packard Company certifies that this product met its published specifications at the time of shipment from the factory. Hewlett-Packard further certifies that its calibration measurements are traceable to the United States National Bureau of Standards, to the extent allowed by the Bureau's calibration facility, and to the calibration facilities of other International Standards Organization members.

## **Warranty**

This Hewlett-Packard system product is warranted against defects in materials and workmanship for a period of 90 days from date of installation. During the warranty period, HP will, at its option, either repair or replace products which prove to be defective.

Warranty service of this product will be performed at Buyer's facility at no charge within HP service travel areas. Outside HP service travel areas, warranty service will be performed at Buyer's facility only upon HP's prior agreement and Buyer shall pay HP's round trip travel expenses. In all other cases, products must be returned to a service facility designated by HP.

For products returned to HP for warranty service, Buyer shall prepay shipping charges to HP and HP shall pay shipping charges to return the product to Buyer. However, Buyer shall pay all shipping charges, duties, and taxes for products returned to HP from another country. HP warrants that its software and firmware designated by HP for use with an instrument will execute its programming instructions when properly installed on that instrument. HP does not warrant that the operation of the instrument, or software, or firmware will be uninterrupted or error free.

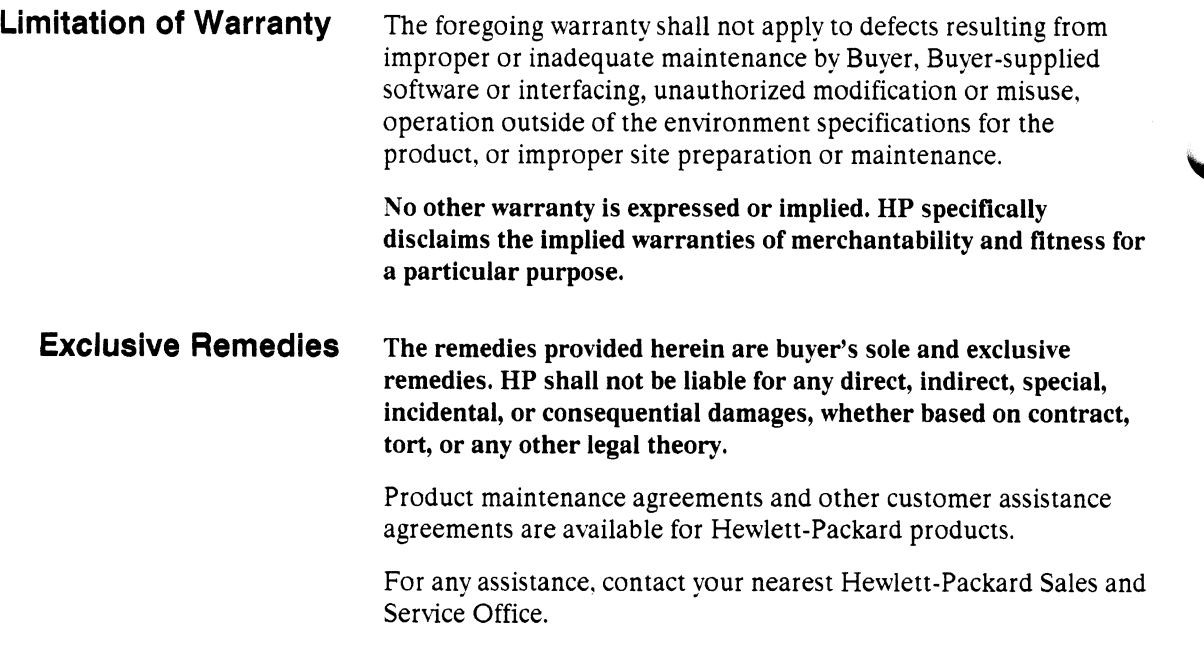

# **Notice**

Hewlett-Packard makes no warranty of any kind with regard to this material, including, but not limited to, the implied warranties of merchantability and fitness for a particular purpose. Hewlett-Packard shall not be liable for errors contained herein or for incidental or consequential damages in connection with the furnishing, performance, or use of this material.

Hewlett-Packard assumes no responsibility for the use or reliability of its software on equipment that is not furnished by Hewlett-Packard.

©Copyright 1990,1991 Hewlett-Packard Company.

This document contains proprietary information, which is protected by copyright. All rights are reserved. No part of this document may be photocopied, reproduced or translated to another language without the prior written consent of Hewlett-Packard Company. The information contained in this document is subject to change without notice.

UNIX is a registered trademark of UNIX System Laboratories Inc. in the U.S.A. and other countries.

Hewlett-Packard Company Logic Systems Division 8245 North Union Boulevard Colorado Springs, CO 80920, U.S.A.

**RESTRICTED RIGHTS LEGEND.** Use, duplication, or disclosure by the U.S. Government is subject to restrictions set forth in subparagraph  $(C)$  (1) (ii) of the Rights in Technical Data and Computer Software Clause at DFARS 252.227-7013. Hewlett-Packard Company, 3000 Hanover Street, Palo Alto, CA 94304

# **Printing History**

New editions are complete revisions of the manual. The date on the title page changes only when a new edition is published.

A software code may be printed before the date; this indicates the version level of the software product at the time the manual was issued. Many product updates and fixes do not require manual changes. and manual corrections may be done without accompanying product changes. Therefore, do not expect a one-to-one correspondence between product updates and manual revisions.

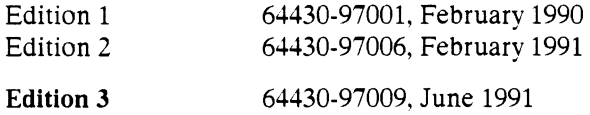

# **Safety**

## **Summary of Safe Procedures**

The following general safety precautions must be observed during all phases of operation, service, and repair of this instrument. Failure to comply with these precautions or with specific warnings elsewhere in this manual violates safety standards of design, manufacture, and intended use of the instrument. Hewlett-Packard Company assumes no liability for the customer's failure to comply with these requirements.

#### **Ground The Instrument**

To minimize shock hazard, the instrument chassis and cabinet must be connected to an electrical ground. The instrument is equipped with a three-conductor ac power cable. The power cable must either be plugged into an approved three-contact electrical outlet. The power jack and mating plug of the power cable meet International Electrotechnical Commission (IEC) safety standards.

#### **Do Not Operate In An Explosive Atmosphere**

Do not operate the instrument in the presence of flammable gases or fumes. Operation of any electrical instrument in such an environment constitutes a definite safety hazard.

#### **Keep Away From Live Circuits**

Operating personnel must not remove instrument covers. Component replacement and internal adjustments must be made by qualified maintenance personnel. Do not replace components with the power cable connected. Under certain conditions, dangerous voltages may exist even with the power cable removed. To avoid injuries. always disconnect power and discharge circuits before touching them.

#### **Designed to Meet Requirements of IEC Publication 348**

This apparatus has been designed and tested in accordance with IEC Publication 348, safety requirements for electronic measuring apparatus, and has been supplied in a safe condition. The present

instruction manual contains some information and warnings which have to be followed by the user to ensure safe operation and to retain the apparatus in safe condition.

#### **Do Not Service Or Adjust Alone**

Do not attempt internal service or adjustment unless another person. capable of rendering first aid and resuscitation, is present.

#### **Do Not Substitute Parts Or Modify Instrument**

Because of the danger of introducing additional hazards, do not install substitute parts or perform any unauthorized modification of the instrument. Return the instrument to a Hewlett-Packard Sales and Service Office for service and repair to ensure that safety features are maintained.

#### **Dangerous Procedure Warnings**

Warnings, such as the example below, precede potentially dangerous procedures throughout this manual. Instructions contained in the warnings must be followed.

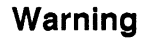

**Dangerous voltages, capable of causing death, are present**  In **this Instrument. Use extreme caution when handling, testing, and adjusting.** 

# **Safety Symbols Used In Manuals**

The following is a list of general definitions of safety symbols used on equipment or in manuals:

Instruction manual symbol: the product is marked with this symbol when it is necessary for the user to refer to the instruction manual in order to protect against damage to the instrument.

Hot Surface. This symbol means the part or surface is hot and should not be touched.

Indicates dangerous voltage (terminals fed from the interior by voltage exceeding 1000 volts must be marked with this symbol).

Protective conductor terminal. For protection against electrical shock in case of a fault. Used with field wiring terminals to indicate the terminal which must be connected to ground before operating the equipment.

Low-noise or noiseless, clean ground (earth) terminal. Used for a signal common, as well as providing protection against electrical shock in case of a fault. A terminal marked with this symbol must be connected to ground in the manner described in the installation (operating) manual before operating the equipment.

Frame or chassis terminal. A connection to the frame (chassis) of the equipment which normally includes all exposed metal structures.

Alternating current (power line).

Direct current (power line).

Alternating or direct current (power line).

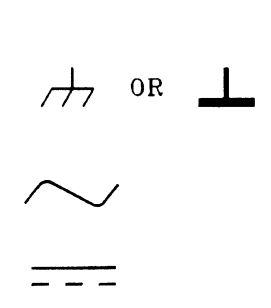

OR

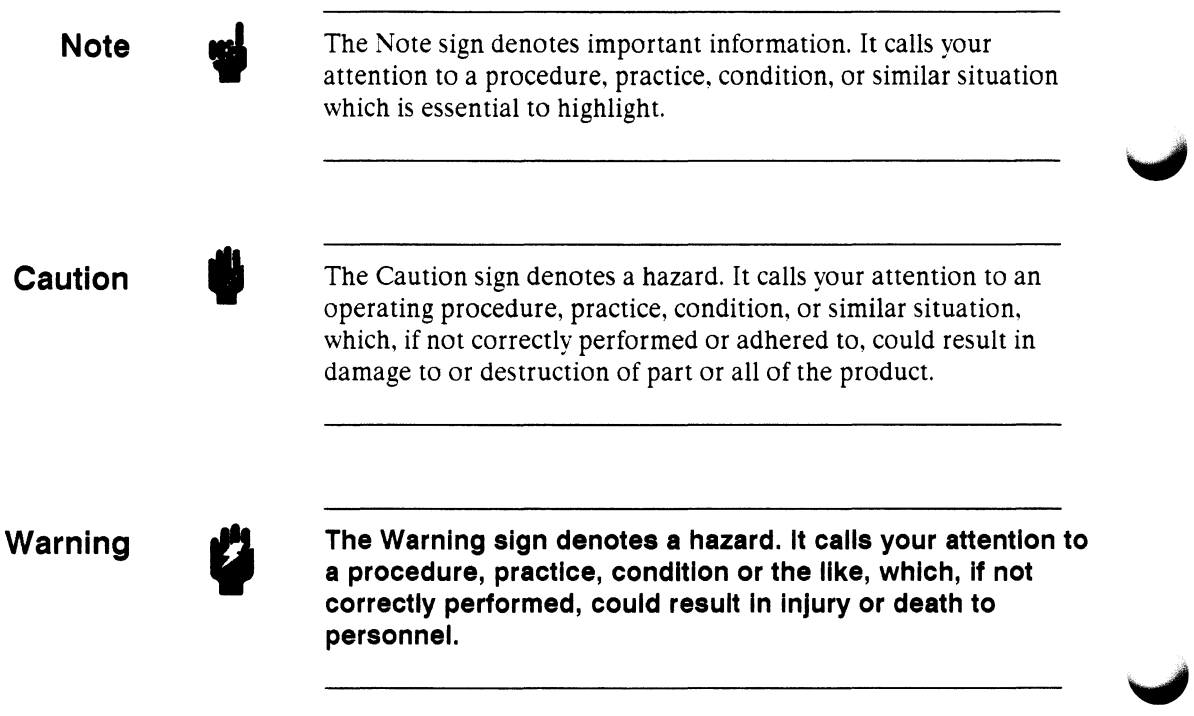

 $\hat{\mathbf{v}}$ 

This manual is a detailed reference for the 68030 emulator commands. The detailed syntax descriptions apply to the emulator functions only. See the *Analysis Reference Manual for 32-Bit Microprocessors* for detailed descriptions of analysis commands.

# **Organization**

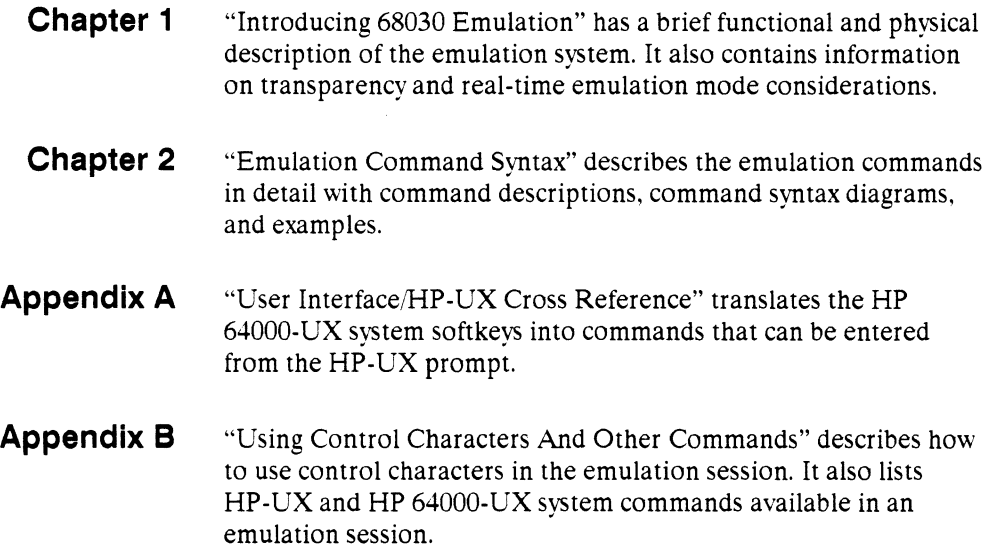

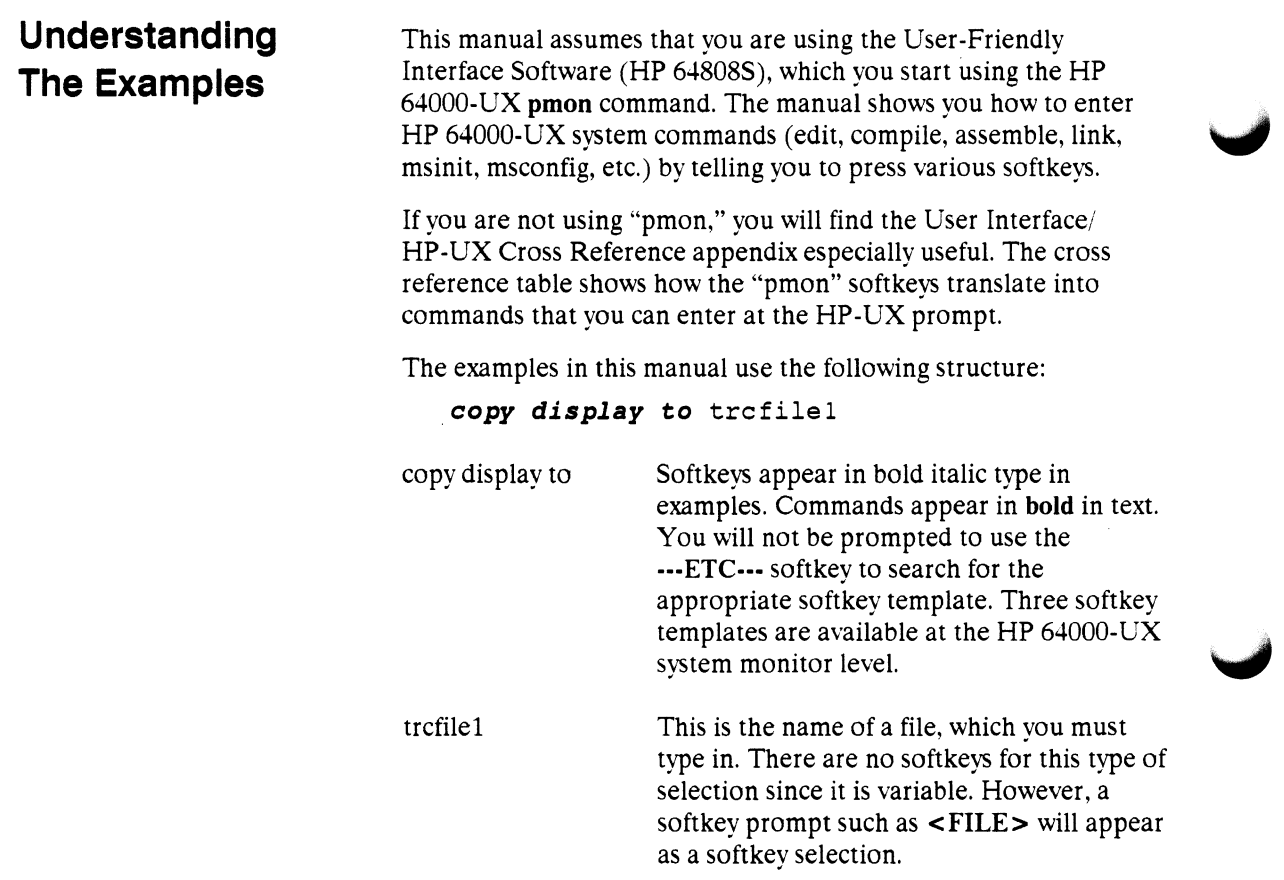

For most commands, you must press the **Return** (or **Enter)** key before the command is executed.

 $\mathbf{1}$ 

# **Contents**

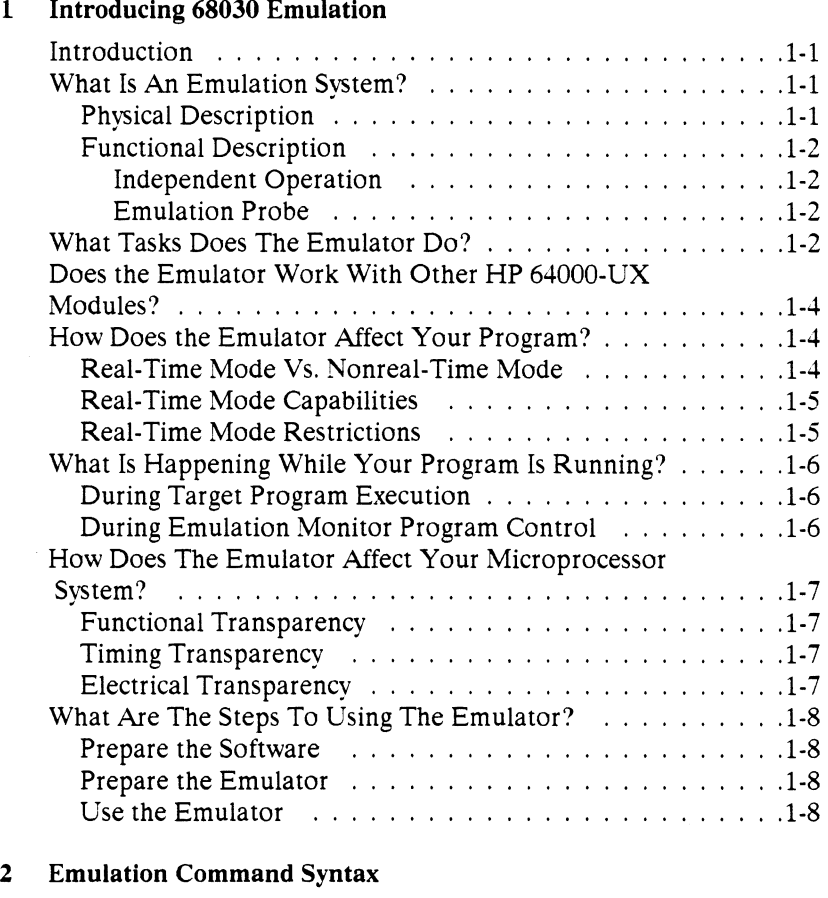

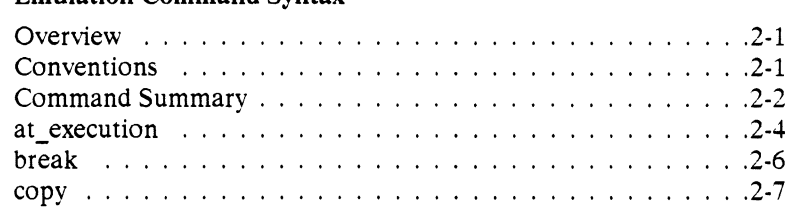

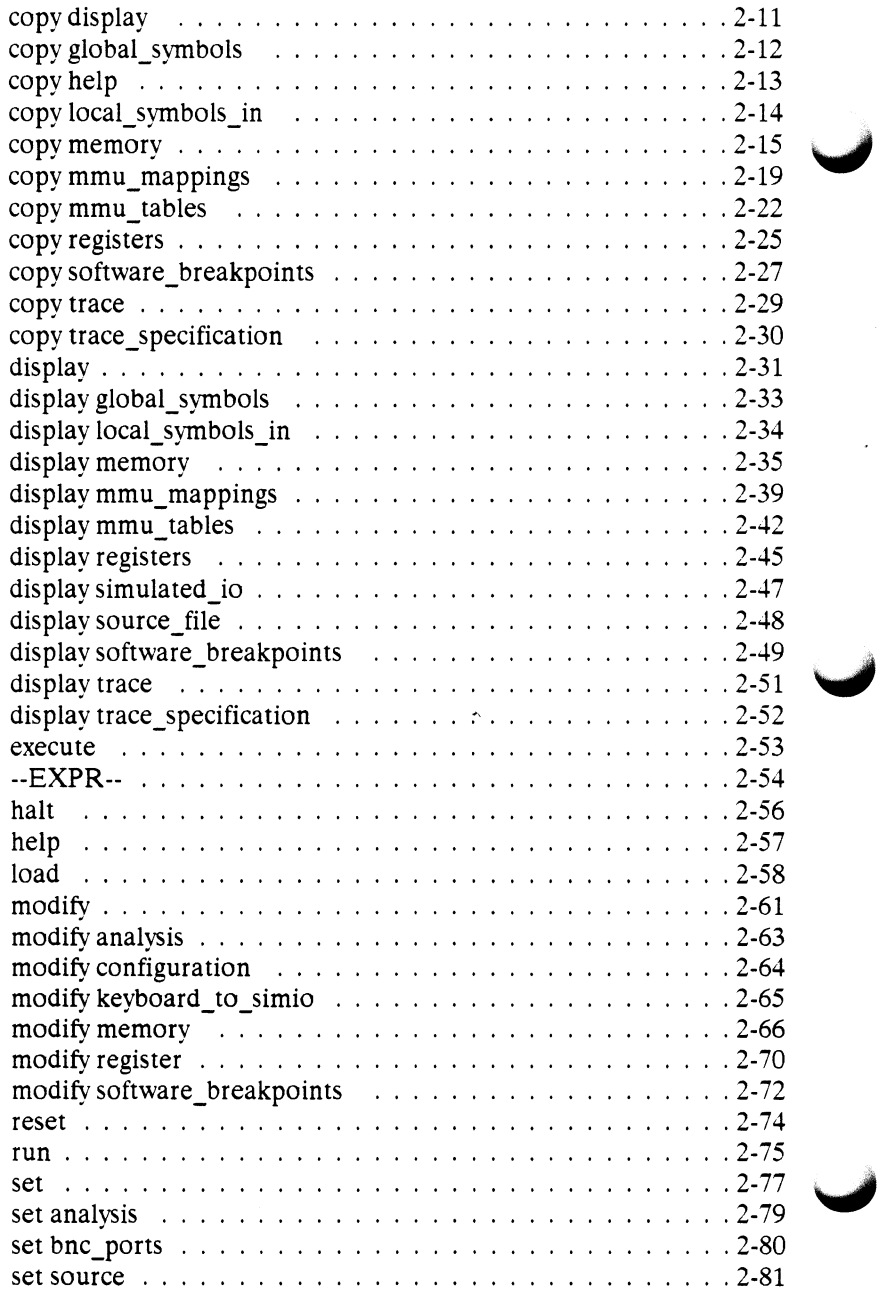

 $\mathbf{I}$ 

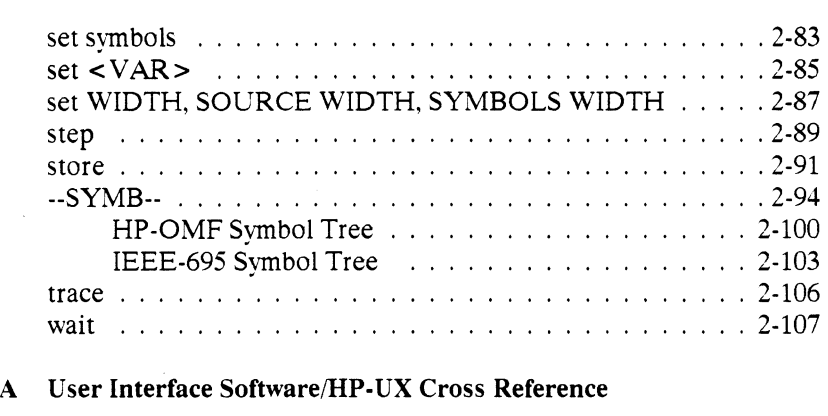

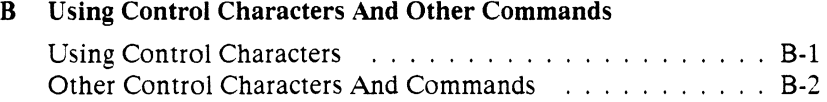

#### Index

# Notes

 $\mathbb{R}$ 

# **Introducing 68030 Emulation**

## **Introduction**

This chapter answers the following questions:

- What is an emulation system?
- What does an emulator enable you to  $d\sigma$ ?
- $\Box$  Does the emulator system run interactively with other HP 64000-UX Microprocessor Development Environment modules?
- **Does the emulator affect your program?**
- What happens while your program is running?
- What does the emulator do to your microprocessor system?
- What are the steps in using the emulator?

# **What Is An Emulation System?**

**Physical Description** 

The 68030 emulation system is a separate functional module within the HP 64000-UX Microprocessor Development Environment. The emulation system has several hardware modules, the emulation software, and technical manuals. A typical 68030 emulation system has the following hardware modules:

- The emulation subsystem for your microprocessor.
- Integrated analysis board.
- **Integrated analysis expansion board.**
- $\cdot$  Analysis interconnect board.
- **Processor specific analysis bus generator board.**
- Processor active probe.

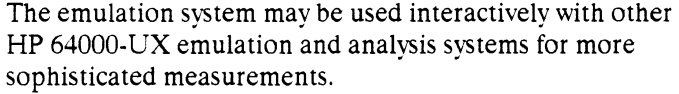

## **Functional Description**

The emulator helps you develop your (target system) hardware and software design. The emulator can be used in-circuit, alone, or with other development tools to debug and integrate your target system hardware with the software program modules.

#### **Independent Operation**

The emulation and analysis functions are independent of the HP 64000-UX operating system. Once you configure and start the emulator and analyzer, they operate without interaction from the operating system. A multiprocessor system controls the emulation system and the HP 64000-UX operating system.

#### **Emulatlon Probe**

The emulator replaces the microprocessor in your target system with a device that acts like the microprocessor, but can be *\irJ*  controlled by you from the development station. This is done through the emulation pod and active probe, which is part of the cable extending from the emulation pod. The active probe contains the emulation microprocessor that drives your target system. The probe is plugged into your target system microprocessor socket.

## **What Tasks Does The Emulator Do?**

You use the emulator for software and hardware debugging and system integration. To do this, you use the emulator features:

**•** Program Loading and Execution. You develop programs on the HP 64000-UX system using the editor, compilers, assembler, and linker. Or, you can develop code on other systems and transfer it to the HP 64000-UX host. Then you load these programs into memory using the emulator and execute them in the emulation environment.

- **Run/Stop Controls. Programs may be run from address or** symbolic locations. Emulation can be stopped by breaking into the emulation monitor or by resetting the processor.
- Memory Display/Modification. You can display locations or blocks of memory and modify those locations that can be changed.
- Global and Local Symbols Display. You can display the addresses associated with your program's global and local symbols while in emulation.
- **Internal Resource Display/Modification. Allows you to** display internal resources of the processor, such as registers. You also can modify them if desired.
- Analysis (with optional integrated analyzer boards). Lets you observe and display real-time activity on the emulation processor bus.
- **Program Stepping. Allows you to execute code** instruction-by-instruction. You can view the internal machine state between instructions.
- Resource Mapping. Allows you to use emulation memory, target memory, or both by defining the characteristics of the blocks of memory.
- Memory Characterization. You can assign emulation memory as ROM or RAM. You can test "ROM" code without using ROM hardware.
- Hardware and Software Breakpoints. You can transfer program execution to an emulation monitor routine on the occurrence of a particular machine state or range of states.
- Clock Source Selection. The emulator provides an internal clock for out-of-circuit use. When your target system design is ready, you can select an external clock.

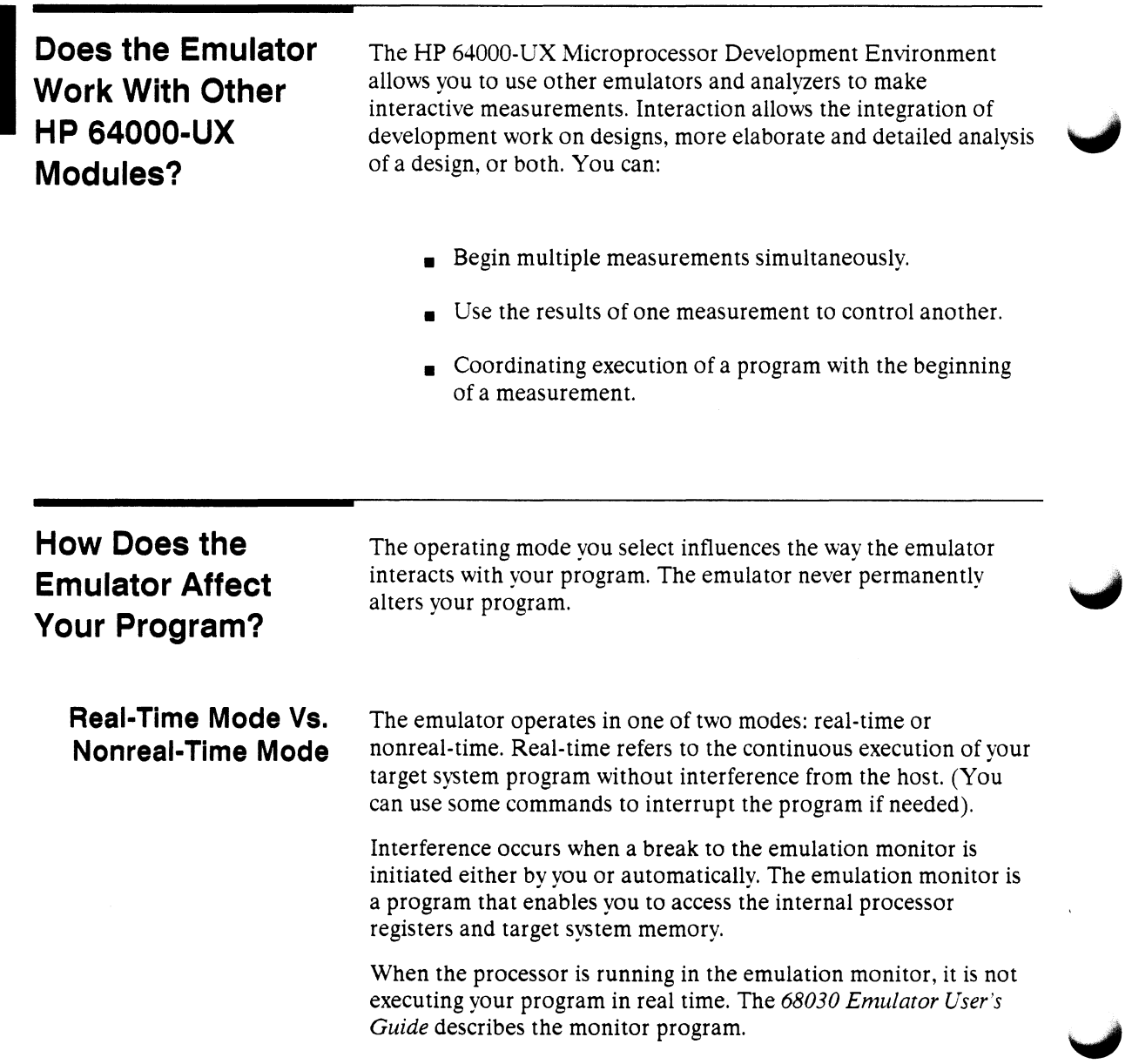

## **Real-Time Mode Capabilities**

Commands that can be used in real-time mode are:

run, some display, some modify, specify, execute, trace, load trace, stop\_trace

## **Real· Time Mode Restrictions**

Some commands cannot be used in real-time mode. You must first break into the emulation monitor.

**I** 

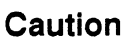

DAMAGE TO TARGET SYSTEM CIRCUITRY. When the emulator detects a guarded memory access or other illegal condition, or when you request a memory access that breaks the emulator into the monitor, the emulator stops executing your program and enters the monitor. Use caution if you have circuitry that can be damaged because the emulator is not executing your application code. Restrict the emulator to real-time mode, and do not break into the emulation monitor.

The features that cannot be performed in real-time mode are:

- **Target memory accesses—display, copy, load, modify, and** store.
- **Logical emulation memory accesses with MMU enabled.**
- Register accesses—display, copy, and modify.
- $\Box$  Software breakpoints—set and reset.

You can use these features when the emulator is configured for real time mode by causing a monitor break:

- $\blacksquare$  Use the break softkey.
- $\blacksquare$  Set an analysis break.
- Cause a memory break (your program accesses guarded memory or writes to ROM).
- Set and execute a software breakpoint.

# **What Is Happening While Your Program Is Running?**

## **During Target Program Execution**

During normal program execution, the emulation processor generates address information for each cycle. The emulator pod hardware differentiates between your target system and emulation resources based on the address. If the pod identifies a target system resource with the current address, it enables the data path buffers between your target system and the emulator processor. Otherwise, it enables the data path buffers between the emulation processor and the emulation bus.

As your program runs, the integrated analysis circuitry observes the activity on the emulation analysis bus. You can tell the analyzer to store this program flow. The information can be displayed later without interrupting the program.

## **During Emulation Monitor Program Control**

Some emulator features are implemented by seizing control of the emulation processor from your program and transferring control to the emulation monitor. The emulation monitor program links the emulation processor to the HP 64000-UX operating system.

The emulation monitor has several separate routines. Some routines are executed automatically whenever the monitor program is entered. They extract the internal processor information that existed at entry. You can display this information to help analyze your program. For instance, if the emulator entered the monitor after the execution of a program instruction, the internal machine state that existed then would be available.

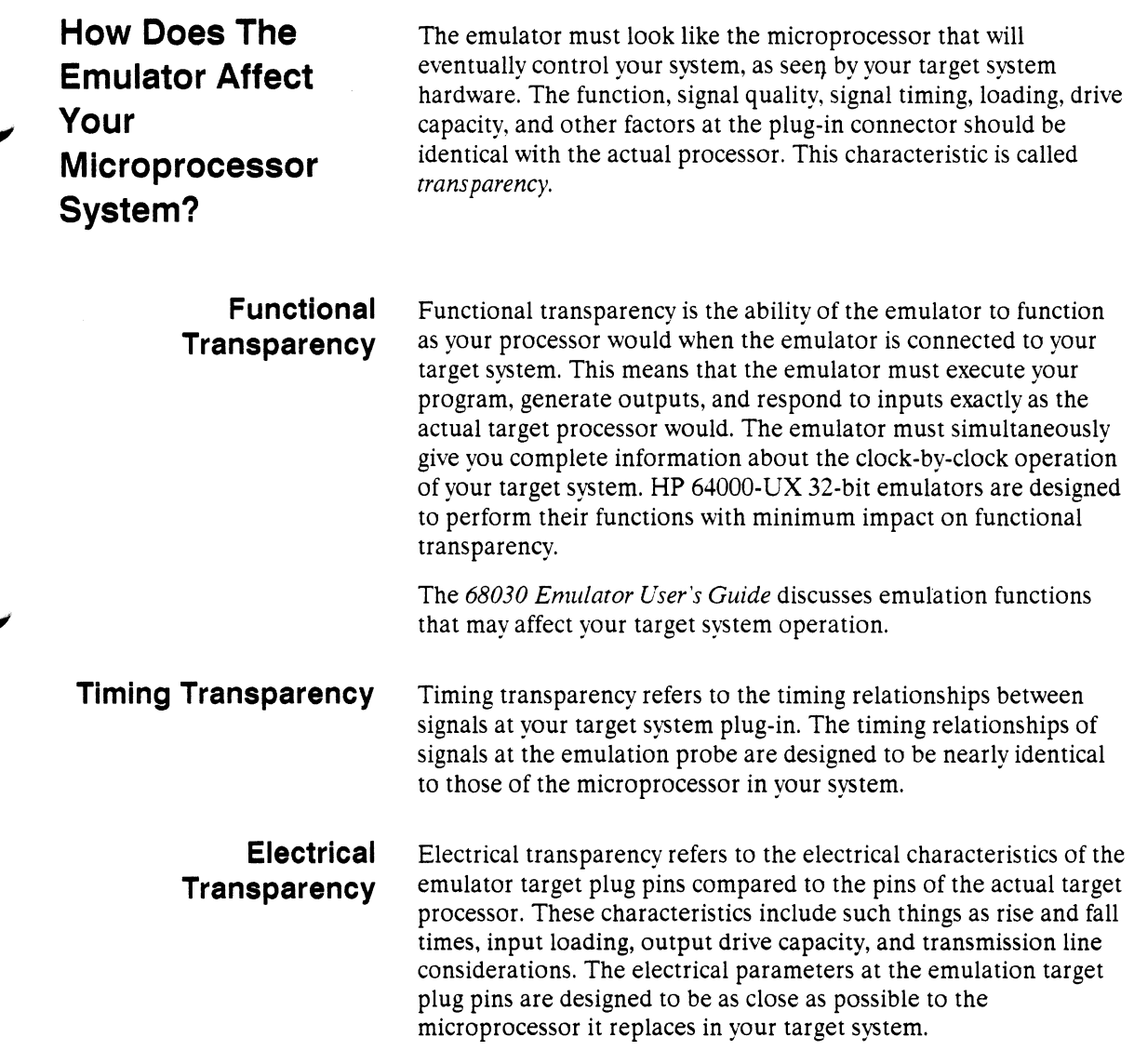

**Includes** 

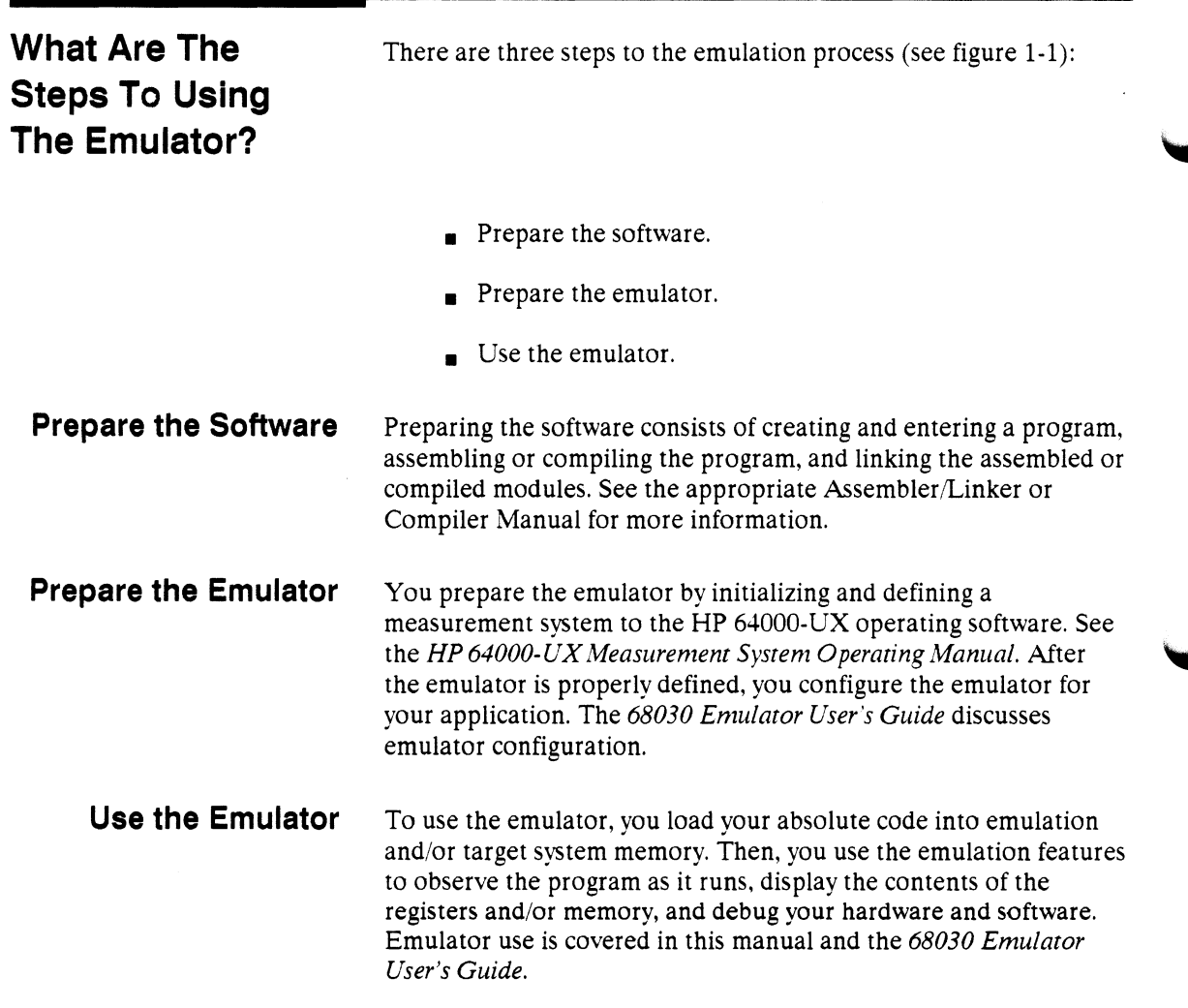

 $\mathcal{L}_{\mathcal{A}}$ 

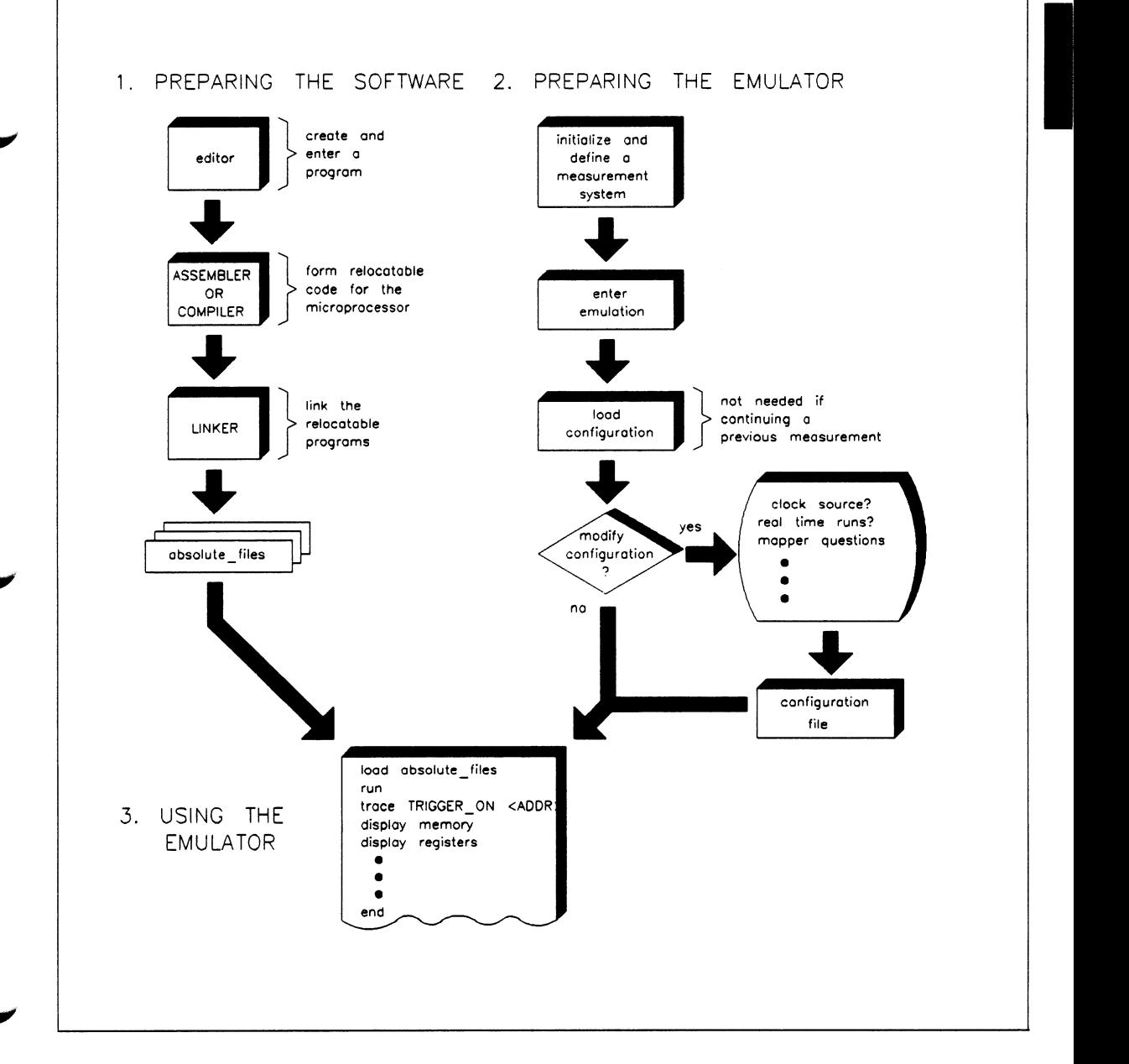

**Figure 1 ·1. Steps to Using the Emulator** 

# **Notes**

1-10 Introducing 68030 Emulation

Ť.

I

# **Emulation Command Syntax**

## **Overview**

This chapter:

- **Describes the syntax conventions used in this manual.**
- **Summarizes the emulation commands.**
- Gives a detailed description of each emulator command.

# **Conventions**

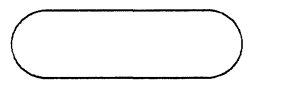

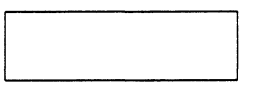

 $\bigcirc$ 

Here are the conventions used in the command syntax diagrams:

This symbol shows a command keyword that you enter by pressing a softkey. The keyword appears as it would in the command line, which may not be the same as the softkey label.

Rectangular boxes contain either a prompt showing parameters that you must enter or a reference to another syntax diagram. Softkey prompts are enclosed by the "<" and ">" symbols and are shown exactly as they appear on the softkey label. **··EXPR··** and **··SYMB··** are prompts that access "expression help" softkeys. You can return to the normal set of emulation softkeys by pressing **--NORMAL··.** This chapter includes syntax diagrams for **··EXPR··**  and **··SYMB··.** 

References to additional syntax diagrams may be shown in upper or lower case characters without delimiters.

Circles denote operators and delimiters used in expressions and command lines.

Whenever keywords entered from softkeys appear in text or examples, they are shown in bold type, for example: **copy.**  Parameters entered from the keyboard are shown in standard type.

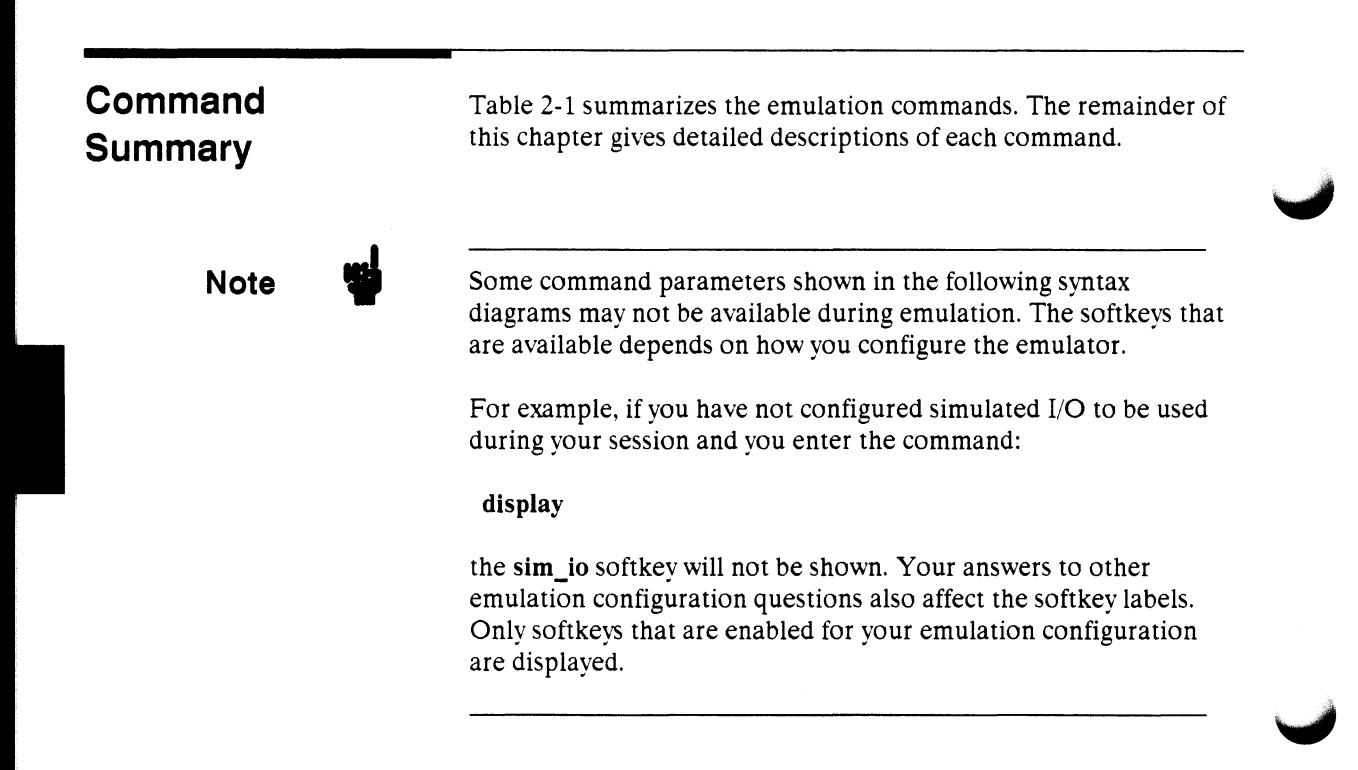

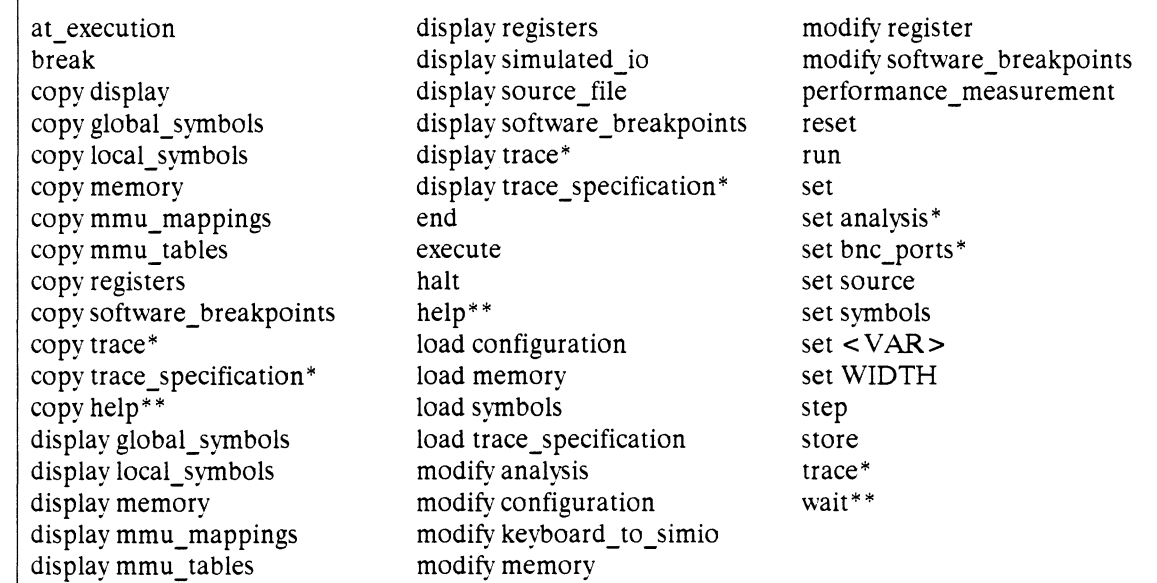

\* These commands are described in the *Analysis Reference Manual for 32-Bit Microprocessors.*  \*\*Hidden commands: not displayed on the softkeys. Must be typed in at the keyboard.

**I** 

# at execution

#### Syntax

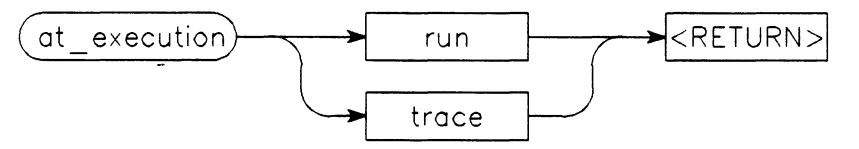

Function You use at execution to prepare a run or trace command for execution. Use this command with the execute command. If the processor is not reset, at\_execution run causes a break from your program, and initializes the monitor to the default address or to the specified address. An execute command then starts the run. The execute command removes the run specification, which cannot be repeated without respecifying the run.

> at\_ execution trace initializes the trace hardware with the given trace specification. An execute command will start the trace. A trace specification is not removed. It can be repeated without another at execution trace command, at execution trace and at\_ execution run can be used with a single execute command that begins the run, the trace, and any other analyzers that are connected to the intermodule bus (IMB).

> A trace command cancels an at\_execution trace command. A run or step command cancels an at\_ execution run command. The at\_exec softkey label is displayed only with multiple module systems.

#### Default Value none

#### Example

at *execution run* from START at *execution* trace *XRIGGER ON* a= 1234h

See Also:  $\bullet$  Execute syntax (in this chapter)

- Emulation configuration (chapter 4 in the *68030 Emulator User's Guide).*
- Operating In the Measurement System (in the *HP 64000-UX User's Guide).*

**I** 

# **break**

## **Syntax**

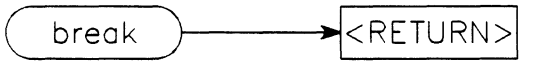

**Function Break** diverts the processor from execution of your program to the emulation monitor program.

> The **break** softkey is not displayed if the emulation monitor is not loaded.

**Default Value** none

#### **Example**

*break* 

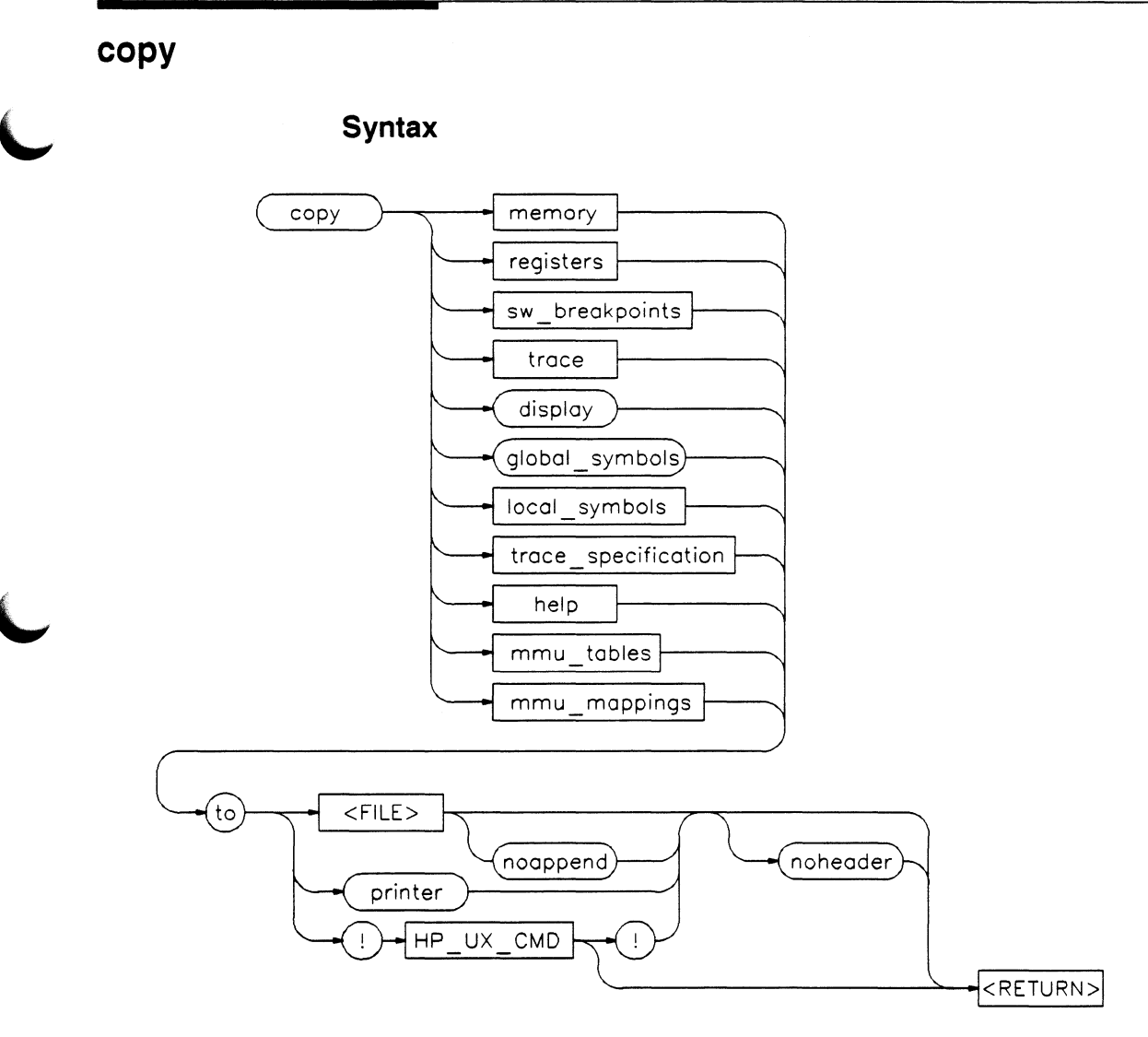

**Function** The **copy** command copies selected information to your system printer, to a listing file, or pipes it to an HP-UX filter.

**In the case of the case of the case of the case of the case of the case of the case of the case of the case of the case of the case of the case of the case of the case of the case of the case of the case of the case of th** 

**Default Values** Depending on the information selected, defaults may be the options selected for the previous execution of the **display**  command.

## **Parameters**

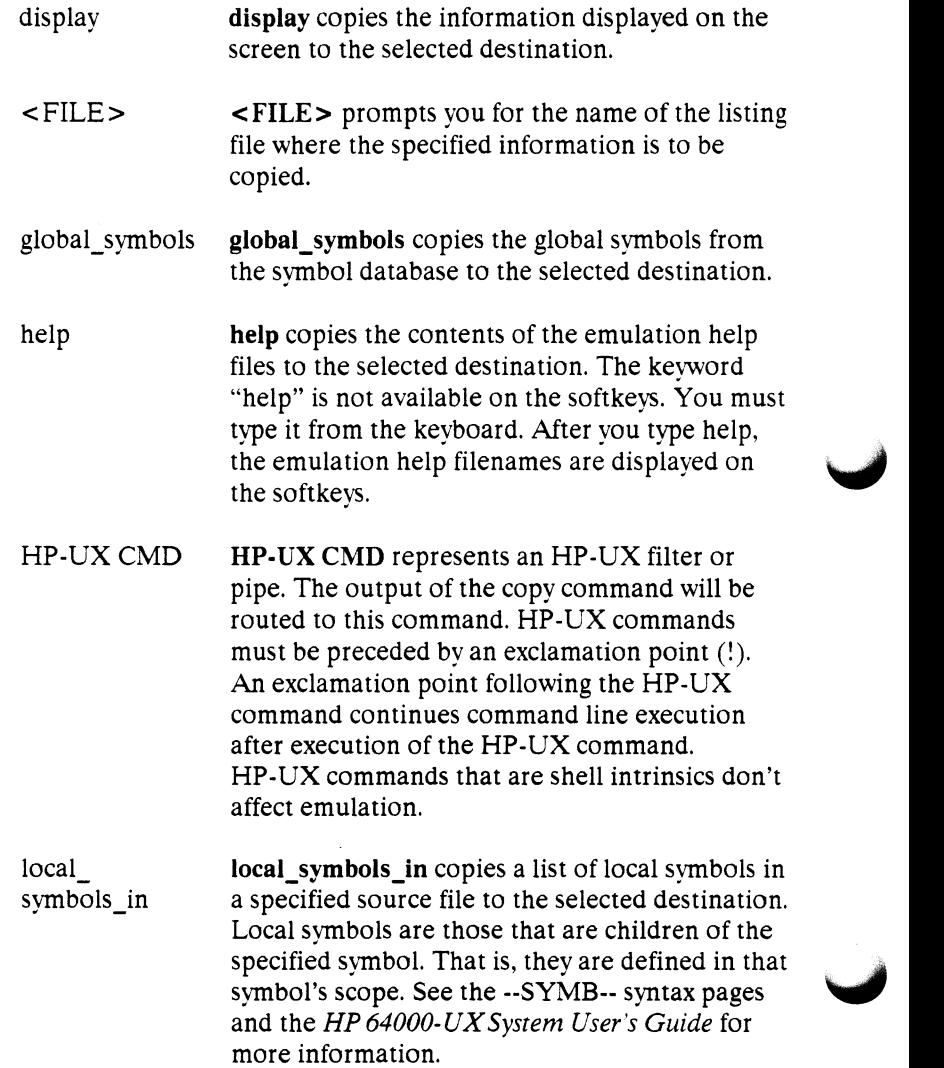

 $\overline{\phantom{a}}$ 

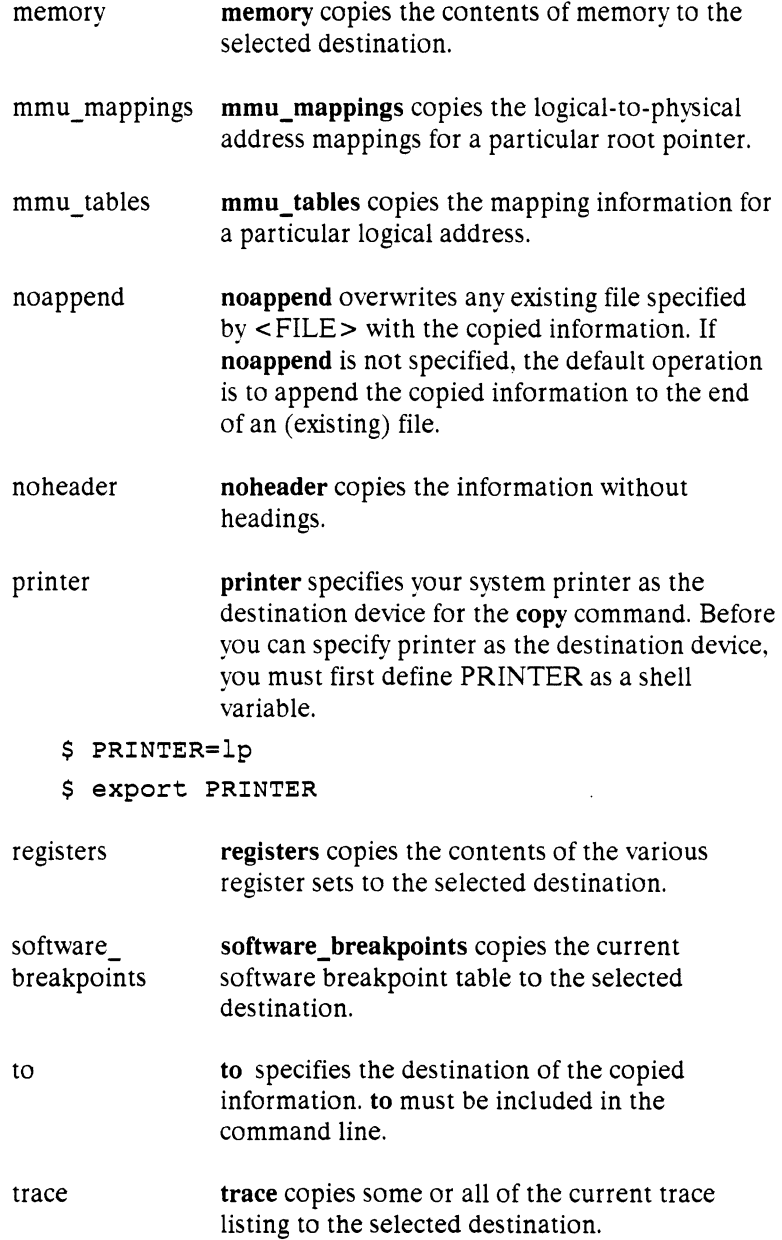

 $\blacktriangleright$ 

 $\blacktriangleright$ 

I
trace specification

ţ.

**trace\_specification** copies some or all of the trace specification to the selected destination.

The exclamation point is the delimiter for HP-UX commands.

An exclamation point must precede all HP-UX commands. A trailing exclamation point to return to command line execution is optional.

If an exclamation point is part of the HP-UX command, a backslash  $(\cdot)$  must be used to escape the exclamation point  $(\langle \cdot \rangle)$ .

Ť.

# **copy display**

**Syntax** 

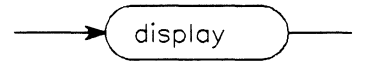

**Function** The copy display command copies the information currently displayed on the screen.

**Default Value** none

### **Examples**

*copy display* to *printer copy display* to trcfilel

# copy global\_ symbols

I

**Syntax** 

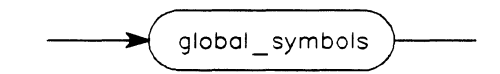

Function The copy global\_symbols command copies the global symbols defined for the current absolute file. Global symbols are those that are declared as global (XDEF) in the source file. They include procedure names, variables, constants, and file names. The listing will include the symbol name, logical address, segment containing the symbol, and the symbol's offset from the start of the segment.

Default Value None

Examples

*copy global\_symbols* to *printer copy global\_symbols* to symbols *noheader* 

1

# **copy help**

### **Syntax**

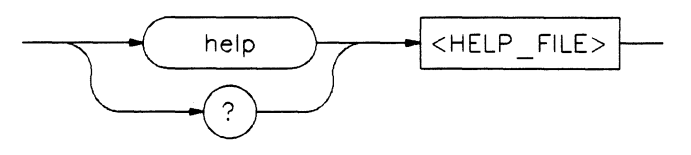

**Function** The copy **help** command copies the contents of a specified help file. The help command is not displayed on the softkeys. You must type it at the keyboard. You can substitute a question mark  $(?)$  for the keyword **help** in the command string.

**Default Value** none

# **Examples**

*copy* help *system\_conunands* **to** *printer copy* **? trace to** trc cmd

## **Parameters**

HELP FILE HELP FILE is the name of the help file you want to copy. After you type **help** from the keyboard, the help file names are available on the softkeys.

# copy local\_symbols\_in

I '

**Syntax** 

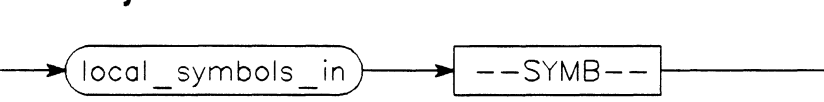

Function The copy local\_symbols\_in command copies the local symbols in a specified source file or scope, their addresses, their relative segment, and offset. Local symbols are the children of the symbol specified by --SYMB--. That is, they are defined within that symbol.

Default Value none

Example

*copy local\_symbols\_in* sample(module) *to printer* 

**Parameters** 

--SYMB-- --SYMB-- represents the source file that contains the local symbols to be listed. See the --SYMB-- syntax diagram.

ï

See Also See the --SYMB-- syntax pages and the *HP 64000-UX System User's Guide* for more information on symbols.

# **copy memory**

### **Syntax**

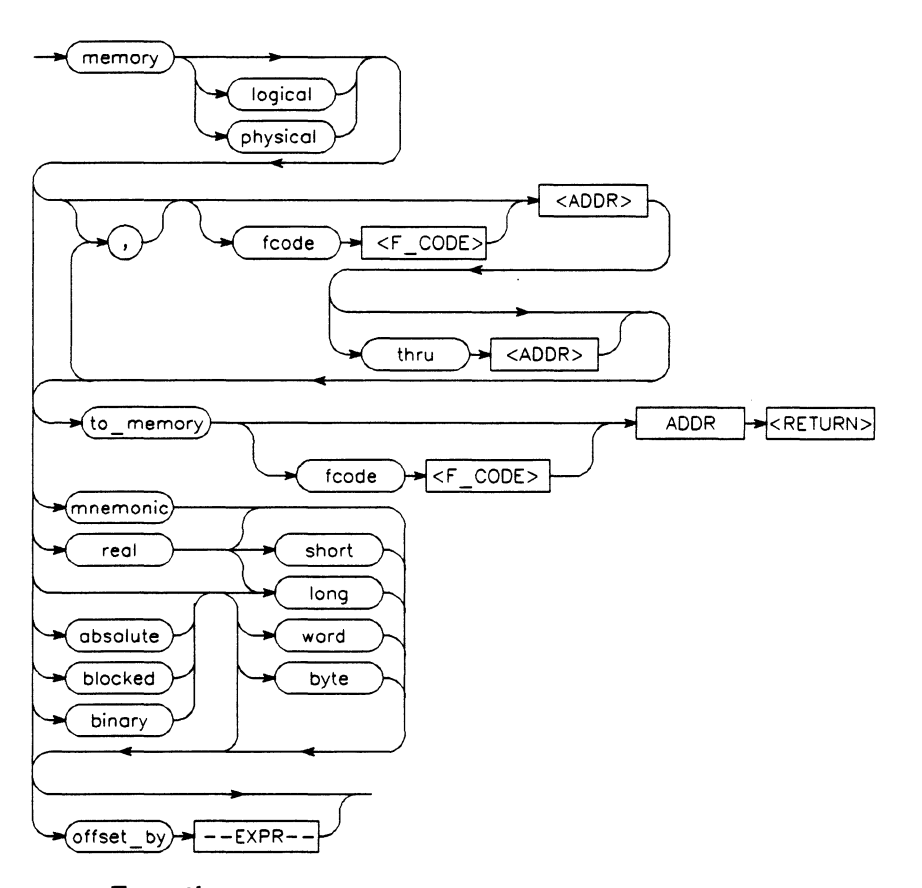

**Function** The copy **memory** command copies the contents of the specified memory location or series of locations.

> Memory can be copied to the system printer, to a listing file, to another area of memory, or piped to an HP-UX filter. When copying to another area of memory, the destination memory locations must be in target RAM or emulation memory mapped as RAM or ROM.

The memory contents can be listed either in mnemonic, binary, hexadecimal, or real number format. In addition, the memory addresses can be listed offset by a value, allowing easy comparison of the information to the program assembly listing.

The copy memory command works only when you are using the background monitor. The foreground monitor does not implement the memory accesses needed to support this command.

#### Default Values Initial values are the same as specified by the command display memory 0 blocked words offset by 0.

Defaults are to values specified in the previous display memory command.

#### Examples

I

**Note** 

*copy memory fcode SUPER\_PROG* START *thru*  START+3ffH *nmemonic to printer copy memory fcode SUPER\_DATA* 0 *thru* lOOH ' *fcode SUPER PROG* START *thru* START+5 *blocked long to* memlist *copy memory fcode SUPER\_PROG* 1000 *thru* 13ffh *to\_memory fcode USER PROG* 2000h

#### **Parameters**

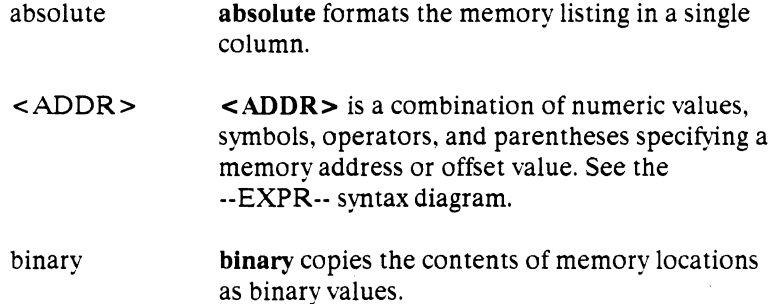

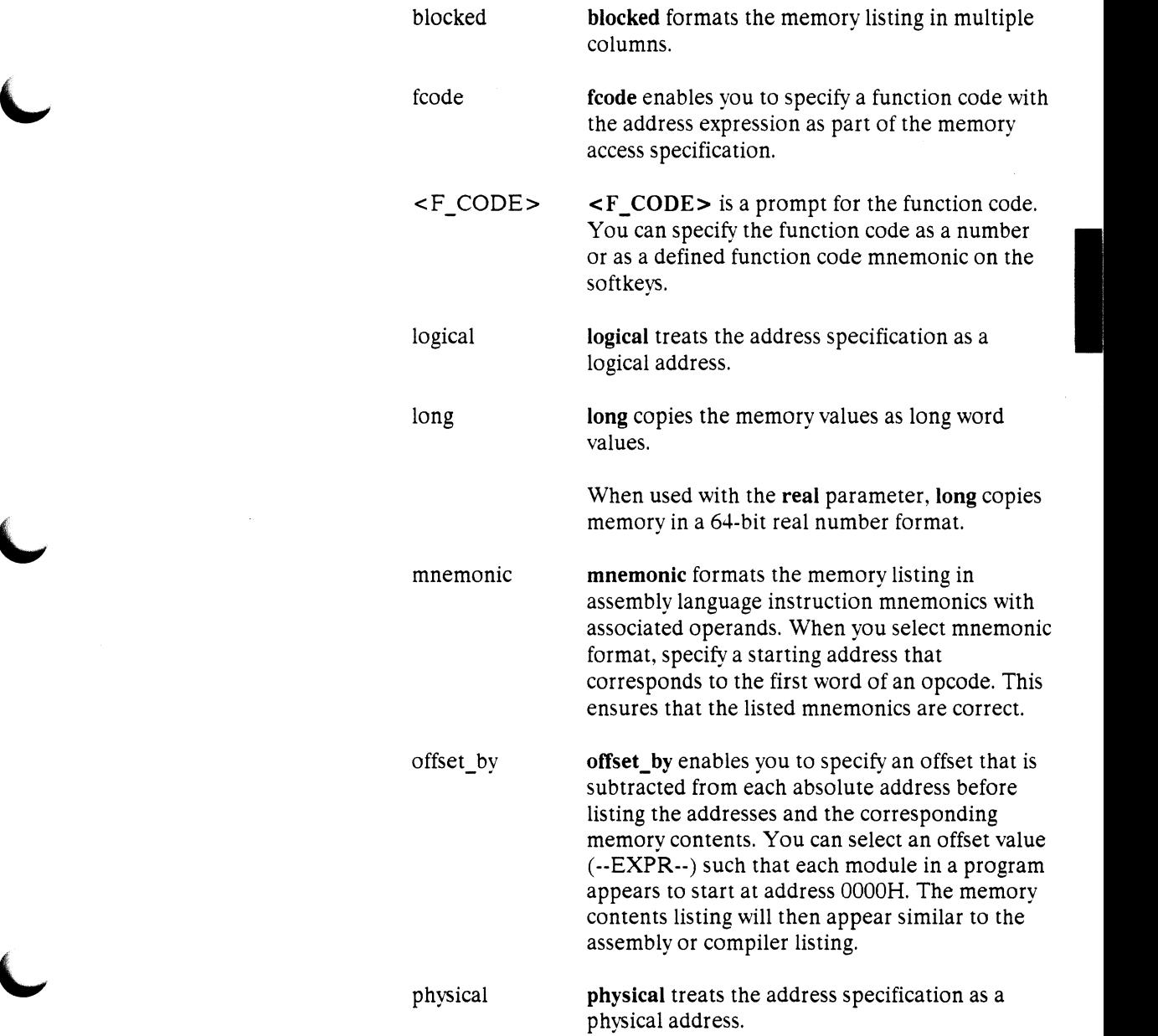

 $\hat{\boldsymbol{\theta}}$ 

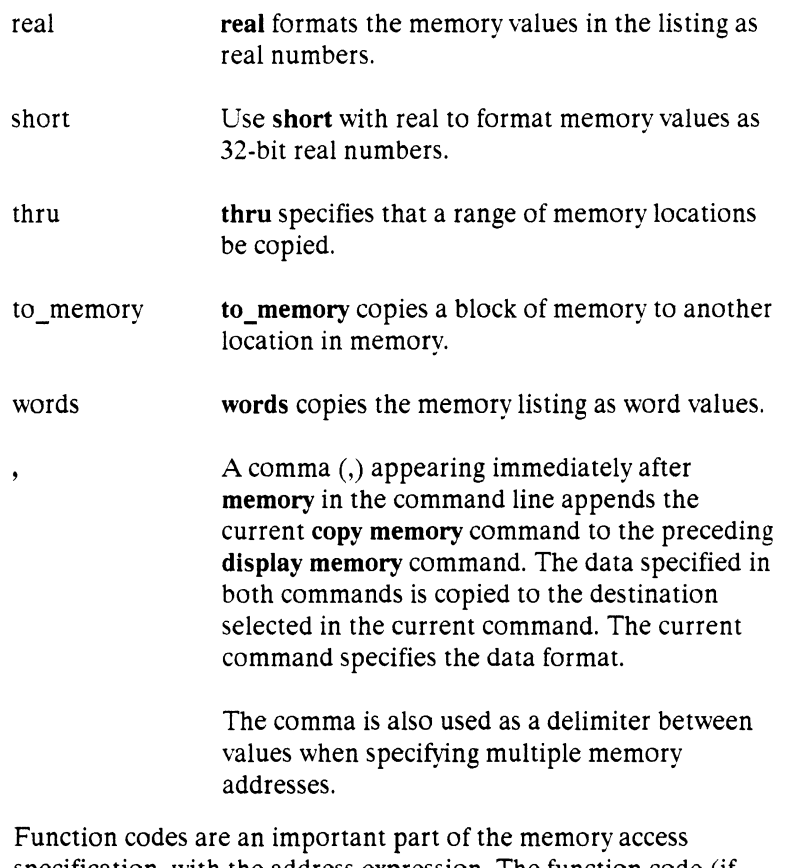

 $\blacktriangleright$ 

specification, with the address expression. The function code (if stated explicitly) precedes the associated address expression, and may be specified as a number or a predefined function code mnemonic (for example: SUPER\_PROG, USER\_DATA).

Memory configuration allows different modes for function codes: they may be enabled (full use of function codes), disabled (no use of function codes), or partially disabled (only PROGRAM/DATA spaces are recognized). If the function codes are disabled (even partially), the unused function code bits are masked off and ignored during the memory access.

Ť.

# **copy mmu\_mappings**

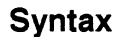

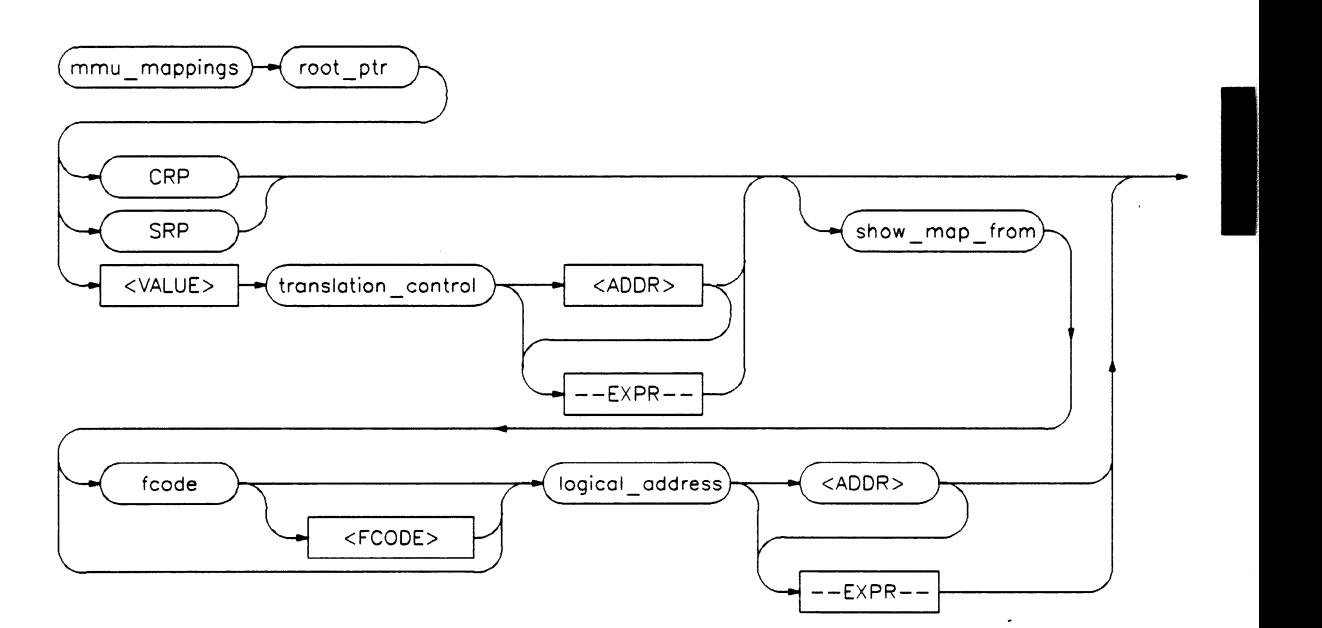

**Function** The copy **mmu\_mappings** command copies the overall logical-to-physical address mapping information for a particular root pointer to the specified destination.

**Note**  The copy **mmu\_mappings** command works only when you are using the background monitor. The foreground monitor does not implement the memory accesses needed to support this command.

### **Default Values** None.

## **Examples**

*copy mmu\_mappings root\_ptr CRP* **to** *printer copy mmu\_mappings root\_ptr*  osoooooo2ooof4oooh *translation control*  8c0c440h to map table.txt *copy mmu\_mappings root\_ptr CRP show\_map\_from*  **fcode** *USER DAXA logical\_address* 2000H **to**  *my map* 

### **Parameters**

I

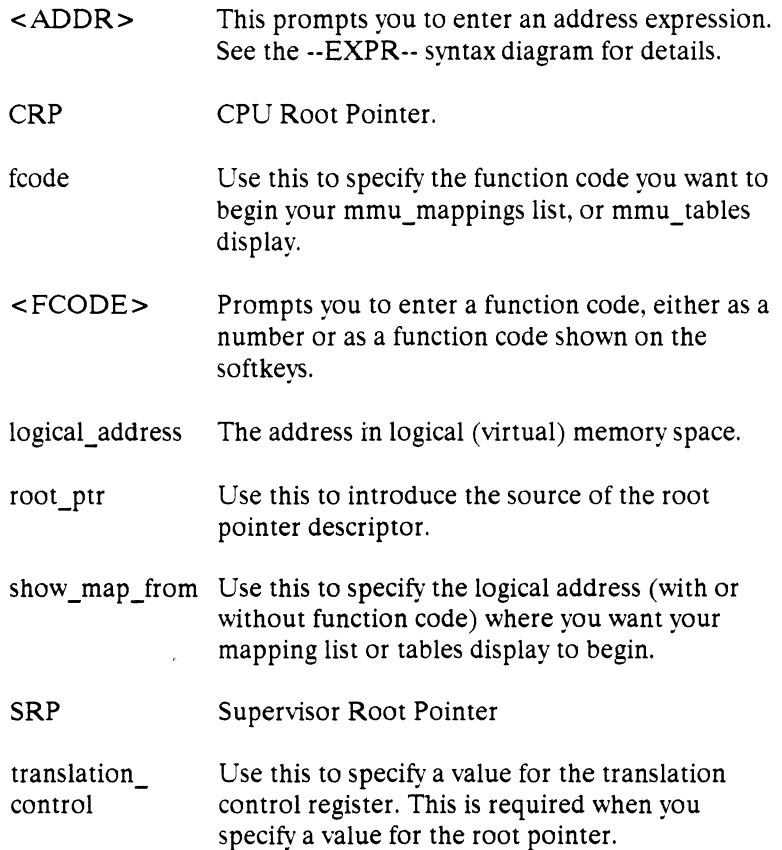

Ť.

**2·20 Emulation Command Syntax** 

<VALUE> Root pointer value to be used instead of the CRP or SRP. You also must specify the value of the translation control register when you specify a root pointer value.

# **copy mmu\_tables**

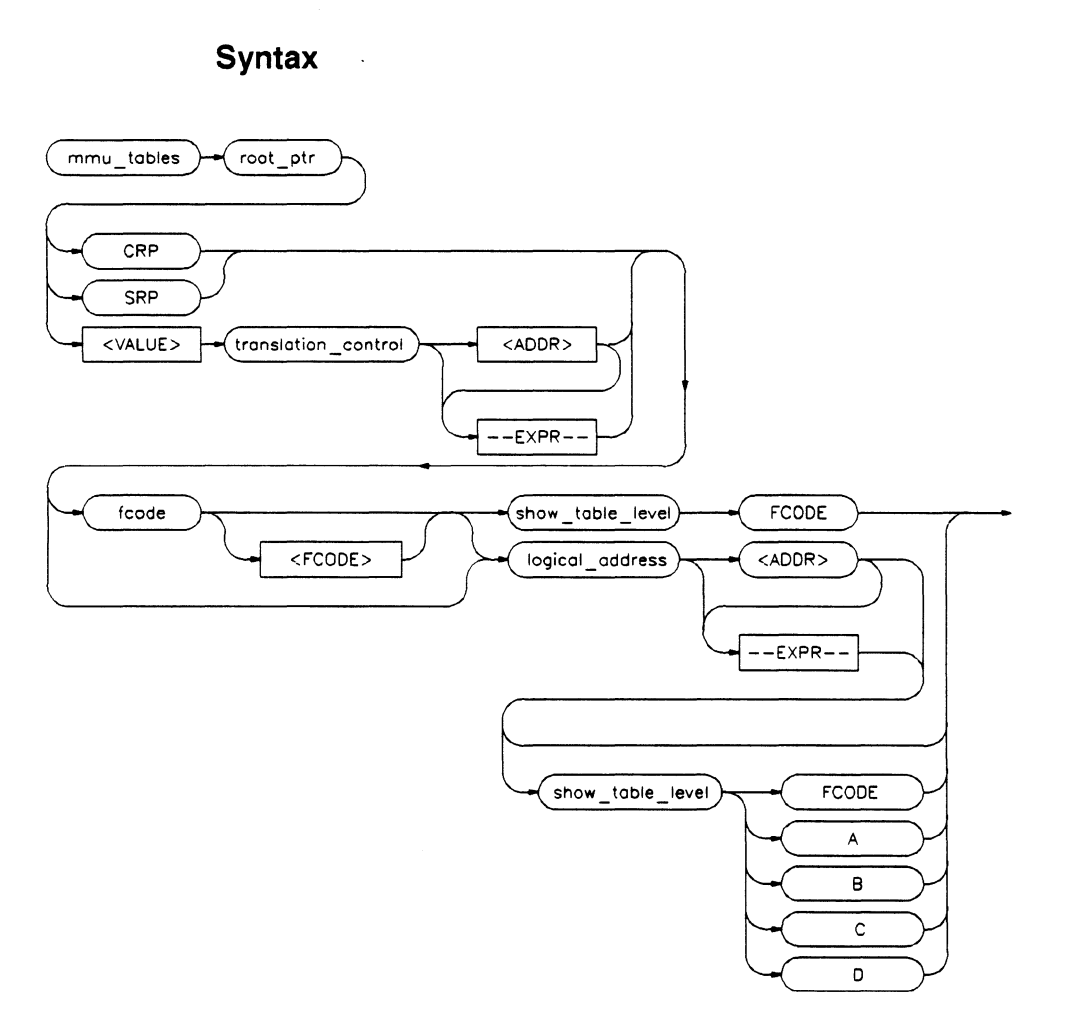

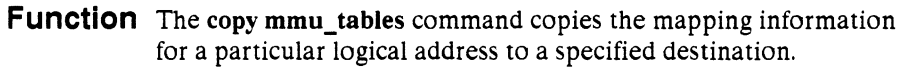

**·..J·** 

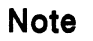

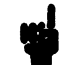

**Note WE** The copy mmu\_tables command works only when you use the emulator's background monitor. The foreground monitor doesn't implement the memory accesses required to support this command.

#### **Default Values** none

### **Examples**

*copy mmu tables root\_ptr CRP logical address*  0 *to mytables copy mmu tables root\_ptr CRP* **fcode** *USER DAXA logical\_address* 02000000H *show table level FCODE to printer noheader copy mmu\_tables root\_ptr* OllB *translation control* 82CFSOOOH *logical\_address* 02000000H *show table level B* 

I

### **Parameters**

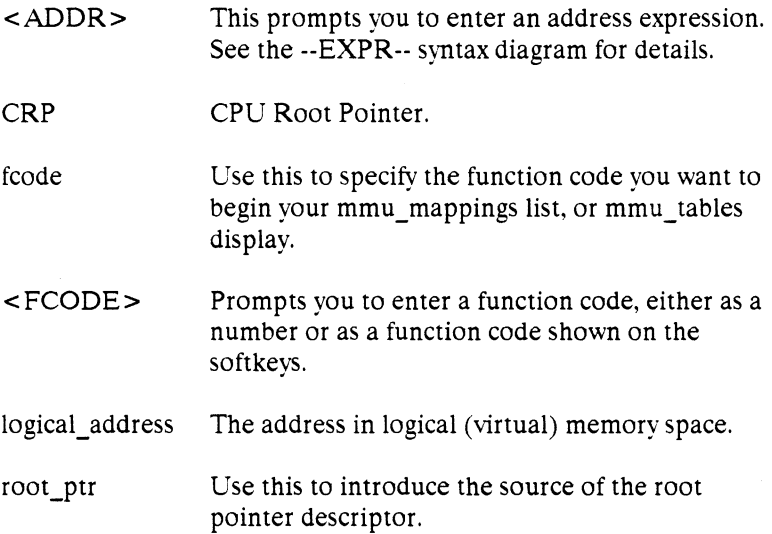

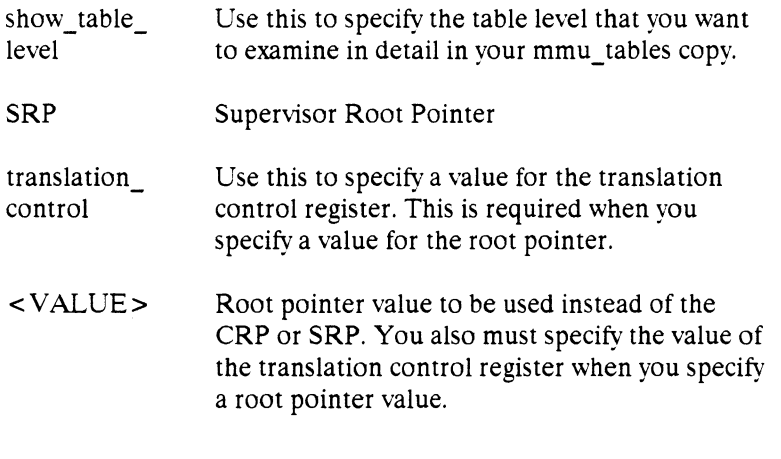

See the *Motorola MC68030 Enhanced 32-Bit Microprocessor User's Manual* for more information on root pointers.

 $\mathbf{I}$ 

**Note** 

# **copy registers**

#### **Syntax**

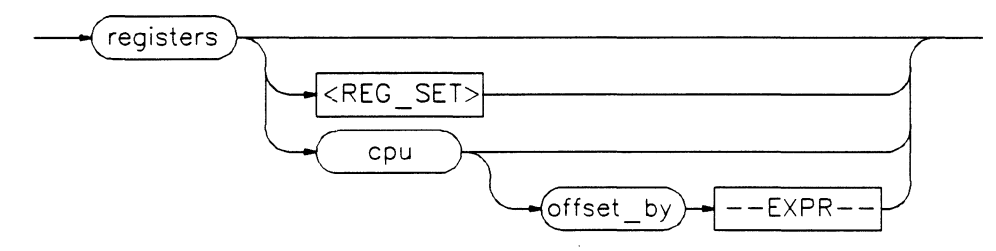

**Function** The copy registers command copies the current contents of the processor/coprocessor's various register sets. This process does not occur in real time. You must configure the emulator for nonreal-time run mode to list registers while the processor is running.

> You can supply a number to offset the CPU program counter from the actual value. This allows easy comparison of some registers to the assembled listing.

When you specify a custom coprocessor, the coprocessor register set is appended to the CPU register set listing.

**Default Values** Initially cpu registers with O offset. After that, defaults to the last copy registers command specification.

#### **Examples**

*copy registers mmu* **to** reglist *copy registers cpu offset\_by* lOfOh **to** *printer* 

#### **Parameters**

 $-EXPR$ - $-EXPR$ - $-$  is a combination of numeric values, symbols, operators, and parentheses specifying an offset value to be subtracted from the

program counter. See the --EXPR-- syntax diagram.

offset\_by **offset\_by** specifies an offset to subtract from the actual cpu program counter address before the program counter value is copied. You can select the offset value (--EXPR--) such that the program counter address will match the current instruction's address in the assembler or compiler listing.

 $\langle$ REG SET $>$   $\langle$ REG SET $>$  specifies the name of the register set to be displayed. You can select a register set name from the softkeys. All custom coprocessor names defined in your custom register specification file are displayed. The name **cpu**  specifies the 68030's internal cpu registers. The name **fpu** is reserved for the emulator's internal 68881 floating point processor, if used.

# **copy software\_ breakpoints Syntax**  software\_ breakpoints **Function**  The copy software\_breakpoints command copies the currently offset by  $\rightarrow$  <ADDR> defined software breakpoints and their status. If you're continuing I

emulation from a previous session, then the listing includes any previously defined breakpoints. The column marked "status" shows whether the breakpoint is pending or inactivated. A pending breakpoint forces the processor to enter the emulation monitor on execution of that breakpoint. Breakpoints that were defined as one shot are listed as inactivated after they are executed. Entries that show an inactive status can be reactivated by executing the modify software\_breakpoints set command.

## **Default Value**  none

## **Examples**

*copy software\_breakpoints* **to** *printer copy software\_breakpoints offset\_by* OfOOOh **to** breaklist **noheader** 

### **Parameters**

 $<$ ADDR $>$ offset\_by <ADDR> is a combination of numeric values, symbols, operators, and parentheses specifying an offset from the listed software breakpoint address. See the --EXPR-- syntax diagram. offset\_by allows you to offset the listed software

breakpoint address value from the breakpoint's

actual address. The system subtracts the offset from the breakpoint's actual address, making the listed address match that given in the assembler or compiler listing.

# **copy trace**

**Function** The copy trace command enables you to copy some or all of the current trace listing to the selected destination.

> See the *Analysis Reference Manual for 32-Bit Microprocessors* for a detailed description of the copy trace command.

# **copy trace\_ specification**

I

**Function** The copy trace\_specification command enables you to copy some or all of your trace specification to the selected destination.

> See the *Analysis Reference Manual for 32-Bit Microprocessors* for a detailed description of the copy trace\_specification command.

# **display**

**Syntax** 

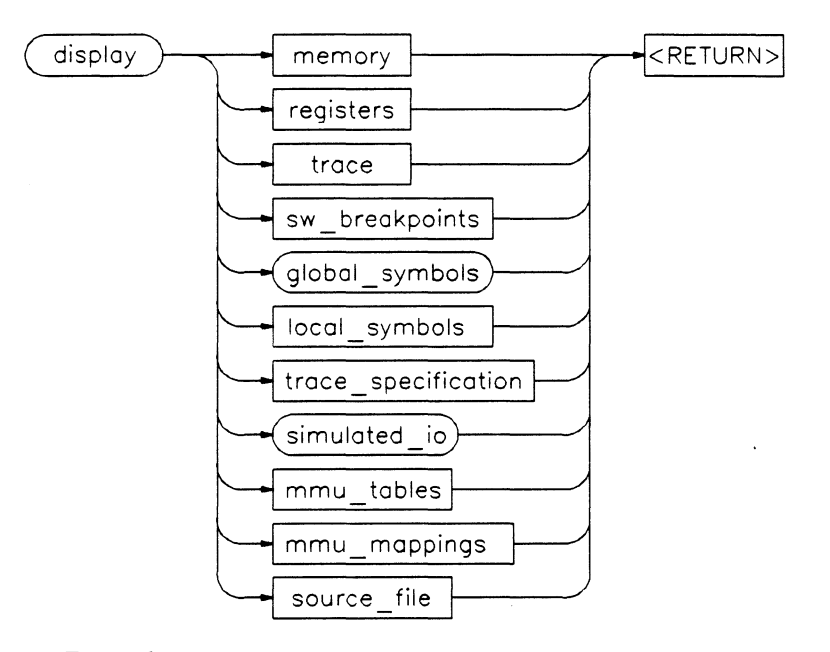

- **Function** The **display** command displays selected information on your workstation screen. You can use the **UP** and **DOWN** cursor keys, the **NEXT** and **PREV** keys, and sometimes, the **LEFT** and **RIGHT**  cursor keys to view the displayed information. **<Ctrl>F** and **<Ctrl>G** may be used to scroll the screen left and right by header columns.
- **Default Values** Depending on the information selected, defaults may be the options selected for the previous execution of the **display**  command.

#### **Parameters**

global\_symbols **global\_symbols** displays a list of all global symbols in memory.

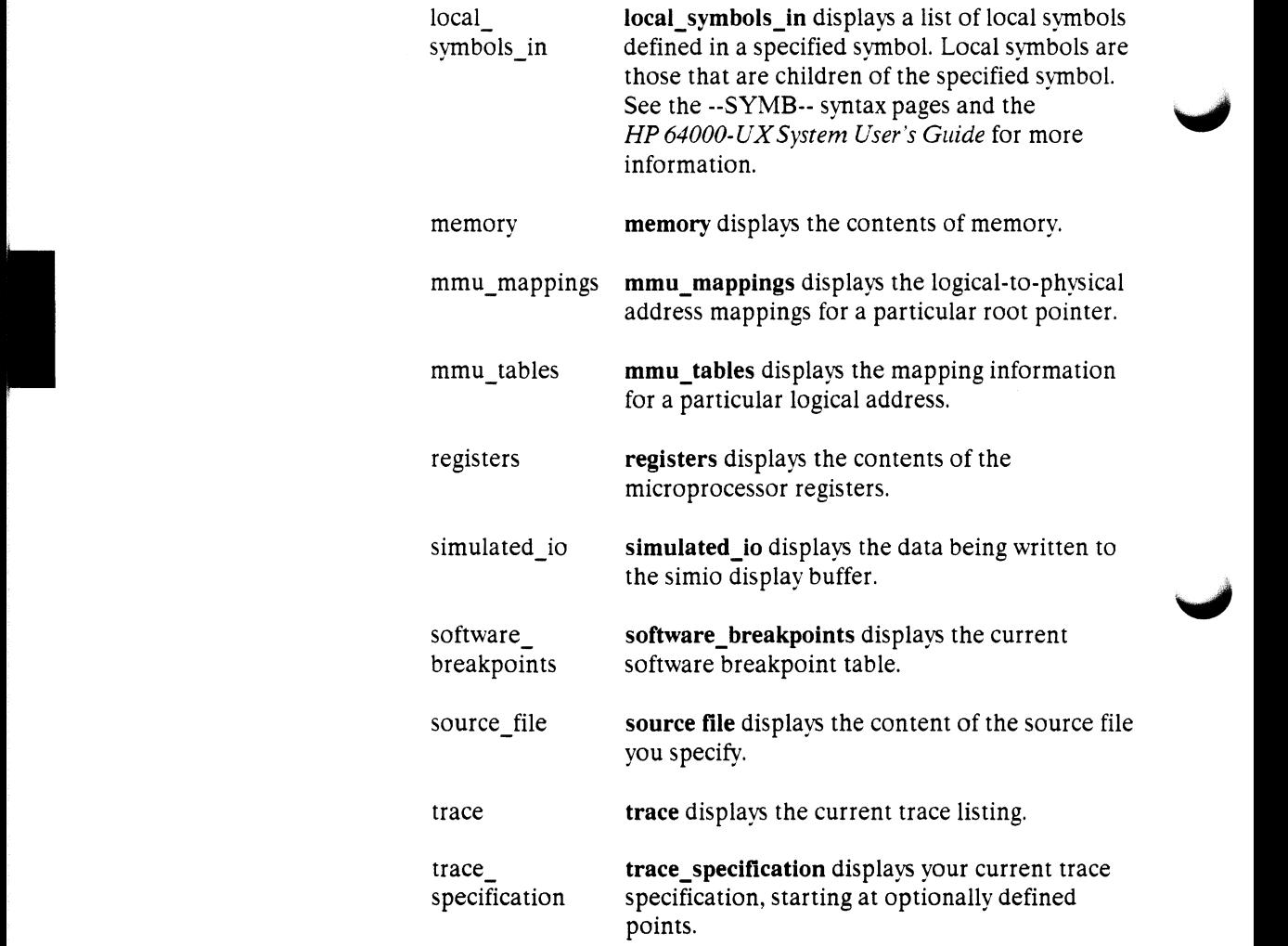

# **display global\_ symbols**

**Syntax** 

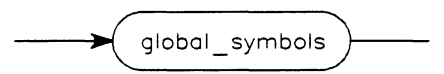

**Function** The display global\_symbols command displays the global symbols defined for the current absolute file. Global symbols are those that are declared as global (XDEF) in the source file. They include procedure names, variables, constants, and file names. When you use this command, the listing will include the symbol name, logical address, segment containing the symbol, and the symbol's offset from the start of the segment.

**Default Value** none

**Example** 

*display global\_symbols* 

# **display local\_symbols\_in**

I

**Syntax** 

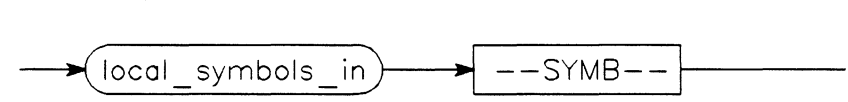

**Function** The **display local\_symbols\_in** command displays the local symbols in a specified symbol, which may include various combinations of source file and scope. Displayed information includes symbol addresses plus relative segment and offset.

**Default Value** none

**Example** 

display *local* symbols in towers(module)

#### **Parameters**

--SYMB-- ---SYMB-- represents the symbol that contains the local symbols to be listed.

**See Also** See the --SYMB-- syntax pages and the *HP64000-UXSystem User's Guide* for more information on symbols and their scoping.

# **display memory**

**Syntax** 

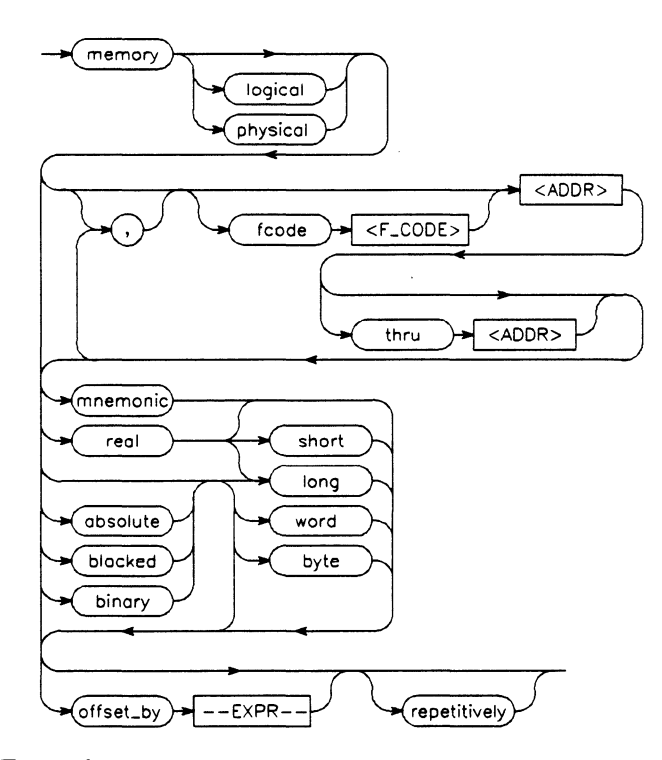

- **Function** The **display memory** command displays the contents of the specified memory location or series of locations. The memory contents can be listed in mnemonic, binary, hexadecimal, or real number format. Memory addresses can be listed offset by a value that allows the information to be easily compared to the program listing.
- **Default Values** Initial values are the same as specified by the command **display memory 0 blocked word offset\_by** 0.

Default for "logical" or "physical" addresses is "logical" to start, then the same as requested in a previous command.

Other defaults are to values specified in previous display memory command.

Each memory access command has a separate function code default to be used when a function code is valid, but not explicitly specified.

### **Examples**

*display memory* **fcode** *SUPER\_PROG* START *mnemonic offset\_by* lfOOh *display memory* **fcode** *USER\_DATA* **O** *thru* lOOE , **fcode** *USER PROG* START *thru* START+S *blocked word* 

#### **Parameters**

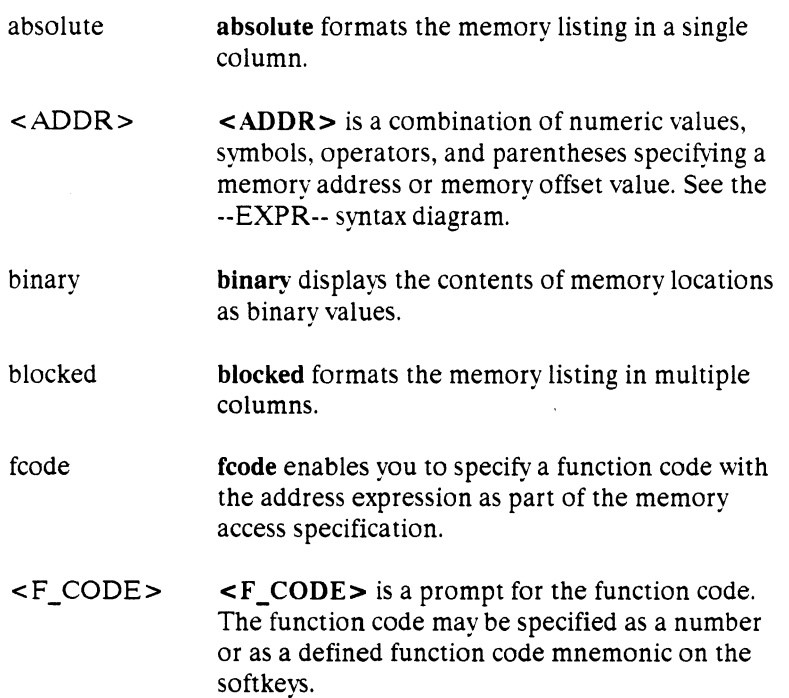

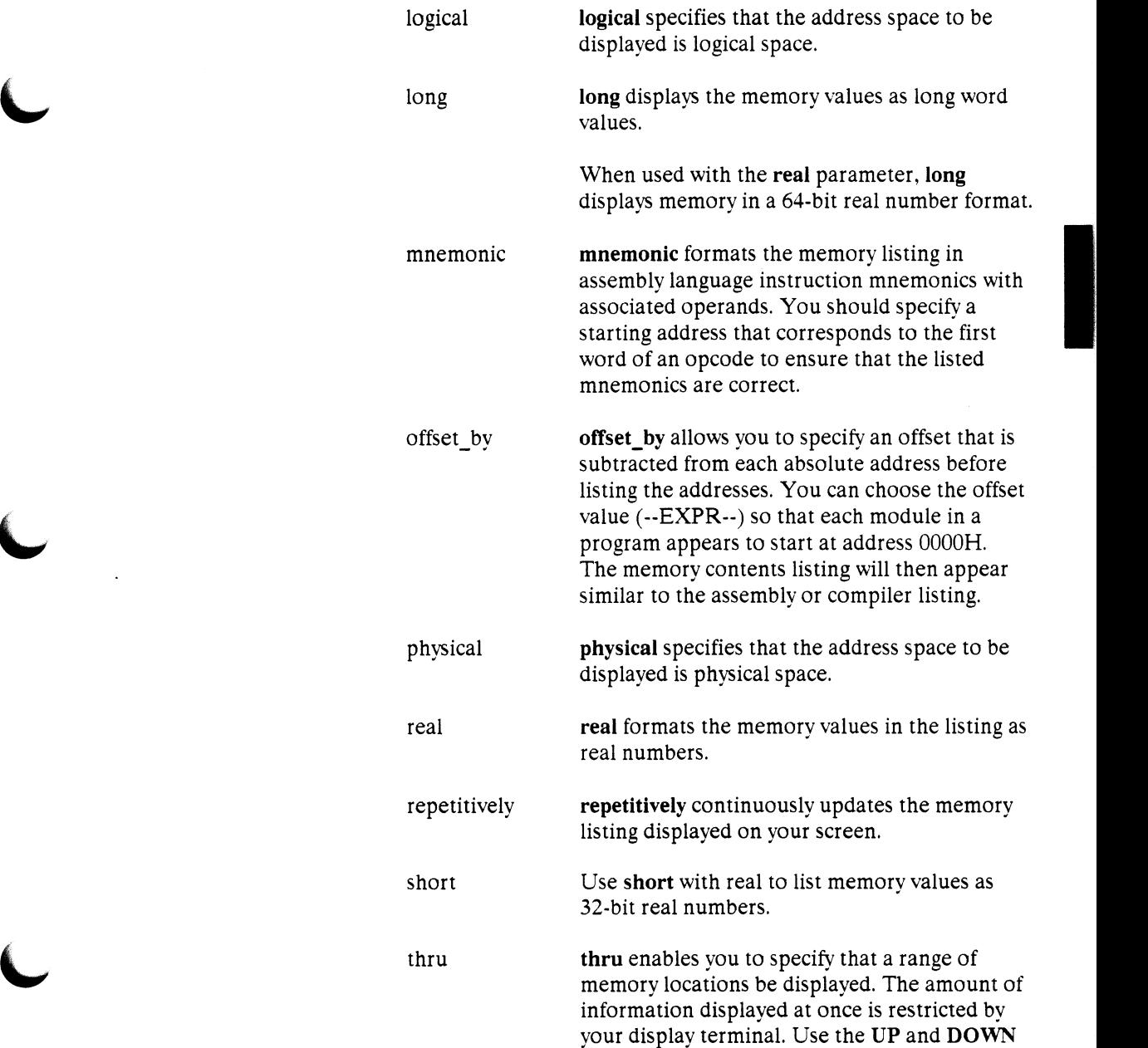

 $\ddot{\phantom{a}}$ 

cursor keys. and the NEXT and PREV keys to view additional memory locations.

words words displays the memory listing as word values.

> A comma(,) appearing immediately after memory in the command line will append the current display memory command to the preceding display memory command. The data specified in both commands is displayed. The data is formatted as specified in the current command.

> The comma is also used as ... delimiter between values when specifying muiuple memory addresses.

Function codes are an important part of the memory access specification. with the address expression. The function code (if stated explicitly) precedes the associated address expression, and may be specified as a number or a predefined function code mnemonics (for example: SUPER\_PROG, USER\_DATA).

Memory configuration allows different modes for function codes: they may be enabled (full use of function codes), disabled (no use of function codes), or partially disabled (only PROGRAM/DATA spaces are recognized). If the function codes are disabled (even partially), the unused function code bits are masked off and ignored during the memory access.

# **display mmu\_mappings**

**Syntax** 

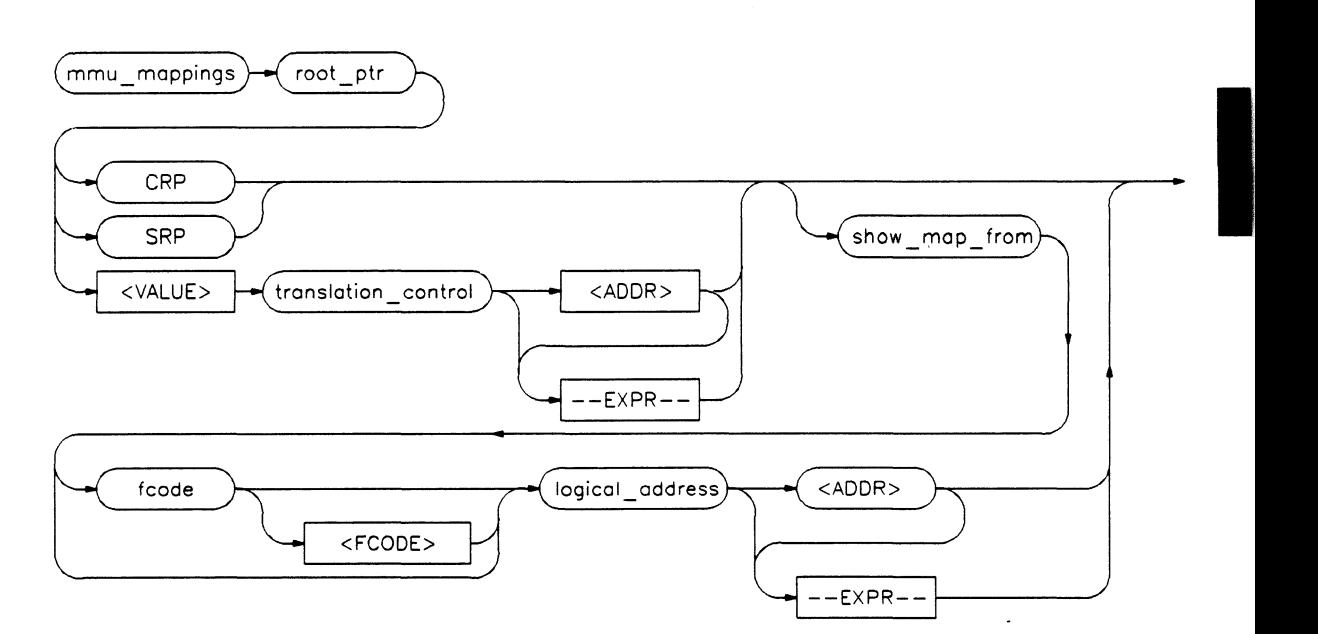

**Function** The **display mmu\_mappings** command displays the overall logical-to-physical address mapping information for a particular root pointer.

**Note** 

The **display mmu\_mappings** command works only when you are using the background monitor. The foreground monitor does not implement the memory accesses needed to support this command.

### **Default Values** None.

# **Examples**

*display nunu\_mappings root\_ptr CRP display nunu\_mappings root\_ptr*  osoooooo2ooof4oooh *translation control*  8c0c440h *display nunu\_mappings root\_ptr CRP show\_map\_from* **fcode** *USER\_DATA logical\_address* 20008

### **Parameters**

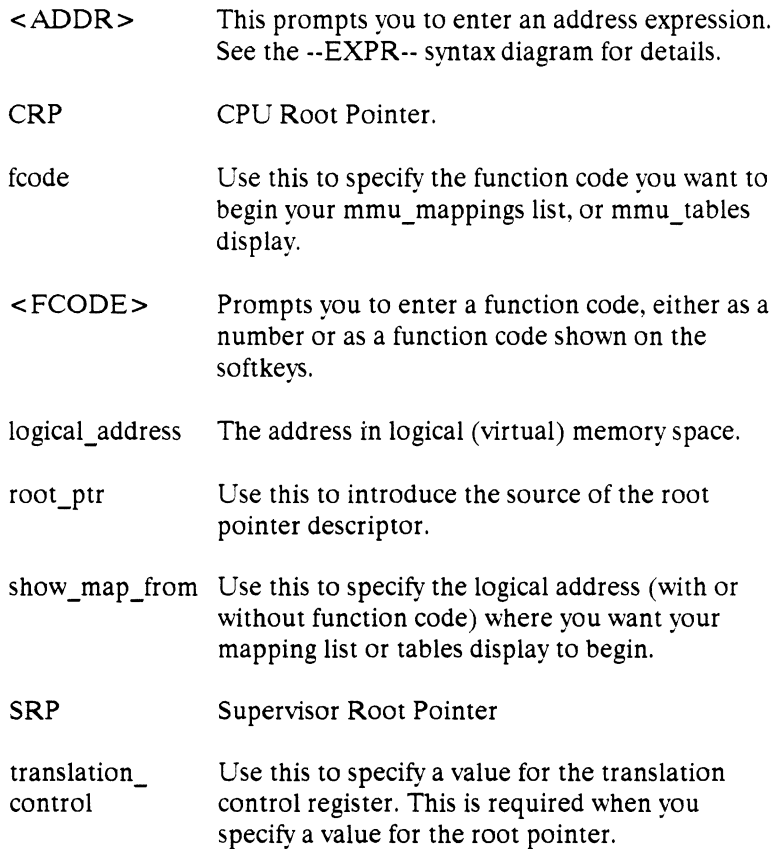

<VALUE> Root pointer value to be used instead of the CRP or SRP. You also must specify the value of the translation control register when you specify a root pointer value.

# **display**  mmu\_tables

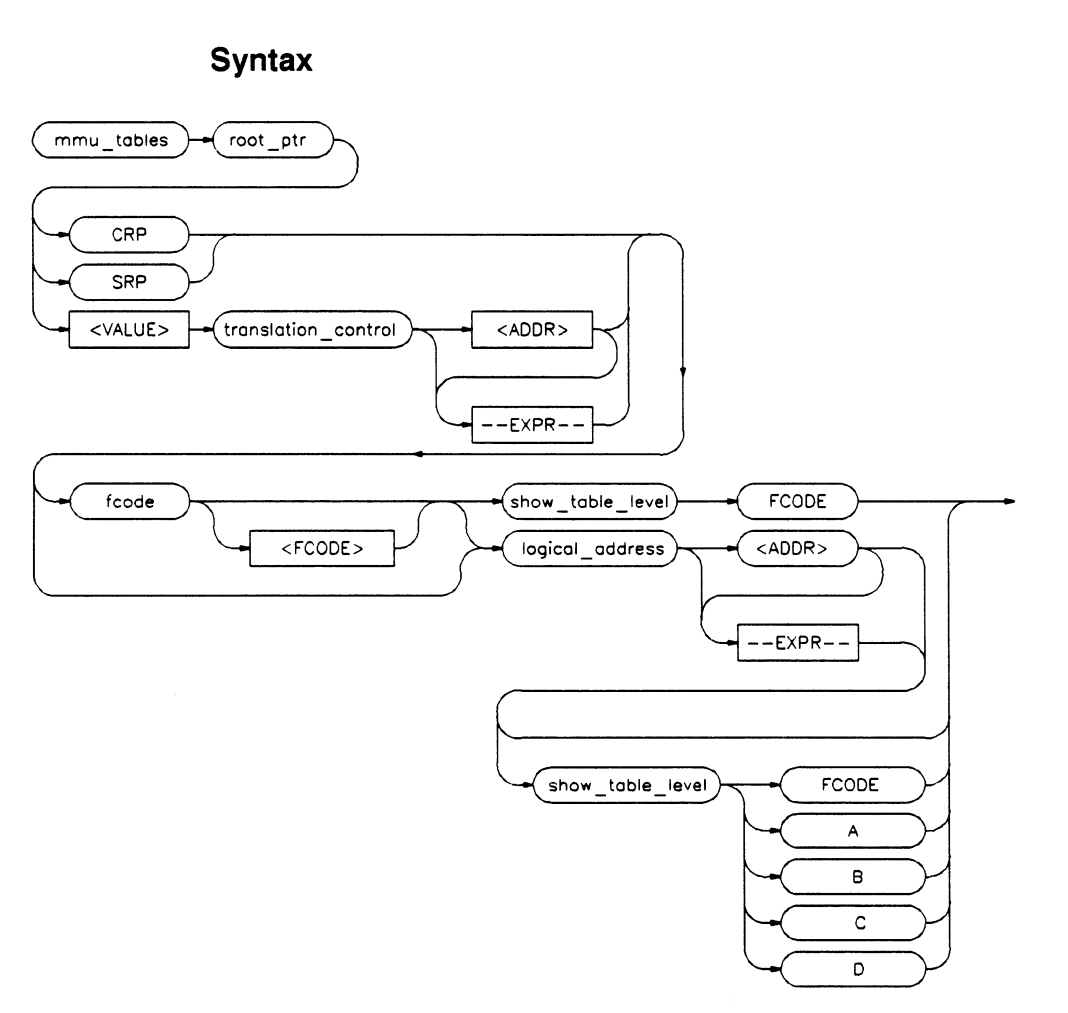

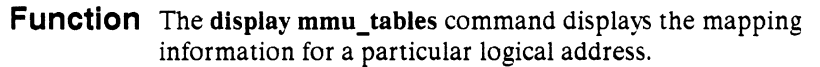

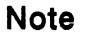

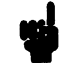

Note **The display mmu** tables command works only when you use the emulator's background monitor. The foreground monitor doesn't implement the memory accesses required to support this command.

### Default Values none

### Examples

*display* mmu *tables root\_ptr CRP logical address* O *display mmu\_tables root\_ptr CRP fcode USER\_DAXA logical\_address* 02000000H *show table level FCODE* - - *display mmu\_tables root\_ptr* OllB *translation control* 82CFSOOOH *logical\_address* 02000000H *show table level B*   $\mathcal{L}^{\mathcal{L}}$  and the contract of the contract of the contract of the contract of the contract of the contract of the contract of the contract of the contract of the contract of the contract of the contract of the contr

#### **Parameters**

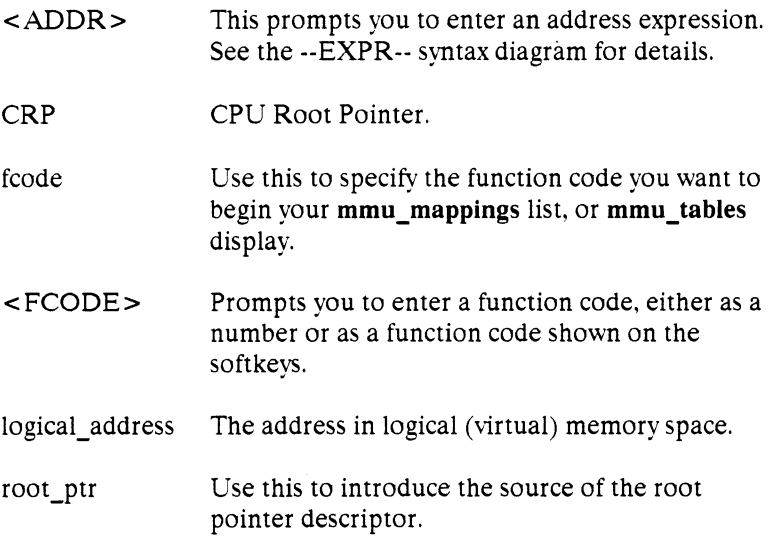

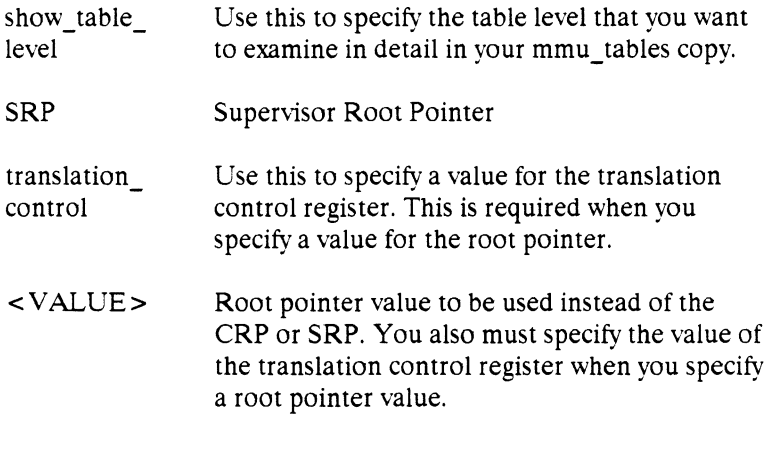

See the *Motorola MC68030 Enhanced 32-Bit Microprocessor User's Manual* for more information on root pointers.

I

**Note** 

# **display registers**

#### **Syntax**

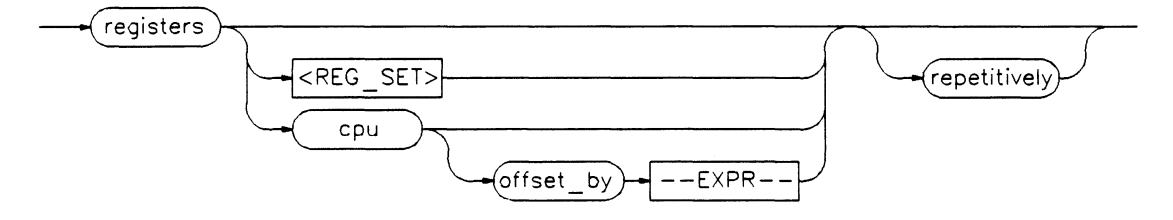

**Function**  The **display registers** command displays the current contents of the processor/coprocessor's various register sets. If a step has just been executed, the mnemonic of the last instruction is also displayed. This process does not occur in real time. You must configure the emulator for nonreal-time run mode if you want to display registers while the processor is running.

> The displayed value of the CPU program counter can be offset from the actual value by a number that allows the register information to be easily compared to the assembler listing.

When you specify a custom coprocessor, the coprocessor register set is appended to the CPU register set listing.

**Default Values** Offset is initially 0. After that, offset is the previous value.

### **Example**

#### *display registers cpu*

#### **Parameters**

--EXPR-- **--EXPR··** is a combination of numeric values, symbols, operators, and parentheses specifying an offset value to be subtracted from the program counter. See the --EXPR- syntax diagram.
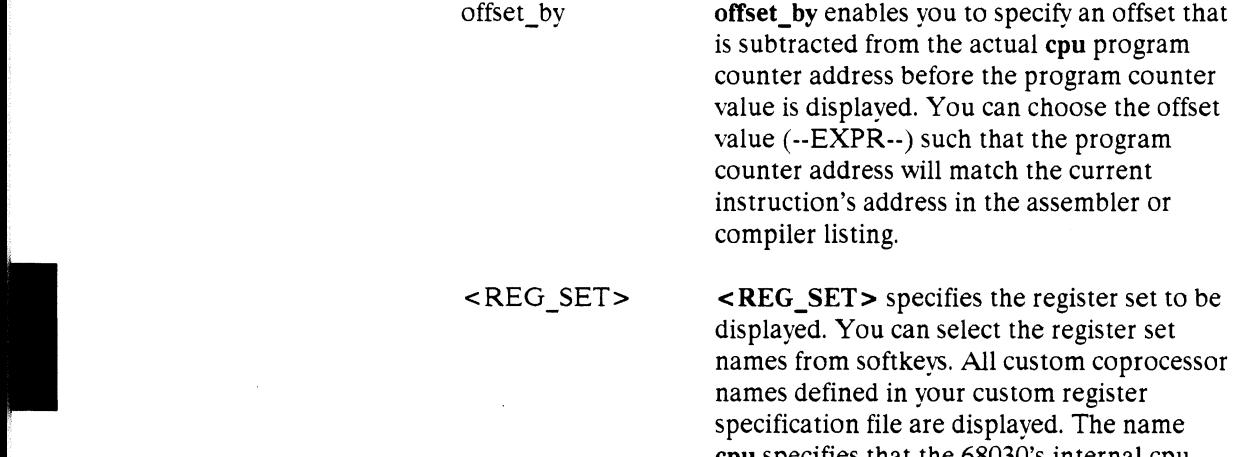

names defined in your custom register specification file are displayed. The name **cpu** specifies that the 68030's internal cpu registers be displayed. The name **fpu** is reserved for the emulator's internal 68881 floating point processor, if used.

repetitively repetitively continuously updates the register listing displayed on your screen.

#### **2·46 Emulation Command Syntax**

# display simulated\_io

**Syntax** 

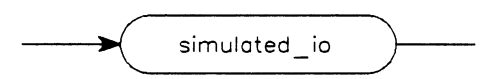

Function The display simulated\_io command displays the information being written to the simulated I/O display buffer. See the *HP 64000-UX Simulated l!O Reference Manual* and chapter 9 of the *68030 Emulator User's Guide* for detailed information.

Default Value none

Example

*display simulated io* 

Emulation Command Syntax 2·47

## **display source\_file**

#### **Syntax**

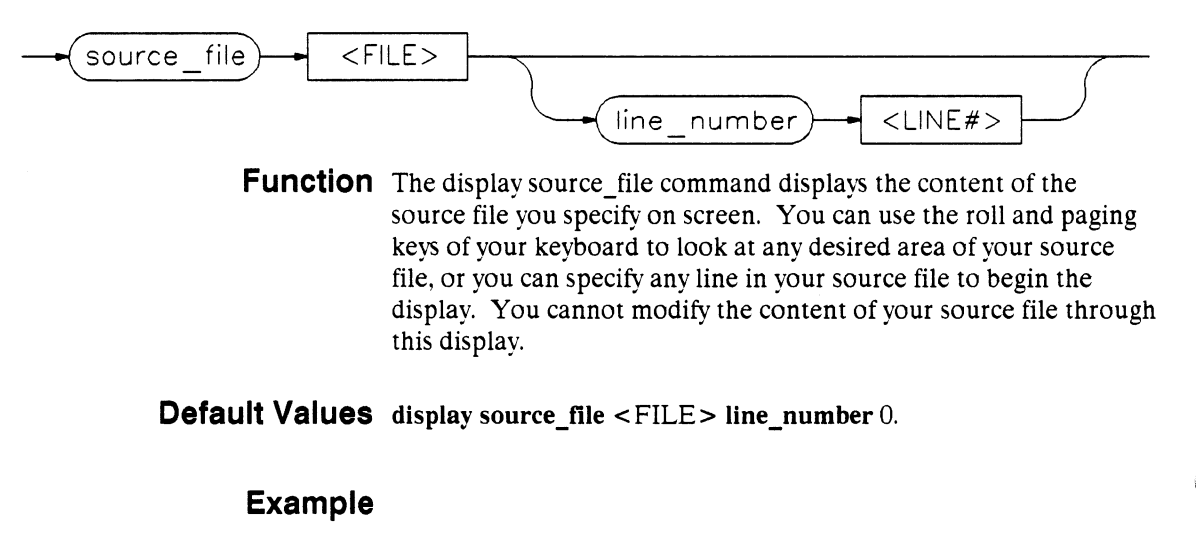

**display source file** test.c **display source file** keyboard.c **line number** <sup>40</sup>

#### **Parameters**

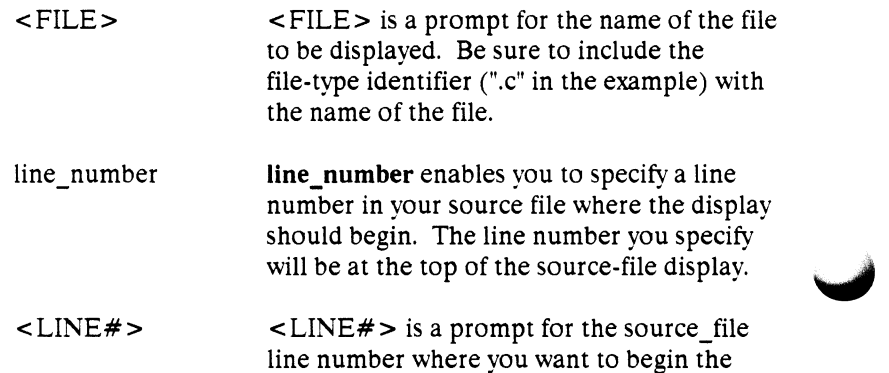

display.

**2·48 Emulation Command Syntax** 

# **display software \_breakpoints Syntax**  software\_ breakpoints **Function**  The display software\_breakpoints command displays the currently offset by  $\rightarrow$  <ADDR> defined software breakpoints and their status. If you're continuing emulation from a previous session, then the listing includes any previously defined breakpoints. The column marked "status" shows whether the breakpoint is pending or inactivated. A pending breakpoint forces the processor to enter the emulation monitor on execution of that breakpoint. Breakpoints that were defined as one\_shot are listed as inactivated after they are executed. Entries that show an inactive status can be reactivated by executing the modify software\_breakpoints set command. **Default Value** none **Examples Parameters**  *display software\_breakpoints*  display software breakpoints offset by 1000H <ADDR> offset\_by <ADDR> is a combination of numeric values, symbols, operators, and parentheses specifying an offset value for the breakpoint address. See the --EXPR-- syntax diagram. offset by allows you to offset the listed software breakpoint address value from the breakpoint's actual address. The system subtracts the offset **Emulatlon Command Syntax 2·49**

value from the breakpoint's actual address. This can make the listed address match that given in the assembler or compiler listing.

 $\ddot{\phantom{1}}$ 

# **display trace**

**Function** The **display trace** command enables you to display some or all of the current trace listing.

> See the *Analysis Reference Manual for 32-Bit Microprocessors* for a detailed description of the **display trace** command.

# display trace \_specification

Function The display trace\_specification command enables you to display some or all of your trace specification.

> See the *Analysis Reference Manual for 32-Bit Microprocessors* for a detailed description of the display trace \_specification command.

## **execute**

#### **Syntax**

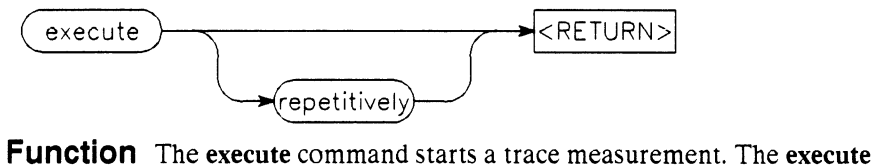

softkey label is replaced with the **halt** softkey label when a measurement is in progress. If emulation is participating in a system measurement through cross-triggered analysis or the emulation start function (at execution run or at execution trace), then the system measurement is begun. Otherwise, the **execute**  command is not available.

> You can continuously repeat a measurement by using the **execute repetitively** command. This restarts the current measurement after each completion, until you give the **halt** command. The **execute**  command starts all modules participating in a system measurement when issued from any one of the modules. If an emulator is started as part of a measurement, it continues running and cannot be restarted by subsequent executions unless an **at** execution run command is reissued.

The **execute** softkey is displayed only when multiple modules are present in a system and some IMB interaction is requested (cross-triggered analysis or emulation start function).

#### **Examples**

**execute execute** *repetitively* 

**See Also:** 

- **at\_ execution** command (in this chapter)
	- Emulation configuration (chapter 4 of the *68030 Emulator User's Guide)*
	- The "Operating in the Measurement System" section of the *HP64000-UXUser's Guide.*

## **--EXPR--**

## **Syntax**

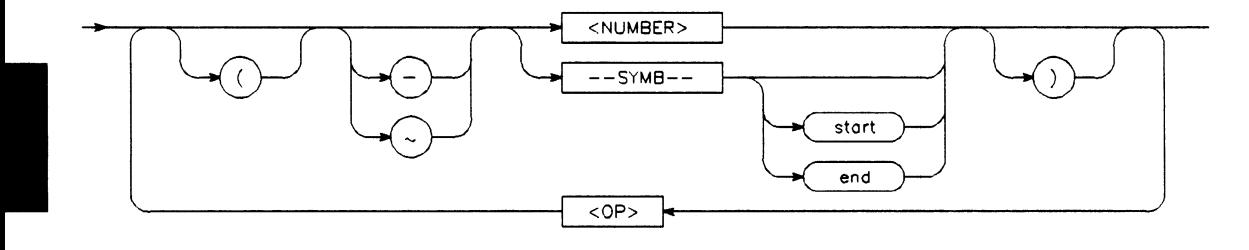

**Function** An expression is a combination of numeric values, symbols, operators, and parentheses specifying an address, data, status, or any of several other value types used in the emulation commands.

## **Default Value** none

## **Examples**

05fxh (not valid for all commands) DISP BUF + 5 SYMB TBL +  $(OFFSET / 2)$ START prog(module): line 15 end

#### **Parameters**

<NUMBER> <NUMBER> is a numeric value in binary, octal, decimal, or hexadecimal base.

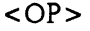

()

<OP> is an algebraic or logical operand. <OP> can be (in order of precedence):

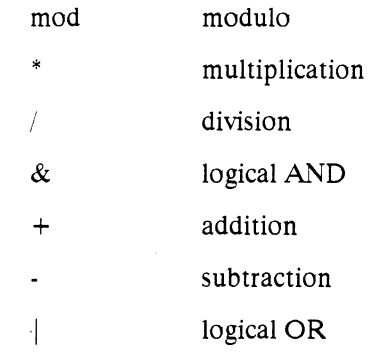

--SYMB-- **--SYMB--** is a symbolic reference to an address or address range, file, or other value. See the --SYMB-- syntax pages and the *HP 64000-UX System User's Guide* for more information on symbols.

Parentheses may be used in expressions to alter evaluation precedence or add clarity. For every opening parenthesis, there must be a closing parenthesis.

**In the case of the case of the case of the case of the case of the case of the case of the case of the case of the case of the case of the case of the case of the case of the case of the case of the case of the case of th** 

Algebraic negation (minus)

logical negation (NOT)

## **halt**

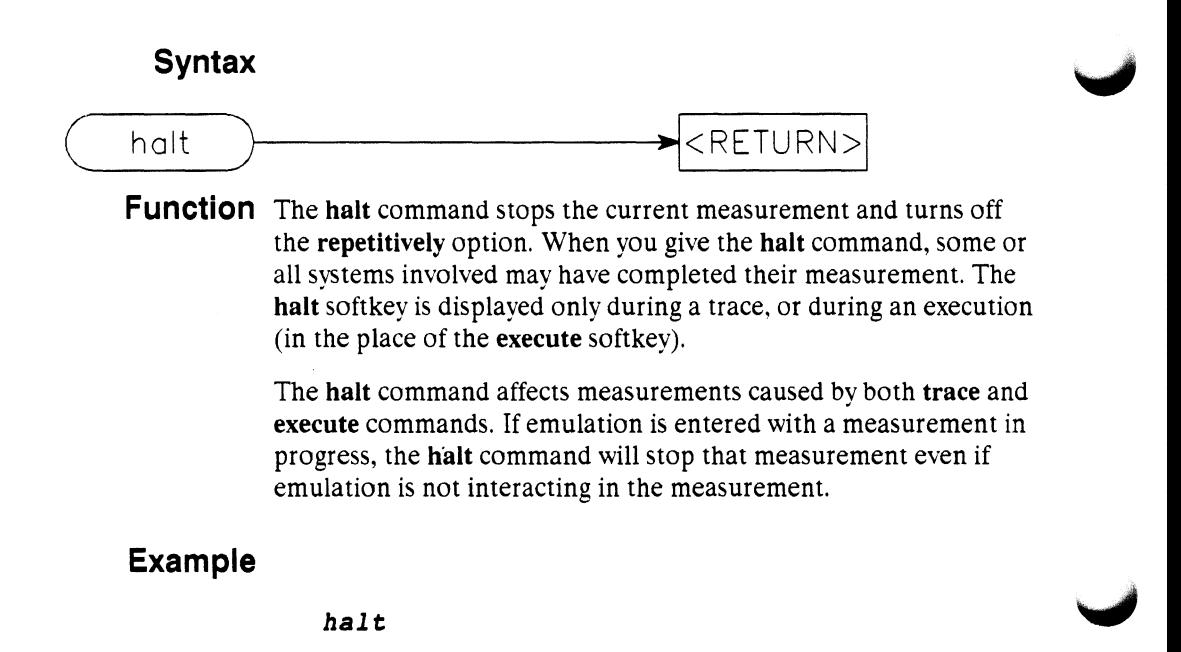

## **help**

## **Syntax**

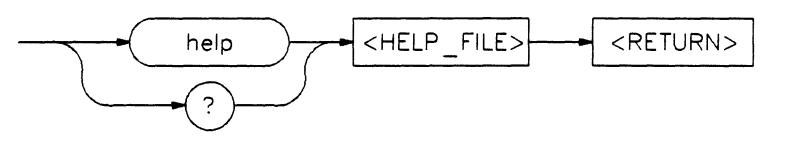

**Function** The **help** command enables you to request information about system and emulation features during your emulation session. Typing "help" or "?" from the keyboard displays softkey labels that list the areas on which you may receive help. Press the softkey for the command in which you are interested, and then press the **return** key. The system displays the information on the screen using the HP-UX **more** utility.

> The help command is not displayed on the softkeys. You must type it on the keyboard. You can substitute a question mark (?) for the keyword "help" in the command string.

## **Default Value** none

## **Examples**

help *system\_commands*  ? **trace** 

## **Parameters**

HELP FILE HELP FILE is the name of the help file you wish to display. After you type "help" from the keyboard, the help file names can be entered from the softkeys.

## **load**

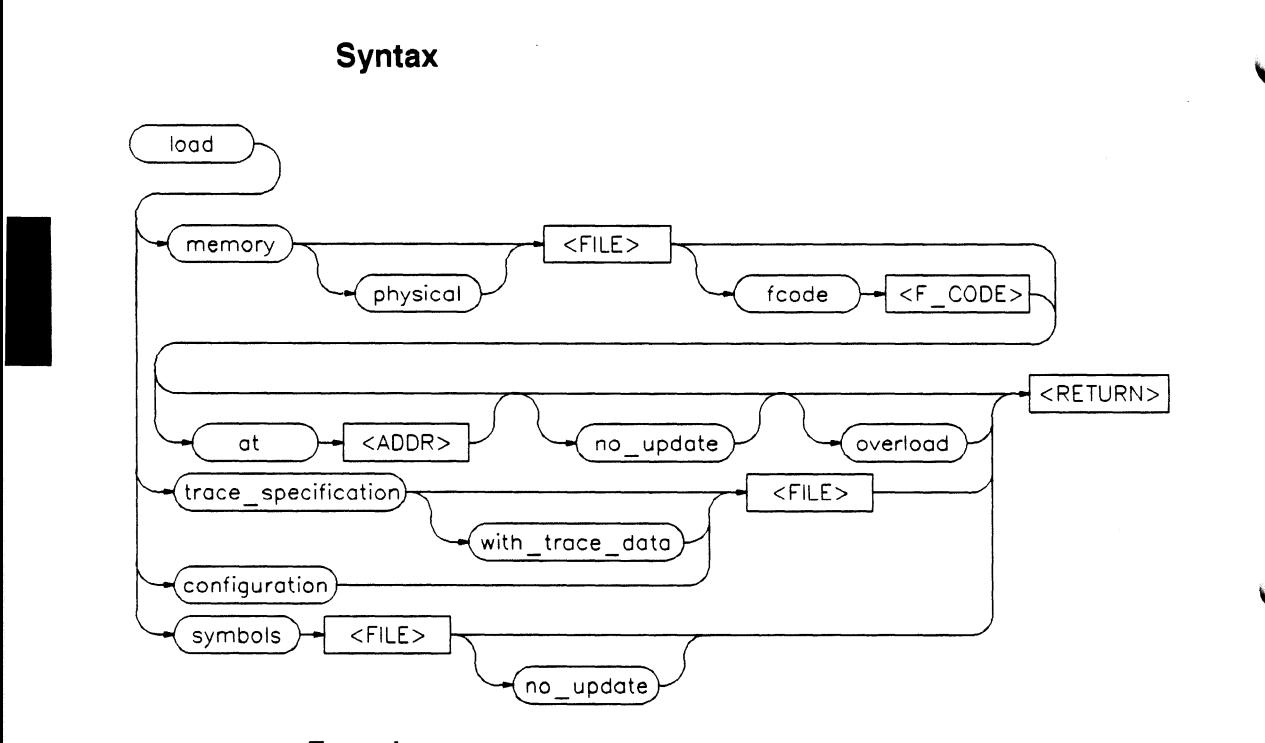

**Function** The **load memory** command transfers absolute code from the host system disc into target system RAM or emulation memory. The memory configuration map and the address specified during linking determine the destination of the absolute code. The map is defined during emulator configuration.

> You can load the absolute code at a location other than the address specified during linking by using the **at <ADDR>** parameter. When using at **<ADDR>**, the absolute code is loaded in memory beginning at the specified address. For example, if you specify **"at**  2000h," you are effectively specifying an offset of  $+2000h$  for your code.

**Note 1024 Don't use the at <ADDR>** feature if your code uses absolute addressing. Absolute addresses and symbol values in your program are not modified. This may cause run-time errors or unexpected behavior.

> The **load configuration** command reloads a previously saved emulation configuration.

The **load trace\_specification** command reloads a previous trace specification. If you saved the trace specification with trace data, you can use the **display** command to access and display the previously stored trace data. You can execute the previously stored trace specification using the **trace again or execute** commands.

I

**Default Value** For the **load memory** command, all memory is in the default function code space.

#### **Examples**

*load memory physical* sort load configuration config3 *load trace\_specification* trace3

#### **Parameters**

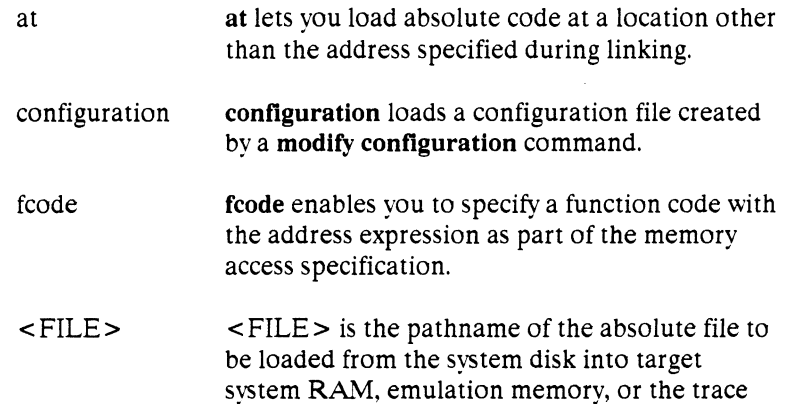

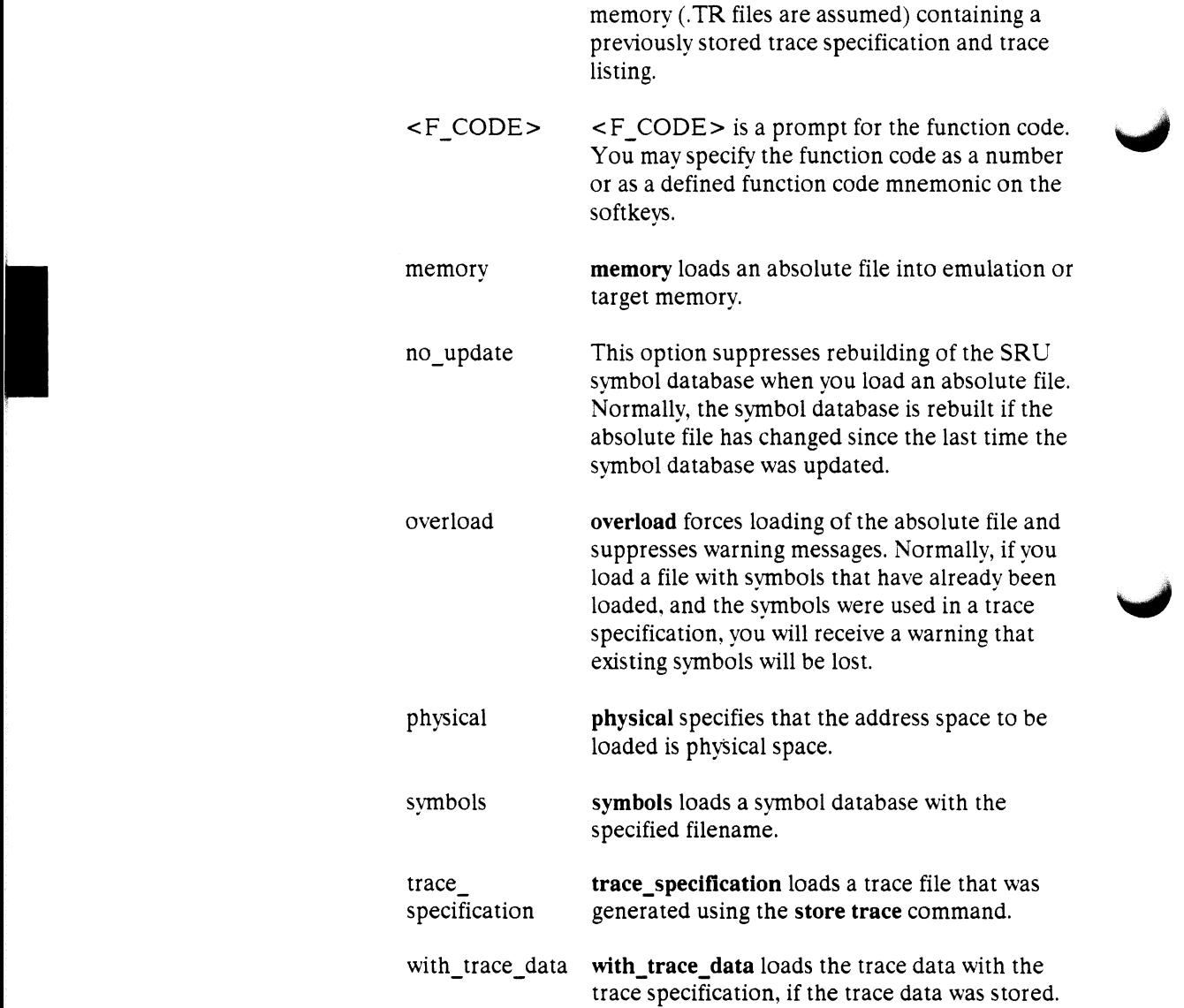

**2·60 Emulation Command Syntax** 

**·"'1t/J** 

# **modify**

**Syntax** 

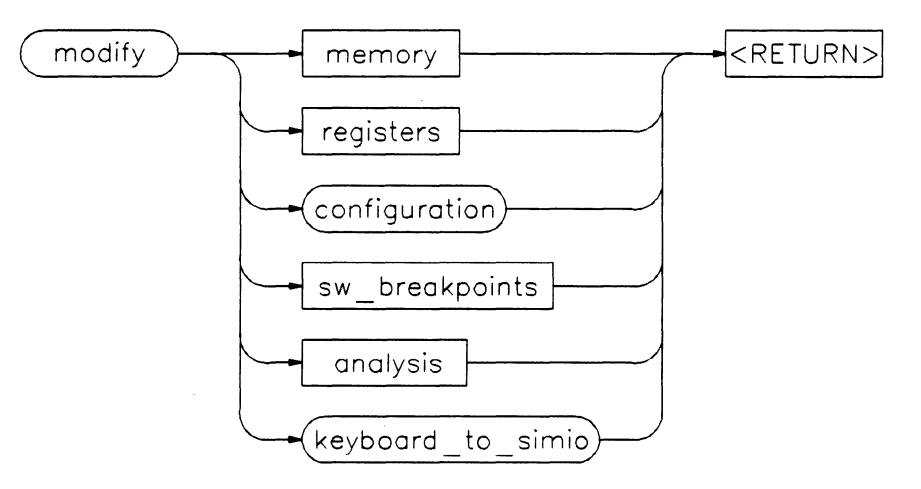

**Default Value** none

## **Parameters**

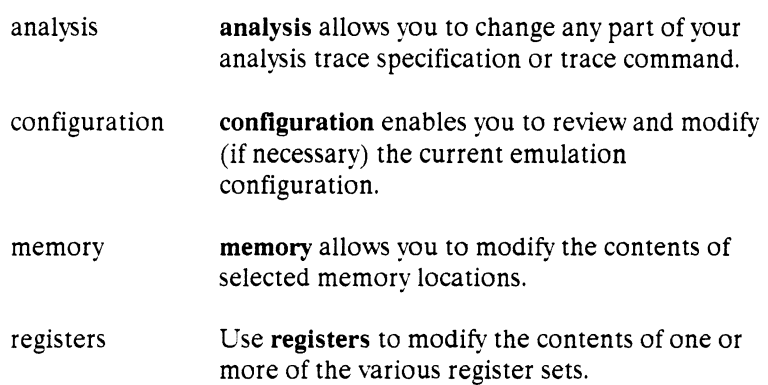

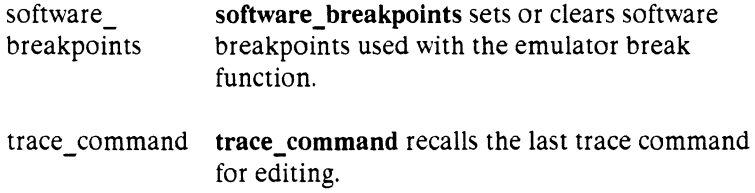

**2-62 Emulation Command Syntax** 

# **modify analysis**

**Function** The modify analysis command lets you change any part of your analysis trace specification or trace command.

> See the *Analysis Reference Manual for 32-Bit Microprocessors* for a detailed description of the modify analysis command.

# **modify configuration**

 $\label{eq:2.1} \mathcal{L}(\mathcal{L})=\mathcal{L}(\mathcal{L})\mathcal{L}(\mathcal{L})\mathcal{L}(\mathcal{L})$ 

**Syntax** 

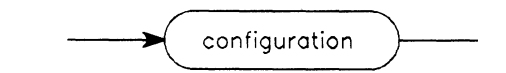

**Function** The **modify configuration** command enables you to review and edit the current emulation configuration. Each configuration question is presented with the response previously entered. You can select the previous response by pressing the **return** key, or modify it as necessary and then enter it by pressing the **return** key.

**Default Value** none

**Example** 

*modify configuration* 

# **modify keyboard\_to\_simio**

**Syntax** 

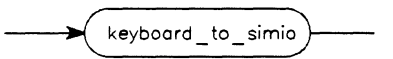

**Function Example 18 Accord Log Simio**<br>The **modify keyboard\_to\_simio** command activates the keyboard to interact with your program through the HP 64000-UX simulated interact with your program through the HP 64000-UX simulated I/O software. When you activate the keyboard for simulated I/O, its normal interaction with emulation is disabled. The emulation softkeys are blanked and the single softkey **suspend** is displayed on your screen. Press **suspend** and then the **return** key to deactivate keyboard simulated I/O and return the keyboard to normal emulation mode. Refer to the *HP 64000-UXSimulated I!O Reference Manual* and chapter 9 of the *68030 Emulation User's Guide* for detailed information about simulated I/O.

**Default Value** none

**Example** 

*modify keyboard\_to\_simio* 

## **modify memory**

I

**Syntax** 

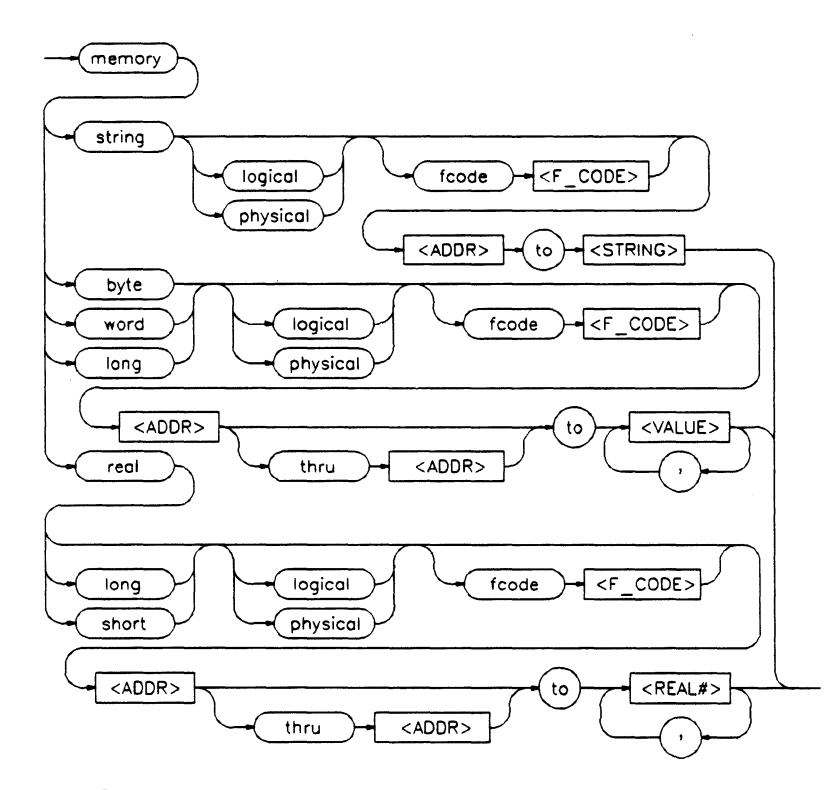

**Function** The **modify memory** command enables you to modify the contents of selected memory locations. You can modify the contents of each memory location in a series to an individual value or the contents of all locations in a memory block to a single or repeated sequence of values.

> Function codes are an important part of the memory access specification, along with the address expression. The function code (if stated explicitly) precedes the associated address expression. You can specify the function code as a number or one of the defined function code mnemonics (for example: SUPER\_PROG, USER\_DATA).

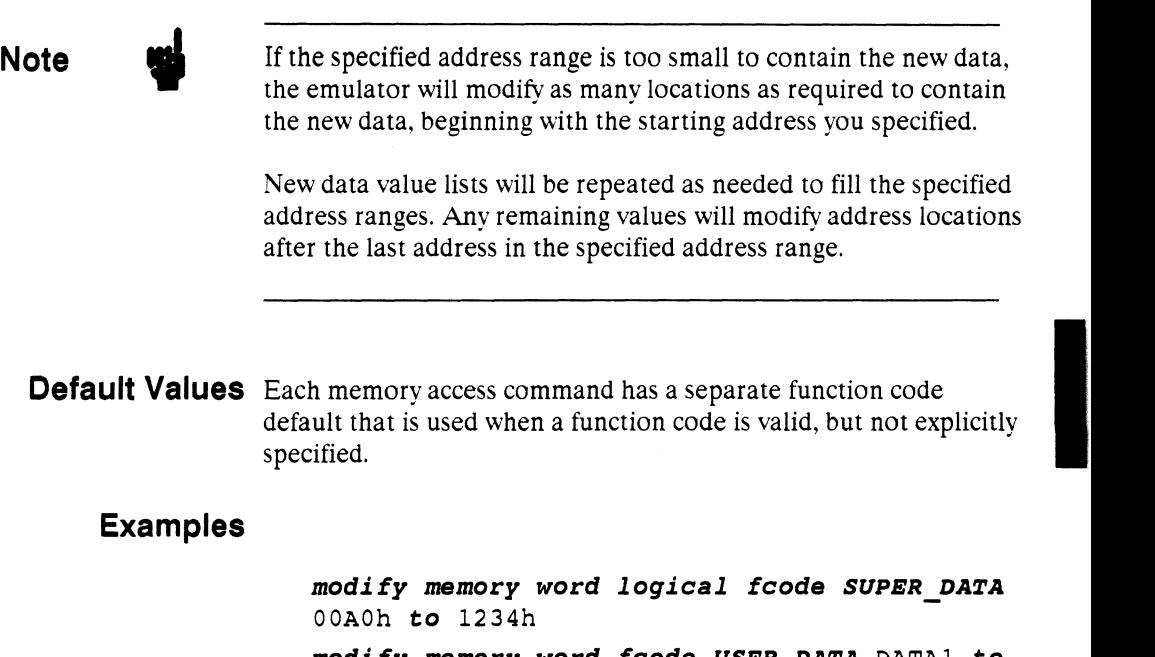

*modify memory word faode USER DATA* DATAl **to**  0E3h, 01h, 08h *modify memory real long* TEMP **to** 0.5532E-8 *modify memory string* BUFFER **to** "This string"

## **Parameters**

- <ADDR> < ADDR > is a combination of numeric values, symbols, operators, and parentheses specifying a memory address. See the --EXPR-- syntax diagram. byte fcode **byte** specifies that the memory values be modified as byte values. **fcode** enables you to specify a function code with the address expression as part of the memory access specification.
- <F CODE> < F \_CODE> is a prompt for the function code. You can specify the function code as a number

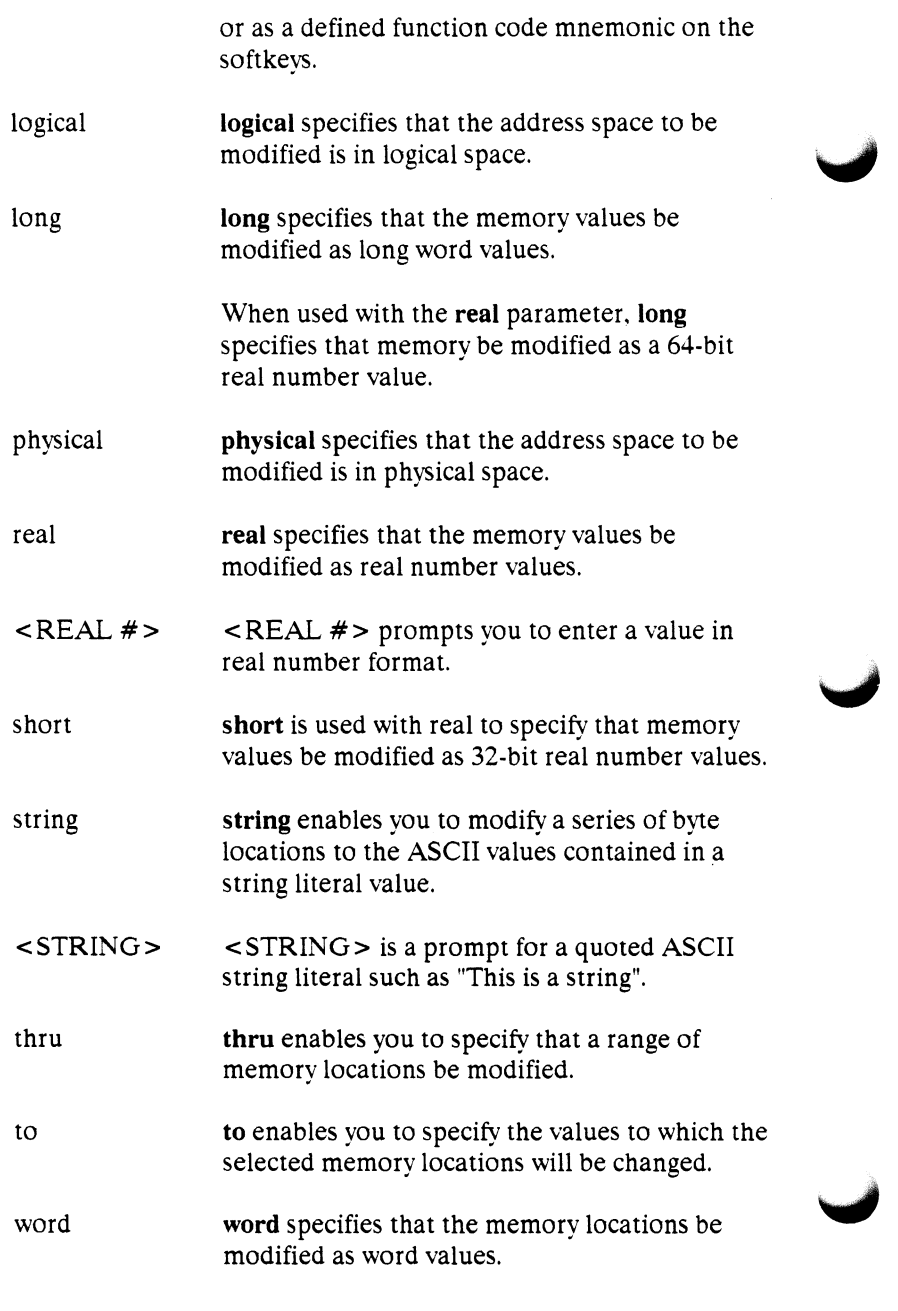

**2-68 Emulatlon Command Syntax** 

commas(,) are delimiters between values when modifying multiple memory addresses.

**Description** You can modify a series of memory locations by specifying the address of the first location in the series to be modified (--EXPR--) and the list of the values (--EXPR--) to which the contents of that location and the succeeding locations are to be changed. The first value listed replaces the contents of the specified memory location, address of the first location in the series to be modified (--EXPR--)<br>and the list of the values (--EXPR--) to which the contents of that<br>location and the succeeding locations are to be changed. The first<br>value listed repl series, and so on until the list has been exhausted. If only one number or symbol is specified, only that address is modified. When . more than one value is listed, the value representations must be separated by commas.

> You can modify an entire block of memory such that the contents of each location in the block is changed to the single specified value, or to a single or repeated sequence. Do this by entering the limits of the memory block to be modified (--EXPR-- thru --EXPR--) and the value or list of values (--EXPR--, ... , --EXPR--) to which the contents of all locations in the block are to be changed.

Function codes are an important part of the memory access specification, with the address expression. The function code (if stated explicitly) precedes the associated address expression, and may be specified as a number or one of the defined function code mnemonics (for example: SUPER\_PROG, USER\_DATA).

Memory configuration allows different modes for function codes: they may be enabled (full use of function codes), disabled (no use of function codes), or partially disabled (only PROGRAM/DATA spaces are recognized). If the function codes are disabled (even partially), then the unused function code bits are masked off and ignored during the memory access.

## **modify register**

# I **Syntax**  --(\_register H<REG\_SET>t--1-c..,,......,. ,~ \_<\_RE\_G\_>\_~ <VALUE> T

**Function** Use the **modify register** command to modify the contents of one or more registers in the processor/coprocessor's register set. The entry for <REG> determines the register to modify.

> You can't modify registers when the emulator is restricted to real-time runs. Break to the monitor to access the registers.

## **Default Value** none

## **Examples**

*modify registers cpu DO* **to** 98 *modify registers cpu AO* **to** lOOlb , *Al* **to**  1023h

#### **Parameters**

- <REG> <REG> represents the name of the register to be modified. The softkey labels display the possibilities for  $\leq$ REG $>$ .
- <REG\_SET> <REG\_SET> specifies the name of the register set to be modified. Select the register set names from softkeys. All custom coprocessor names defined in your custom register specification file are displayed. The name **cpu** specifies the 68030's internal cpu registers. The name **fpu** is

reserved for the emulator's internal 68881 floating point processor, if used.

I

to enables you to specify the values to which the selected registers will be changed.

to

 $<$ VALUE $>$ <VALUE> is a combination of numeric values, symbols, operators, and parentheses specifying a register value. See the --EXPR-- syntax diagram.

## **modify software\_ breakpoints**

 $\label{eq:2.1} \frac{1}{2} \sum_{i=1}^n \frac{1}{2} \sum_{j=1}^n \frac{1}{2} \sum_{j=1}^n \frac{1}{2} \sum_{j=1}^n \frac{1}{2} \sum_{j=1}^n \frac{1}{2} \sum_{j=1}^n \frac{1}{2} \sum_{j=1}^n \frac{1}{2} \sum_{j=1}^n \frac{1}{2} \sum_{j=1}^n \frac{1}{2} \sum_{j=1}^n \frac{1}{2} \sum_{j=1}^n \frac{1}{2} \sum_{j=1}^n \frac{1}{2} \sum_{j=1}^n \frac{$ 

### **Syntax**

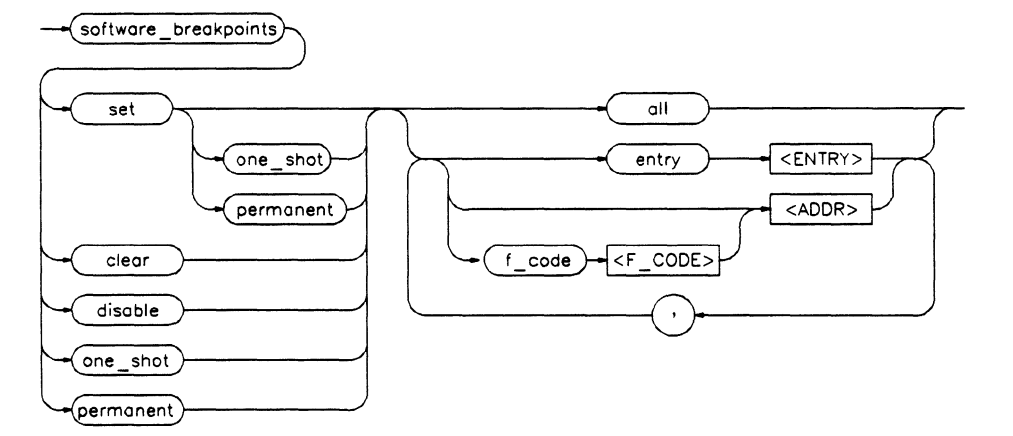

**Function** Software breakpoints enable the emulator to "break on execution" of an instruction at a specified address. You can specify any valid address (number, label or expression) as a breakpoint. Valid addresses identify the first word of valid instructions.

> Resume program operation after the breakpoint by using either a run or step command.

## **Default Values** none

#### **Examples**

*modify software\_breakpoints clear fcode USER\_PROG* 1099h , 1234h *modify software\_breakpoints set fcode SUPER\_PROG one shot* LOOPlEND ' LOOP2END *modify software\_breakpoints clear entry* 1 *modify software\_breakpoints disable entry* 2

## **Parameters**

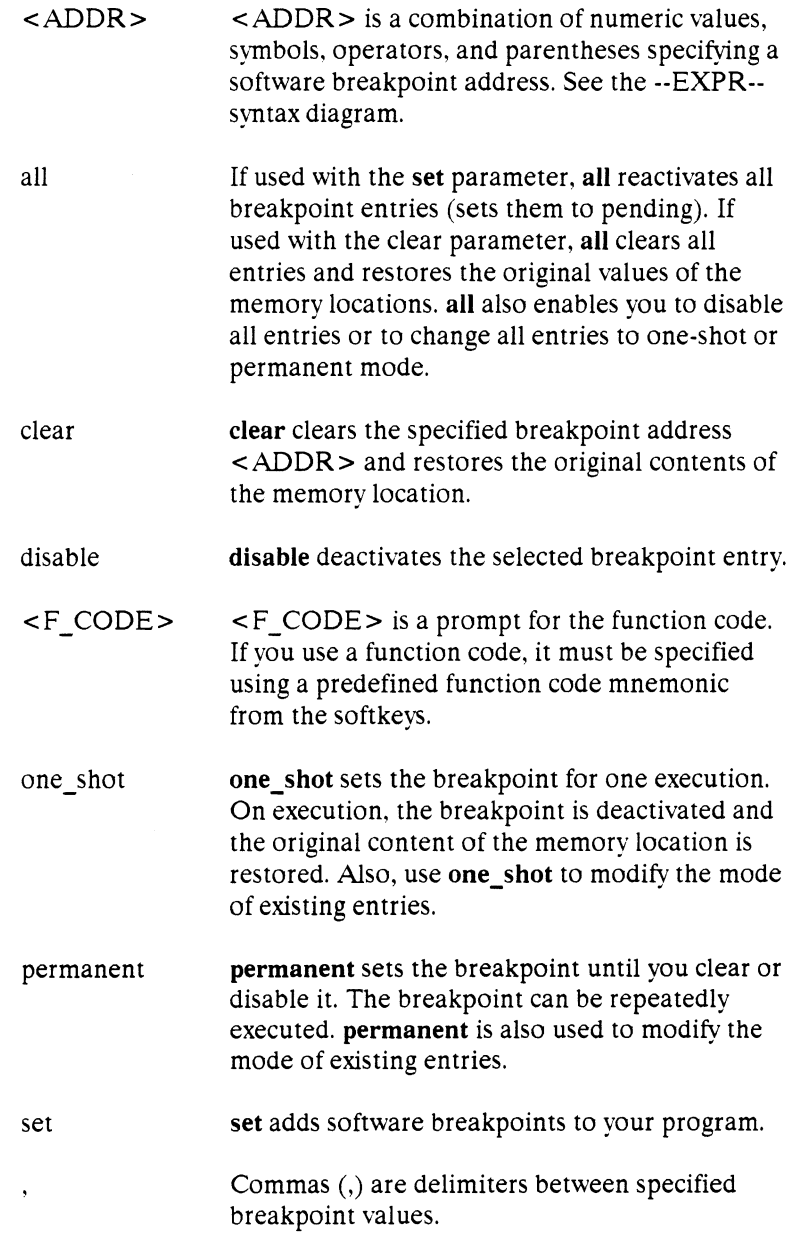

## **reset**

 $\label{eq:2.1} \frac{1}{\sqrt{2}}\int_{\mathbb{R}^3}\left(\frac{1}{\sqrt{2}}\right)^2\left(\frac{1}{\sqrt{2}}\right)^2\left(\frac{1}{\sqrt{2}}\right)^2\left(\frac{1}{\sqrt{2}}\right)^2\left(\frac{1}{\sqrt{2}}\right)^2\left(\frac{1}{\sqrt{2}}\right)^2\left(\frac{1}{\sqrt{2}}\right)^2\left(\frac{1}{\sqrt{2}}\right)^2\left(\frac{1}{\sqrt{2}}\right)^2\left(\frac{1}{\sqrt{2}}\right)^2\left(\frac{1}{\sqrt{2}}\right)^2\left(\frac{1}{\sqrt{2}}\right$ 

#### **Syntax**

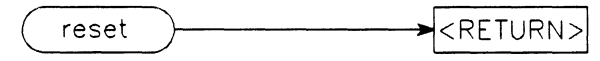

**Function** The **reset** command suspends target system operation and establishes initial operating parameters, such as reloading control registers. The reset signal is latched when the reset command is executed and is released by the run command.

> When the processor is released from reset by a run command, one of two operations will occur, depending on the answer to the reset\_to\_monitor configuration question:

- **•** Reset\_to\_monitor enabled: the processor will reset into the monitor, ignoring any user-defined reset vector.
- **Reset\_to\_monitor disabled: the processor will vector into** the reset handler defined by the user reset vector.

**Default Value** none

## **Example**

**reset** 

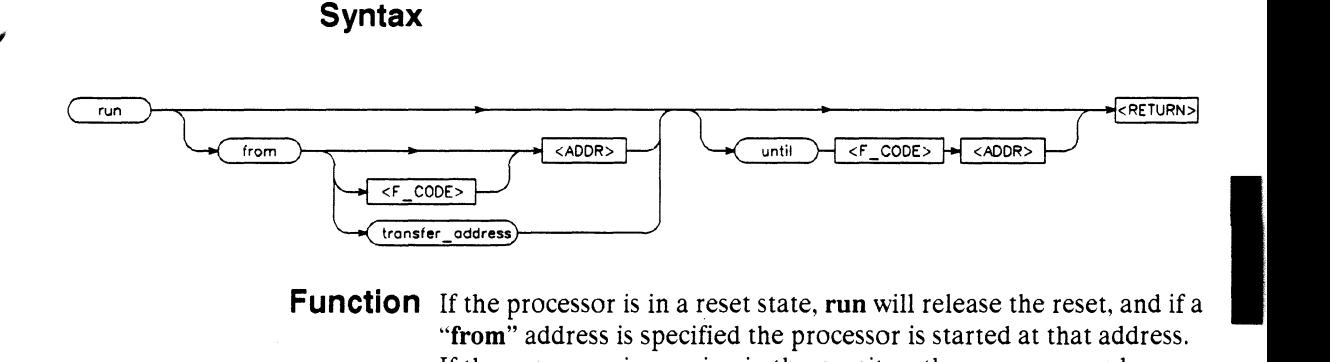

**Function** If the processor is in a reset state, **run** will release the reset, and if a **"from"** address is specified the processor is started at that address. If the processor is running in the monitor, the **run** command causes the processor to exit into your program. The program can either be run from a specified address (--EXPR--), from the address currently stored in the processor's program counter, or from a label specified in the program.

> The program will run until the **until** address is encountered and then break to the monitor. The **until** <ADDR> specification sets a software breakpoint at the requested address.

**Default Value** If you omit the address (--EXPR--) option, the emulator will begin program execution at the address in the processor's program counter.

### **Examples**

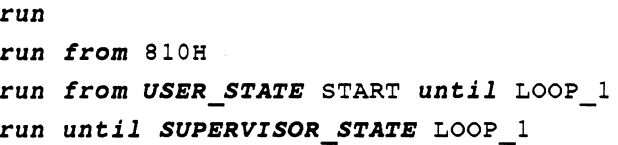

#### **Parameters**

<ADDR> <ADDR> is a combination of numeric values, symbols, operators, and parentheses specifying a

**Emulation Command Syntax 2-75** 

## **run**

memory address. See the --EXPR-- syntax diagram.

<F\_CODE>  $\leq$  F CODE  $>$  is a prompt for the function code. If used, the function code must be specified using a predefined function code mnemonic from the softkeys.

from **from** is used to specify the address from which program execution is to begin.

transfer address **transfer\_address** is the starting address of the program you loaded into emulation or target memory. The transfer\_address is defined in the linker map.

> **until** is used in defining a software breakpoint on which to break execution of your program.

until

## **Syntax**

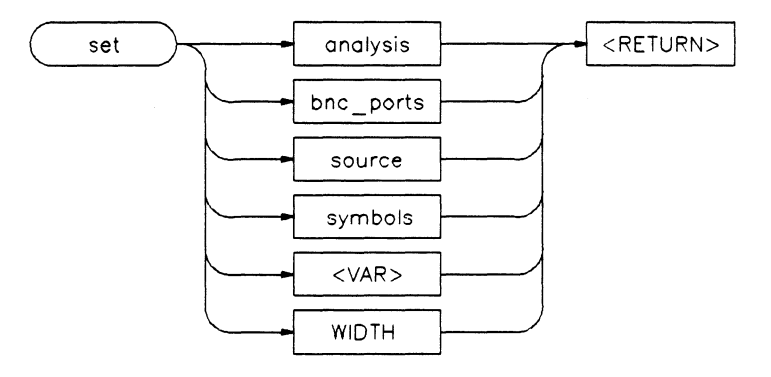

**Function** Allows you to set parameters for analyzer measurements, cross-trigger configuration, symbol and source display, and system environment.

**Default Values** See the syntax pages for the set options.

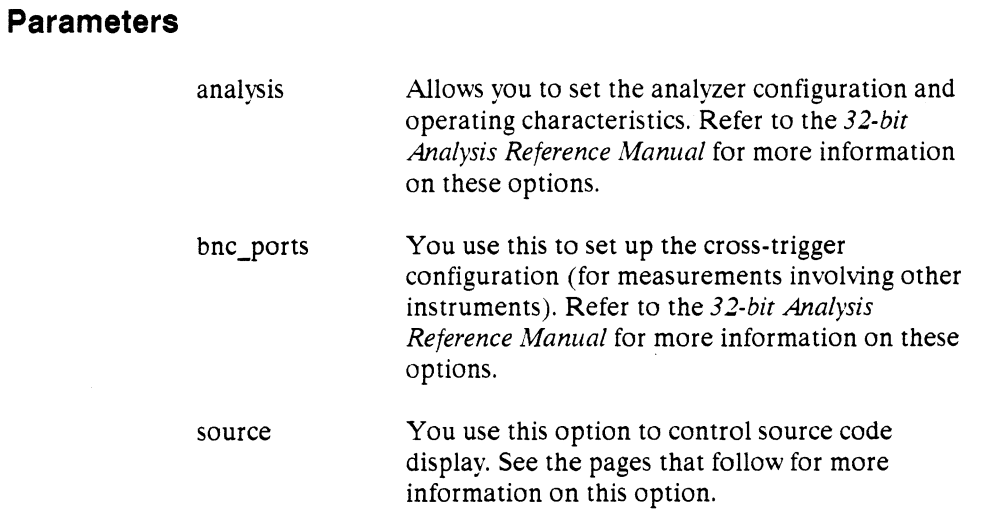

**Emulation Command Syntax 2-77** 

 $\label{eq:2.1} \begin{aligned} \mathcal{L}^{\text{1}}(x) &= \mathcal{L}^{\text{1}}(x) \mathcal{L}^{\text{1}}(x) = \mathcal{L}^{\text{1}}(x) \mathcal{L}^{\text{1}}(x) = \mathcal{L}^{\text{1}}(x) \mathcal{L}^{\text{1}}(x) = \mathcal{L}^{\text{1}}(x) \mathcal{L}^{\text{1}}(x) = \mathcal{L}^{\text{1}}(x) \mathcal{L}^{\text{1}}(x) = \mathcal{L}^{\text{1}}(x) \mathcal{L}^{\text{1}}(x) = \mathcal{$ 

# **set**

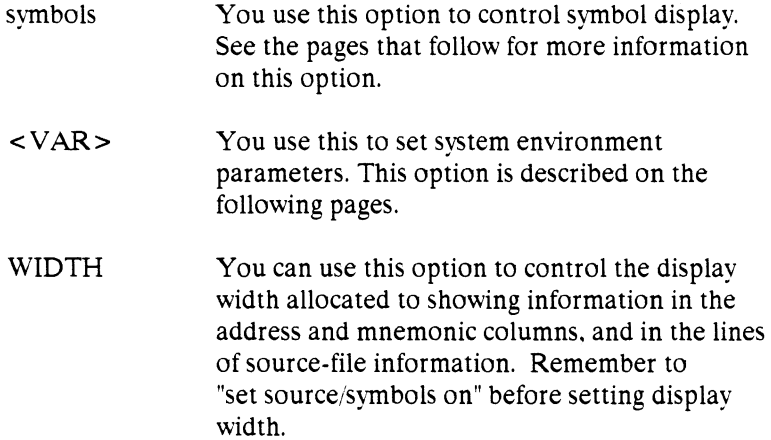

 $\label{eq:2.1} \begin{aligned} \mathcal{L}_{\mathcal{A}}(\mathcal{A}) & = \sum_{i=1}^n \mathcal{L}_{\mathcal{A}}(\mathcal{A}) \mathcal{L}_{\mathcal{A}}(\mathcal{A}) \end{aligned}$ 

## **set analysis**

**Function** The **set analysis** command lets you change your prestore or GLOBAL\_ CONTEXT specification, set your trigger\_position and analysis break condition, or change your analysis softkey interface.

> See the *Analysis Reference Manual for 32-Bit Microprocessors* for a detailed description.

# **set bnc\_ports**

I

**Function** The set bnc\_ports command lets you change any portion of your bnc port configuration.

> See the *Analysis Reference Manual for 32-Bit Microprocessors* for a detailed description of the set bnc\_ports command.

## **set source**

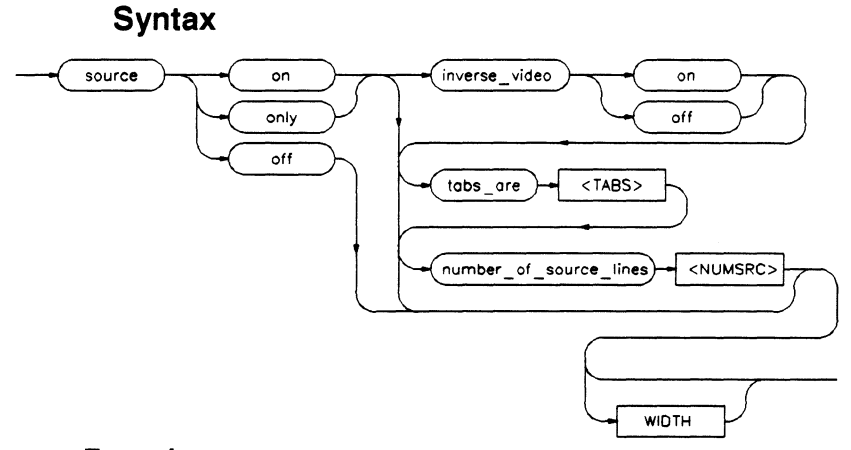

**Function** You use this command to control display of source lines in emulator measurement displays, such as the analyzer trace.

## **Examples**

*set source on inverse video on tabs* **are** 2

**Default Values** The default display format parameters are the same as set by the command:

#### *set source off symbols on*

## **Parameters**

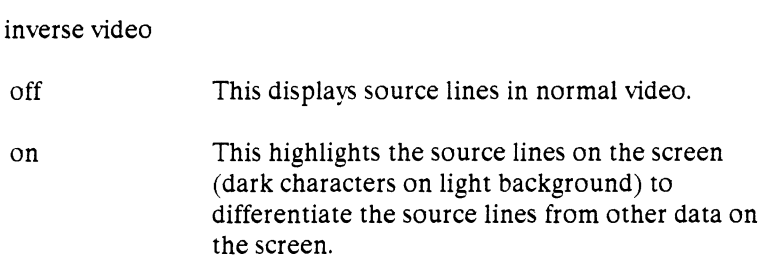
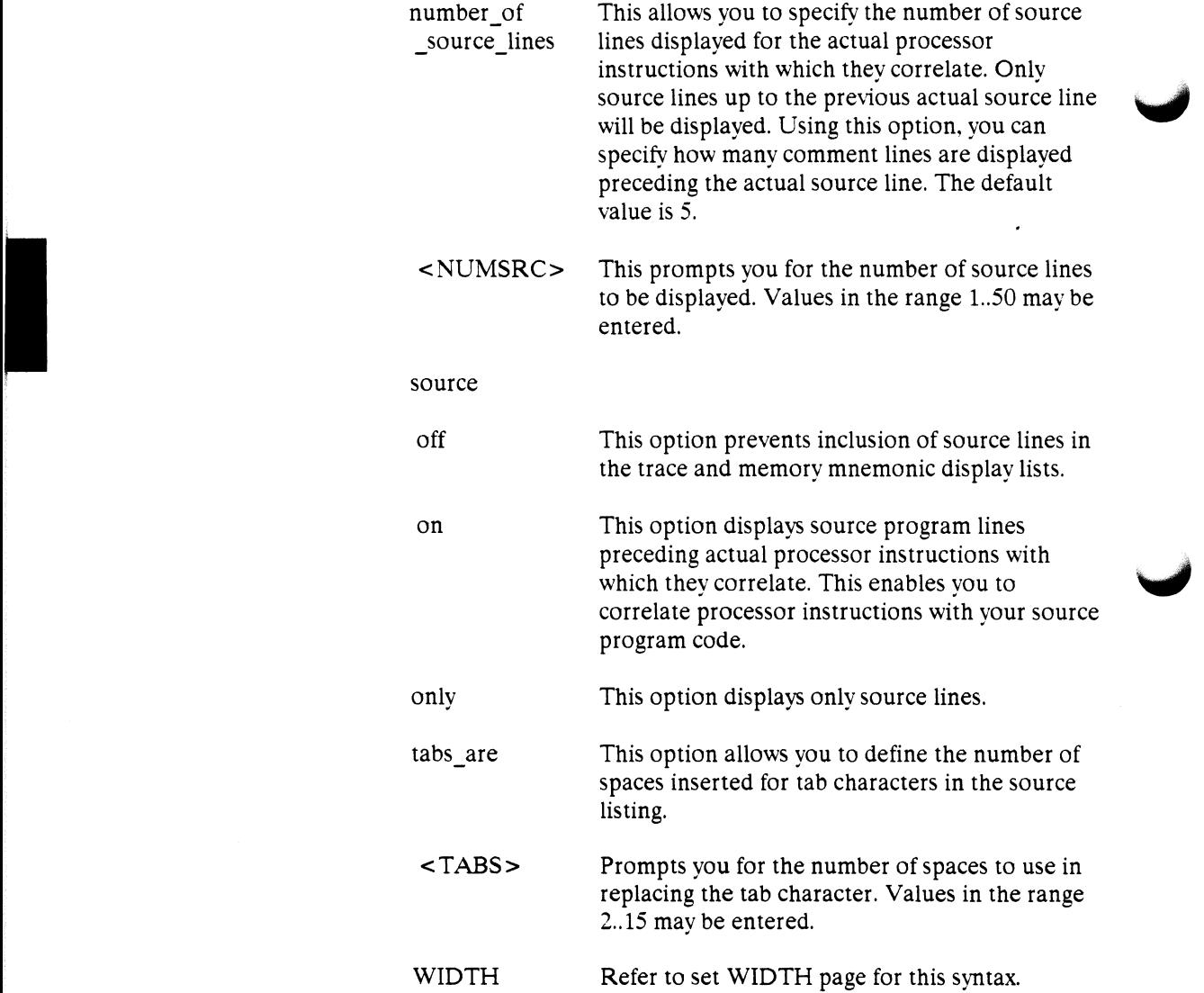

 $'$ 

## **set symbols**

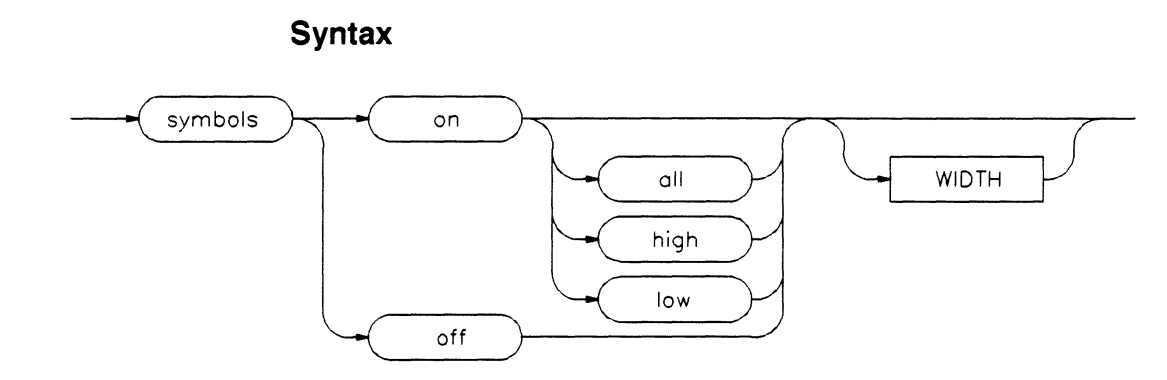

**Function** You use this command to control symbol display in various emulator measurement screens, such as the analyzer trace.

## **Examples**

#### *set symbols* **on**

**Default Values** The default display format parameters are the same as set by the command:

#### *set source off symbols* **on**

## **Parameters**

#### symbols

high

off This prevents symbol display.

- on This displays symbols.
	- Displays only high level symbols, such as those available from a compiler. See the HP 64000-UX System User's Guide for a detailed discussion of symbols.

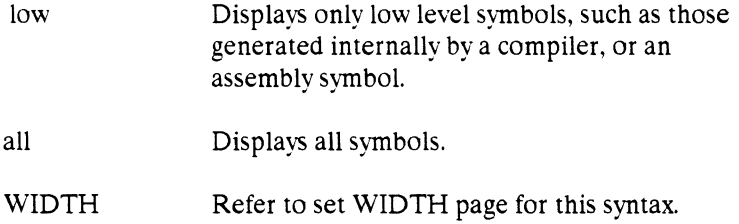

## **set <VAR>**

#### **Syntax**

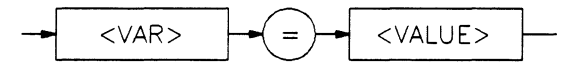

**Function** You use the set <VAR> command to define system environment variables for use within an emulation session. For example, if you enter the command:

#### *set* **x = /users/guest/test**

then, at any later time, ''\$x" may be used as an alias for ''/users/guest/test." For example:

#### *load memory* **\$x/myfile**

A< VALUE> that contains embedded spaces must be enclosed within quotation marks. Also, any HP-UX environment variables that were defined and exported prior to the emulation session may be used.

#### **Default Values** none

### **Examples**

```
set emuldir 
/users/<yourlogon>/emul683k 
set dispmem 
"display memory 1000h"
```
Allowing you to use:

cd \$emuldir \$dispmem *blocked word* 

#### **Parameters**

<VAR> <VAR> specifies an environment variable name, consisting of a string of letters, and/or digits.

<VALUE> <VALUE> is the alias assigned to the environment variable  $(<$ VAR>), consisting of a string of letters, and/or digits.

=

Equal  $(=)$  signs indicate that the environment variable  $\leq$ VAR $>$  is to be set to  $\leq$ VALUE $>$ .

 $\mathbf{r}$ 

 $\cdot$ 

## **set WIDTH, SOURCE WIDTH, SYMBOLS WIDTH**

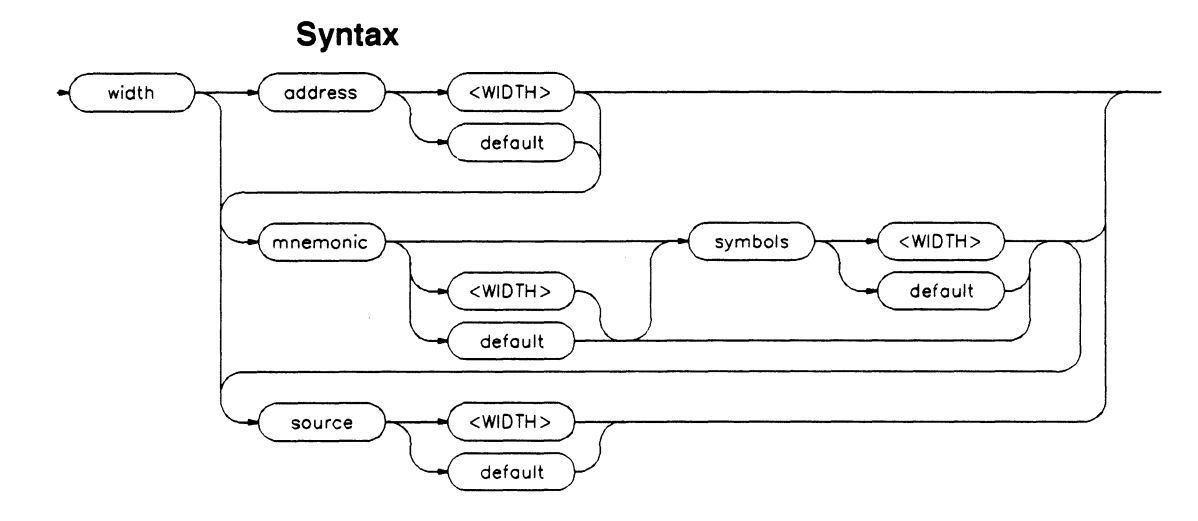

**Function** You use this command to set widths of columns of information displayed on screen. The widths you specify will apply in trace list displays and memory displays.

#### **Examples**

**set width address 24 mnemonic 45 symbols** 22 **set symbols on high width mnemonic symbols** 30 **set source only width source** 78

**Default Values** address default = 12 mnemonic default  $= 55$ symbols default  $= 16$ source default  $= 67$ 

## **Parameters**

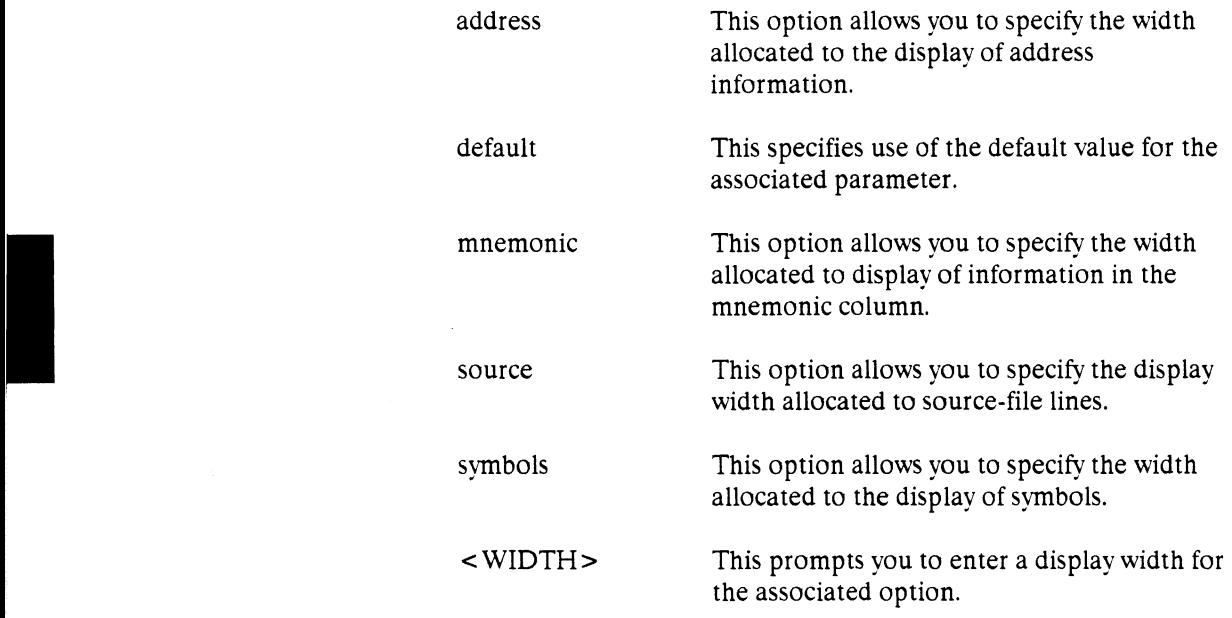

 $\mathbf{1}$ 

## **step**

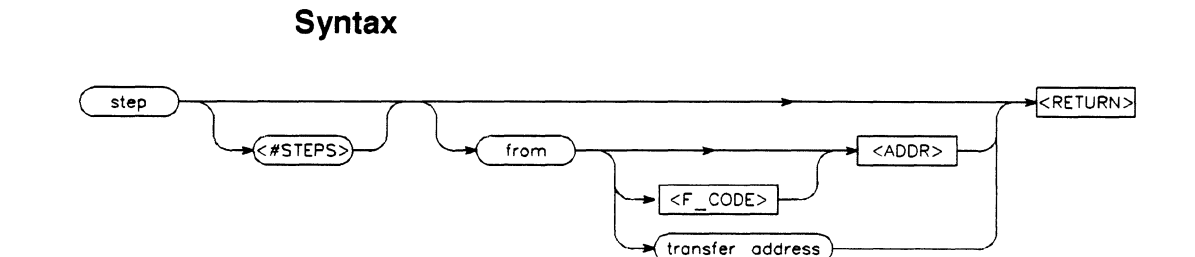

**Function** The **step** command causes the emulation processor to execute a specific number of instructions. This allows sequential analysis of program execution. The contents of the processor registers, the contents of trace memory, and the contents of emulation or target memory can be displayed after each step command completes.

**Default Values** If no value is entered for <NUMBER> of times, only one instruction is executed each time you press the **return** key. Multiple instructions also can be executed by holding down the **return** key.

> If the from address (--EXPR-- or transfer\_address) option is omitted, stepping begins at the next address.

### **Examples**

#### *step*

*step from fcode SUPERVISOR STATE* 810h *step* **20** *from fcode USER STATE* OAOh

#### **Parameters**

<ADDR> < ADDR > is a combination of numeric values, symbols, operators, and parentheses specifying a memory address. See the --EXPR-- syntax diagram.

**In the case of the case of the case of the case of the case of the case of the case of the case of the case of the case of the case of the case of the case of the case of the case of the case of the case of the case of th** 

 $<$ F\_CODE  $>$ from <F\_CODE> is a prompt for the function code. If used, the function code must be specified using a predefined function code mnemonic from the softkeys. **from** is used to specify the address from which program stepping is to begin. <NUMBER> <NUMBER> determines how many instructions will be executed by the step command. The number of instructions to be executed can be entered in binary (B), decimal (D), octal (0 or Q), or hexadecimal (H) notation. transfer address **transfer\_address** is the starting address of the program you loaded into emulation or target memory. The transfer\_address is defined in the linker map.

Ť

## **store**

#### **Syntax**

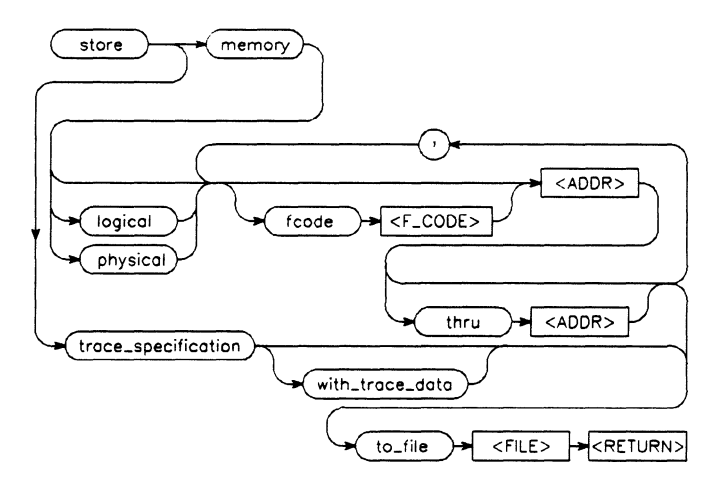

**Function** Use the store command to store the contents of specific memory locations into an absolute file (.X file), or to store the trace specification, with or without trace data, into a trace file (.TR file).

**Default Value** None

### **Examples**

*store memory logical* **fcode** *USER\_PROG* 800h *thru* 20ffh *to\_file* temp2 *store trace\_speaifiaation to file* trclst

#### **Parameters**

--EXPR-- --EXPR-- is a combination of numeric values, symbols, operators, and parentheses specifying a memory address. See the --EXPR-- syntax diagram.

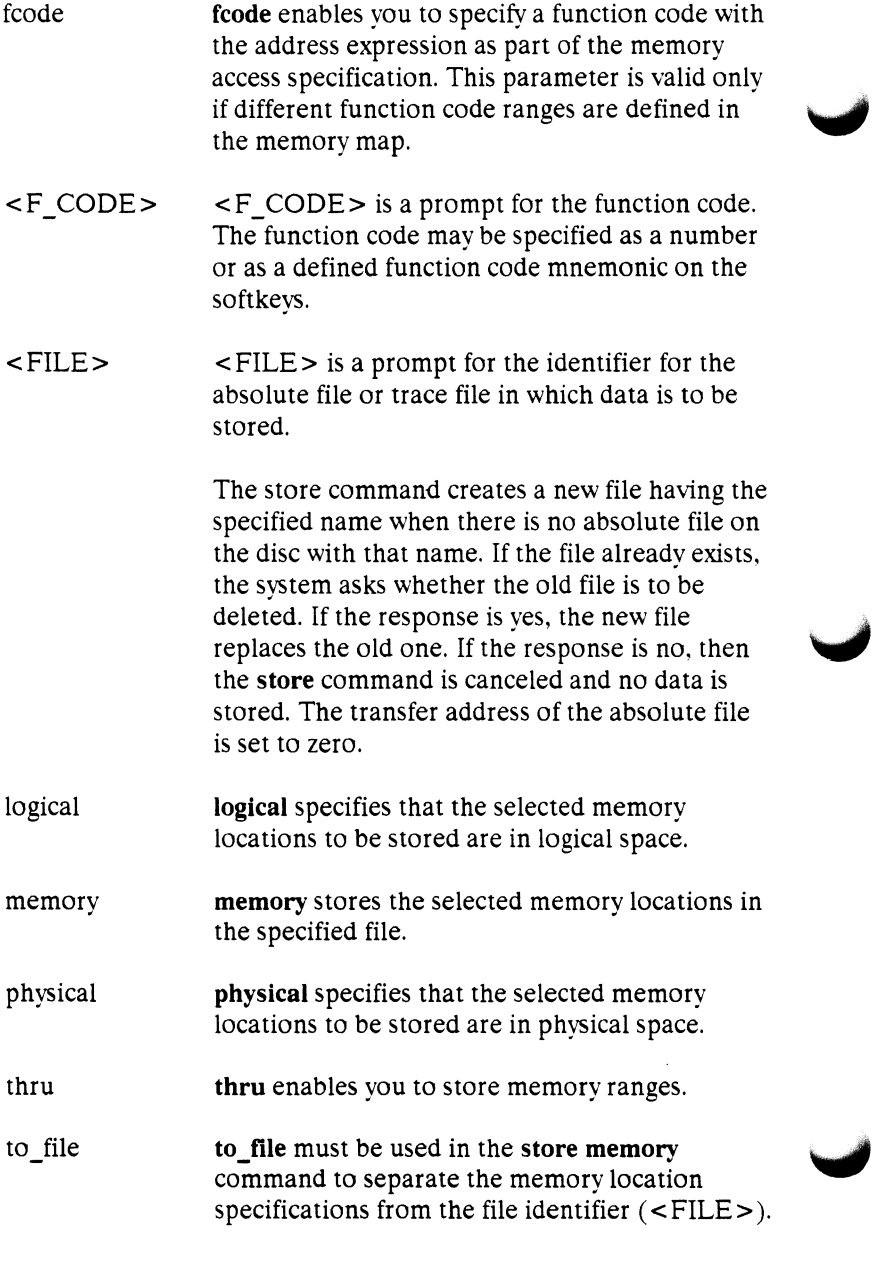

**2·92 Emulation Command Syntax** 

I

I.

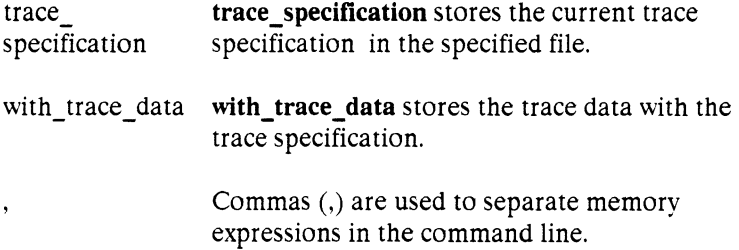

## **--SYMB--**

I

This parameter is a symbolic reference to an address, address range, file, or other value.

## **Syntax**

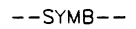

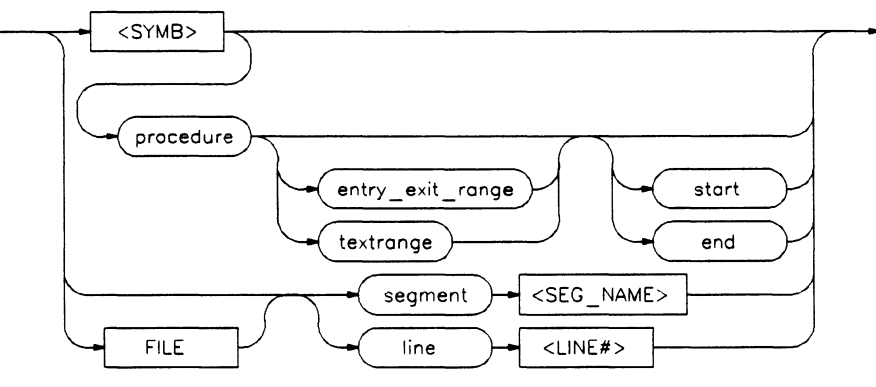

FILE

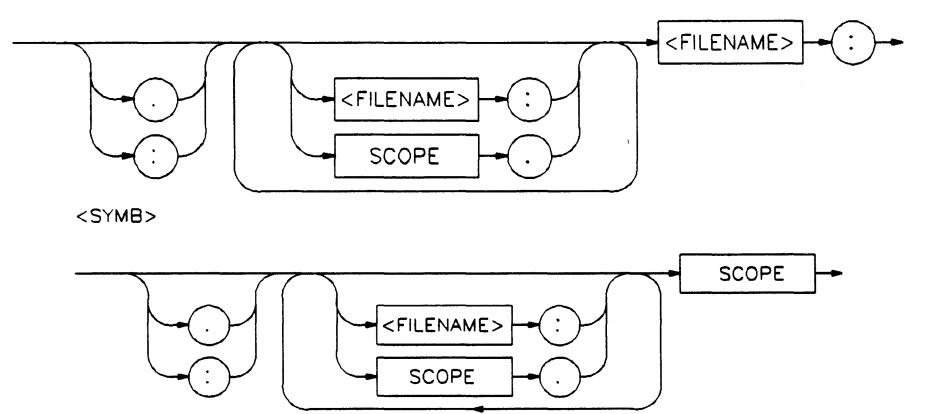

 $() \rightarrow$  <TYPE>

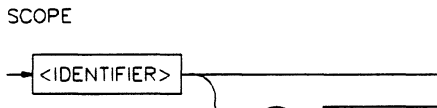

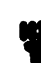

**Note integral is a letter in the integral of the integral of the integral of the Indian Integral of the command** display local symbols in --SYMB--, or with the cws command, a source file name (<FILE>) or module name must be specified with each local symbol in a command line.

#### **Function** Symbols may be:

• Combinations of paths, filenames, and identifiers defining a scope. or referencing a particular identifier or location (including procedure entry and exit points).

I

- Combinations of paths, filenames, and line numbers referencing a particular source line.
- Combinations of paths, filenames, and segment identifiers identifying a particular PROG, DATA or COMN segment or a user-defined segment.

The Symbolic Retrieval Utilities (SRU) handle symbol scoping and referencing. These utilities build trees to identify unique symbol scopes.

If you use the SRU utilities to build a symbol database before entering the emulation environment, the measurements involving a particular symbol request will occur immediately. If you then change a module and reenter emulation without rebuilding the symbol database, the emulation software rebuilds the changed portions of the database as necessary.

Further information regarding the SRU and symbol handling is available in the *HP 64000-UX System User·s Guide.* Also refer to that manual for information on the HP64KSYMBPATH environment variable.

**Default Value** The last symbol specified in a display local\_symbols\_in --SYMB- command, or with the cws command, is the default symbol scope. The default is "none" if no current working symbol was set in the current emulation session.

You also can specify the current working symbol by typing the cws command on the command line and following it with a symbol name. The **pws** command displays the current working symbol on the status line.

Display memory mnemonic also can modify the current working symbol.

## **Parameters**

I

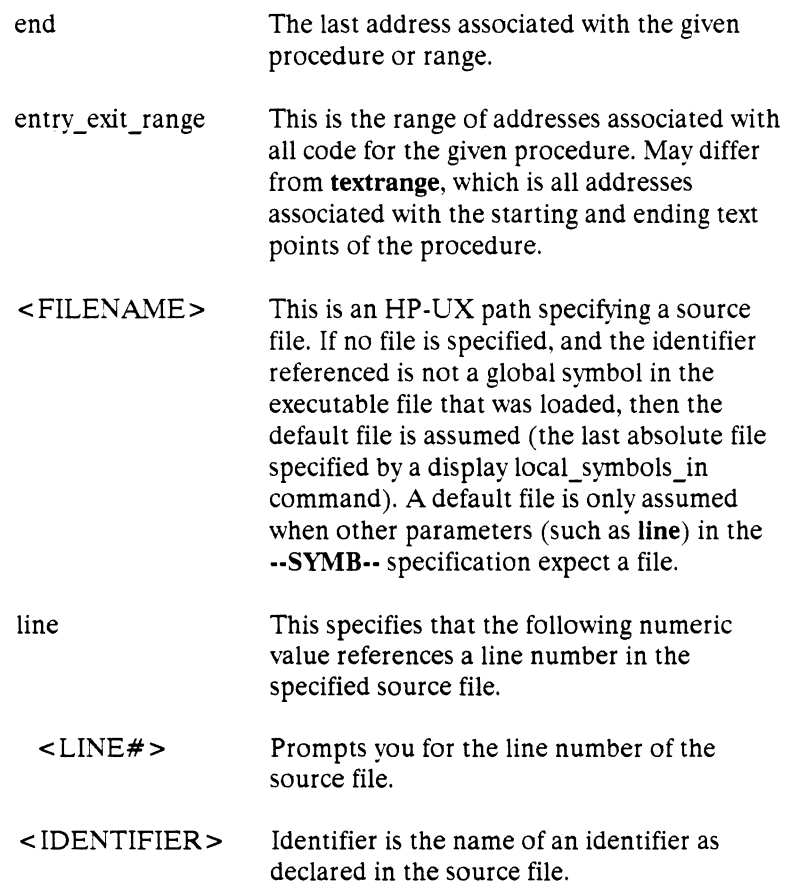

 $\mathbf{1}$ 

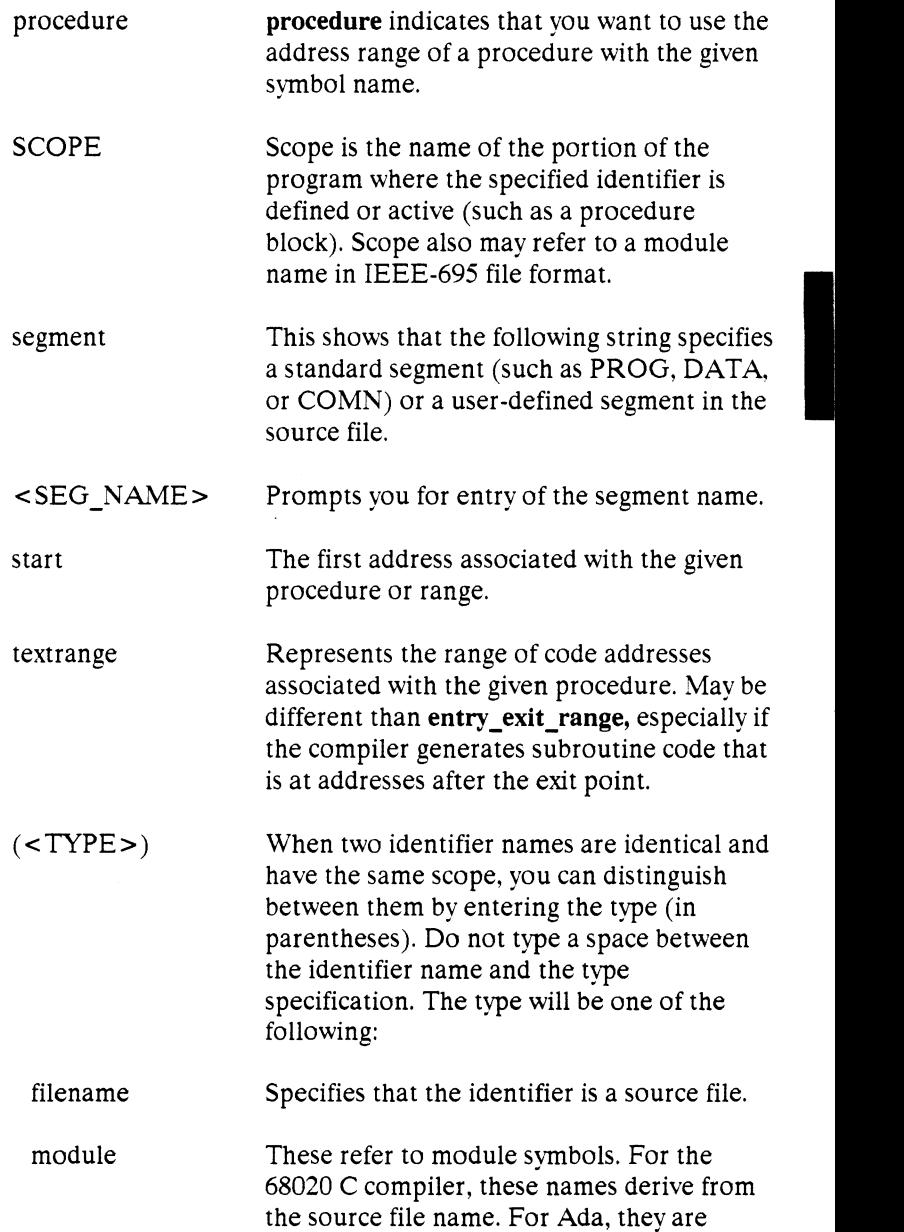

packages. Other language systems may allow user-defined module names.

Any procedure or function symbol. For languages that allow a change of scope without explicit naming, SRU assigns an identifier and tags it with type procedure.

procedure

static

Static symbols, which includes global variables. The logical address of these symbols will not change.

Task symbols, which are specifically defined by the processor and language system in use.

A colon is used to separate the HP-UX file path from the line, segment, or symbol specifier. When following the file name with a line or segment selection, there must be a space after the colon. For a symbol, there must not be a space after the colon.

 $\parallel$ 

I task

**Examples** The following short C code example should help illustrate how symbols are maintained by SRU and referenced in your emulation commands.

```
int *port one; 
main ()
{ 
int port_value; 
 port one = 255;
 port_value = 10;process_port (port_one, port_value); 
\} /* end main */
```
**/users/dave/control.c** 

```
#include "utils.c"
process_port (int *port_num, int port_data) {<br> \frac{1}{3} static int i;
static int i2; 
  for (i = 0; i \le 64; i++) {
     *port_num = port_data;
    delay^-( ;
     } 
       { 
       static int i; 
       i = 3;port_data = port_data + i;<br>}
/* end of process_port */
```

```
/system/project1 /porthand.c
```

```
delay() 
{ 
int i,j; 
int waste_time; 
  for (i = 0; i \le 256000; i++)for (j = 0; j \le 256000; j++)waste_time = O; 
/* end delay */
```
**/system/project1 /utlls.c** 

#### **HP·OMF Symbol Tree**

The HP-OMF (HP64000 absolute file format) symbol tree as built by SRU would appear as follows (this is not a complete symbol tree):

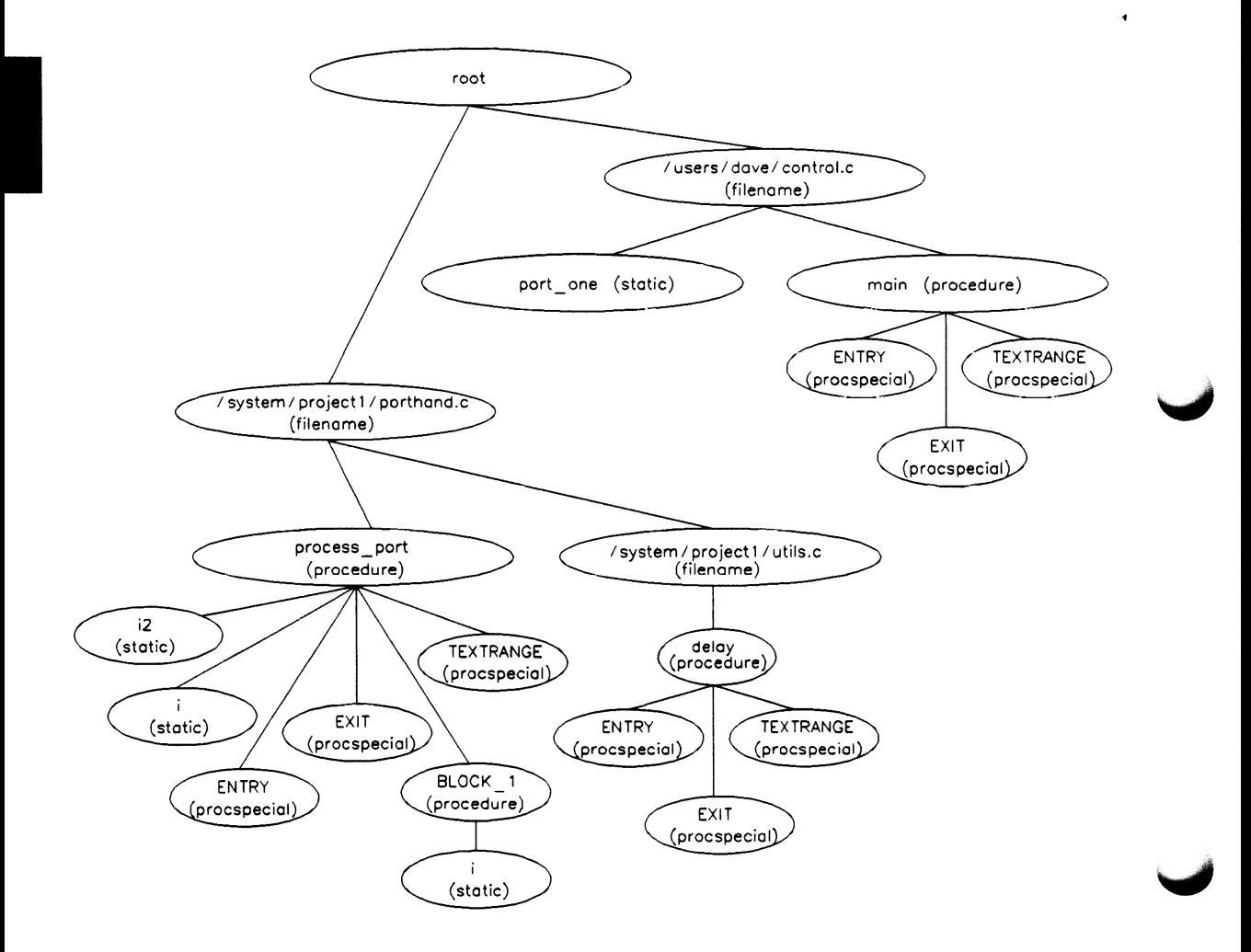

#### **2·100 Emulation Command Syntax**

Note that SRU does not build tree nodes for variables that are dynamically allocated on the stack at run-time, such as i and j within the delay  $()$  procedure. SRU has no way of knowing where these variables will be at run time and therefore cannot build a corresponding symbol tree entry with run time address.

Here are some examples of referencing different symbols in the above programs:

```
control.c:main 
control.c:port_one 
porthand.c:utils.c:delay
```
The last example above only works with IEEE-695 object module format; the HP object module format does not support referencing of include files that generate program code.

**In the case of the case of the case of the case of the case of the case of the case of the case of the case of the case of the case of the case of the case of the case of the case of the case of the case of the case of th** 

```
porthand.c:process_port.i 
porthand.c:process_port.BLOCK_l.i
```
Notice how you can reference different variables with matching identifiers by specifying the complete scope. You also can save typing by specifying a scope with cws. For example, if you are making many measurements involving symbols in the file porthand.c, you could specify:

cws porthand.c:process\_port

Then:

```
i 
BLOCK l.i
```
are prefixed with porthand.c: process\_port before the database lookup.

If a symbol search with the current working symbol prefix is unsuccessful, the last scope on the current working symbol is stripped. The symbol you specified is then retested with the modified current working symbol. Note that this does not change the actual current working symbol.

For example, if you set the current working symbol as

```
cws porthand.c:process_port.BLOCK_l
```
and made a reference to symbol i2, the retrieval utilities attempt to find a symbol called

```
porthand.c:process_port.BLOCK_l.i2
```
which would not be found. The symbol utilities would then strip BLOCK 1 from the current working symbol, yielding

porthand.c:process\_port.i2

which is a valid symbol.

You also can specify the symbol type if conflicts arise. Although not shown in the tree, assume that a procedure called port\_ one is also defined in control.c. This would conflict with the identifier port\_ one, which declares an integer pointer. SRU can resolve the difference. You must specify:

control.c:port\_one(static)

to reference the variable, and

```
control.c:port_one(procedure)
```
to reference the procedure address.

The ENTRY and EXIT symbols are accessed through the entry exit range keyword. For example, if you want to start execution at process\_port, you can use:

```
run from porthand.c:process_port 
entry exit range start
```
(Usually this is not necessary. SRU can generally interpret what you mean if you simply specified run from porthand. process.)

Line numbers are referenced through the source file. For example, you might want to start execution on line 5 of your source file. Type:

 $\mathbf{I}$ 

run from porthand.c: line 5

#### **IEEE·695 Symbol Tree**

The IEEE-695 symbol tree as built by SRU would appear as follows (this is not a complete symbol tree):

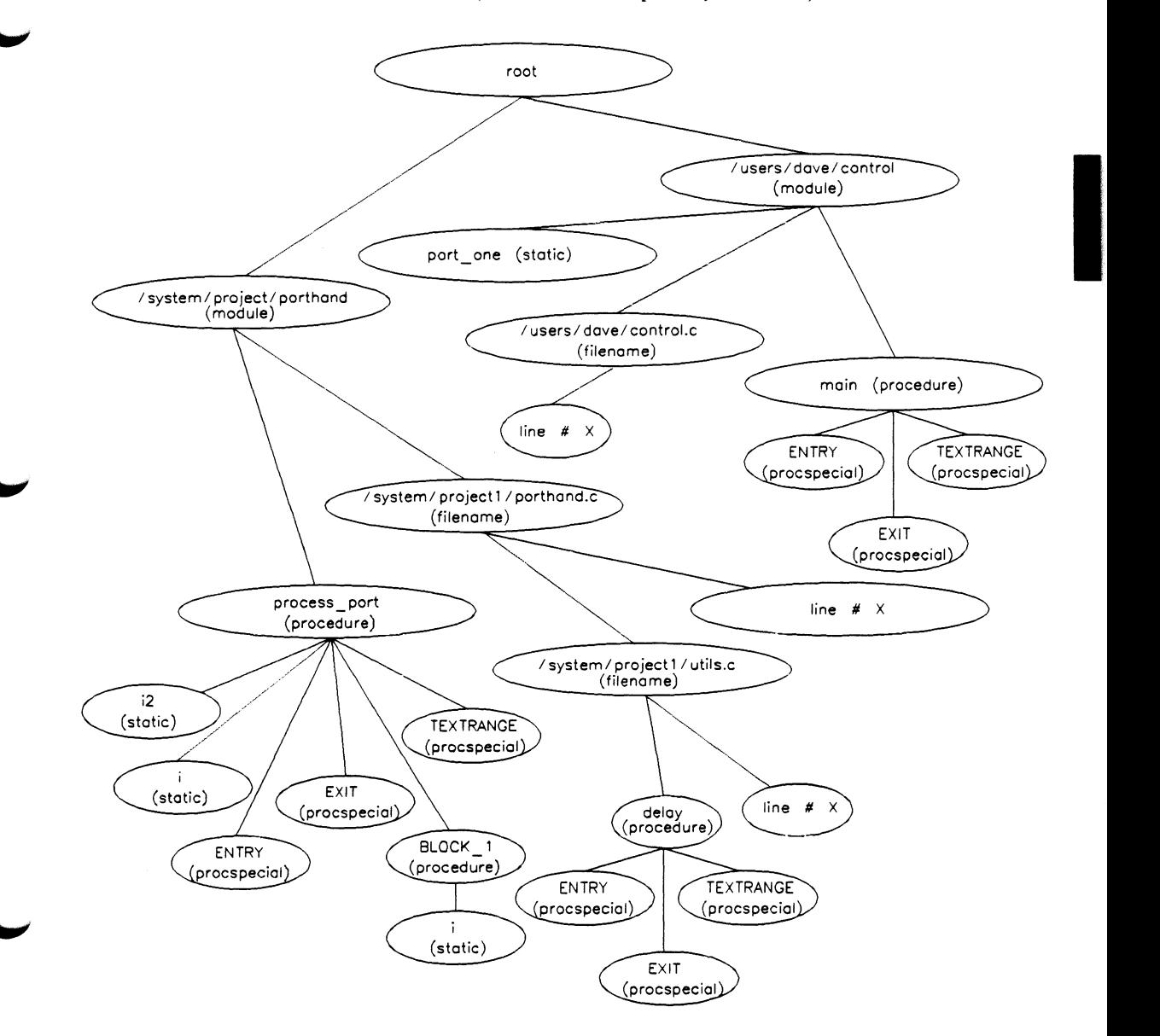

The most significant difference between this tree and the HP-OMF symbol tree is that IEEE-695 file formats use a module concept. The module owns the source file and the symbols associated with it. Compare the two tree structures to see the differences.

Now, look at the examples of referencing symbols in the previous programs. You might want to compare these to the examples given for the HP-OMF file format.

```
control.main
```
This also could be expressed as:

```
control(module) .main( procedure) 
control.port_one 
porthand."utils.c":delay
```
You must enclose the file name in quotation marks. Otherwise, SRU interprets the period delimiting the file extension as a scope change, which is not correct.

```
porthand.process_port.i 
porthand.process_port.BLOCK_l.i
```
Again, you can reference different symbols with matching identifiers by specifying the complete scope. You also can save typing by specifying a scope with cws. For example, if you are making many measurements involving symbols in the file porthand.c, you could specify:

cws porthand.process\_port

Then:

i BLOCK 1. i

are prefixed with porthand.process\_port before the database lookup.

Global symbols (procedures and variables) can be specified either by their complete path through the symbol tree, or directly from the root level.

1

 $\label{eq:2.1} \mathcal{L}(\mathbf{x}) = \mathcal{L}(\mathbf{x}) \otimes \mathcal{L}(\mathbf{x}) \otimes \mathcal{L}(\mathbf{x})$ 

Line number symbols are owned by the source file in IEEE-695 format. To reference these, you must specify the module, then the filename, then the line number. For example:

#### porthand."porthand.c" line 5

You also can specify the symbol type if conflicts arise. Although not shown in the tree, assume that a procedure called port\_one is also defined in control.c. This would conflict with the identifier port\_ one, which declares an integer pointer. SRU can resolve the difference. You must specify:

control.port\_one(static)

to reference the variable, and

control.port\_one(procedure)

to reference the procedure address.

## **trace**

 $\label{eq:2.1} \begin{split} \mathcal{L}_{\text{max}}(\mathcal{L}_{\text{max}}) = \mathcal{L}_{\text{max}}(\mathcal{L}_{\text{max}}) \end{split}$ 

**Function** The trace command allows you to trace program execution using the HP 64404 and HP 64405 Integrated Analyzers.

> See the *Analysis Reference Manual for 32-Bit Microprocessors* for a detailed description of the **trace** command.

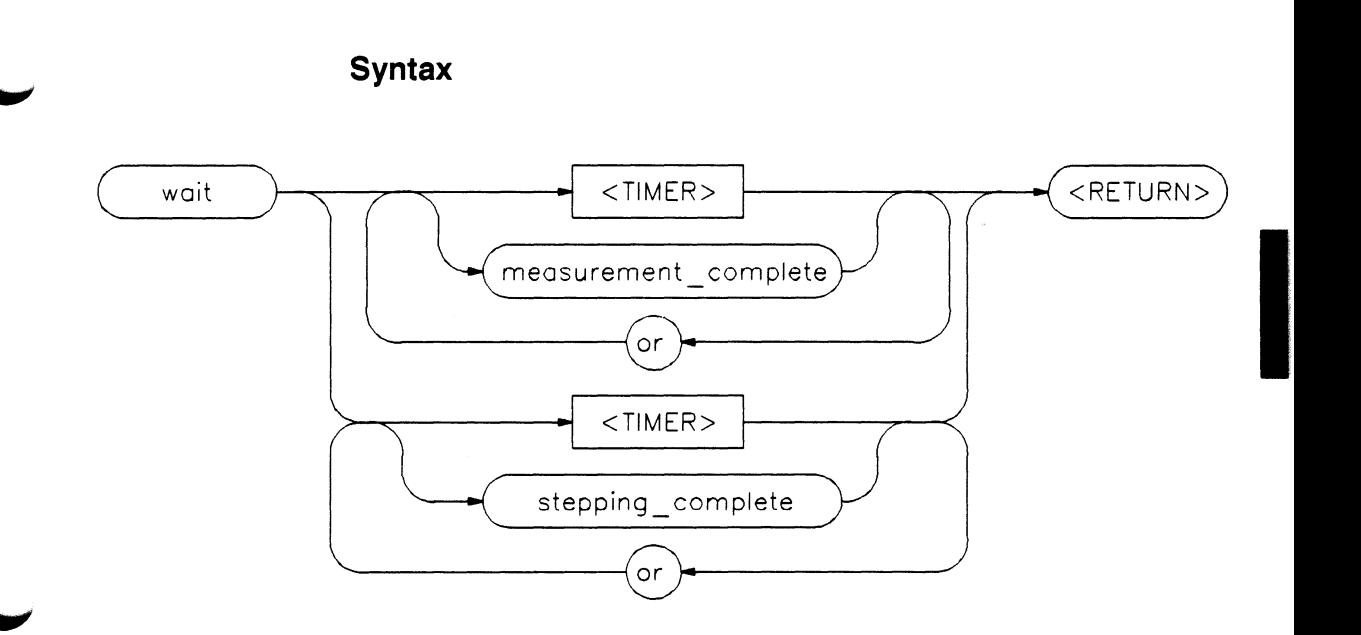

**Function** The **wait** command is a delay command. Delay commands are enhancements that allow flexible use of command files (although delays are also available outside command files). Command delays give the emulation system and target processor time to reach some condition or state before executing the next command. The delay commands may be included in command files.

> The **wait** command is not displayed on the softkeys. You must type the command from the keyboard. After you type "wait," the wait command parameters are displayed on the softkeys.

**Default Value** Waiting for Ctrl C

**wait** 

**Note** 

I

If "set intr  $\sim$  c" has not been executed on your system, replace Ctrl c with the **backspace** key in the following examples and parameter definitions.

## **Examples**

m

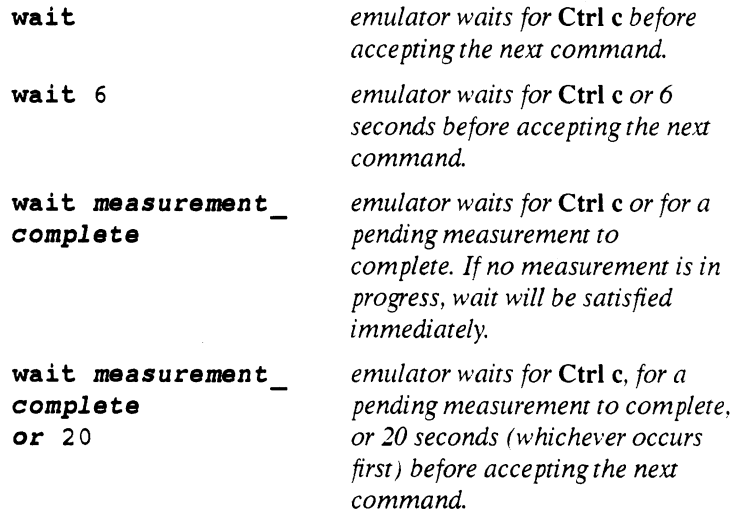

## **Parameters**

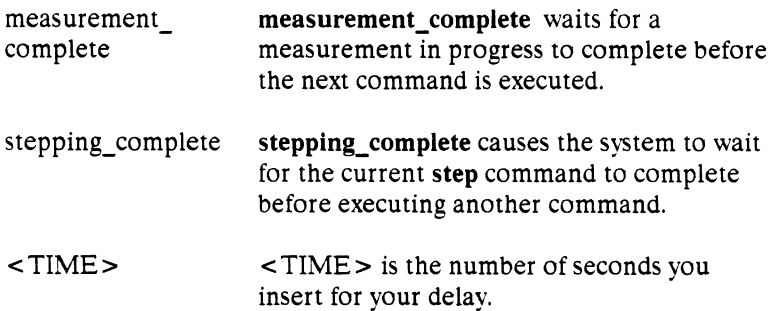

Ì.

**2-108 Emulation Command Syntax** 

# **User Interface Software/HP-UX Cross Reference**

 $\blacktriangleright$ 

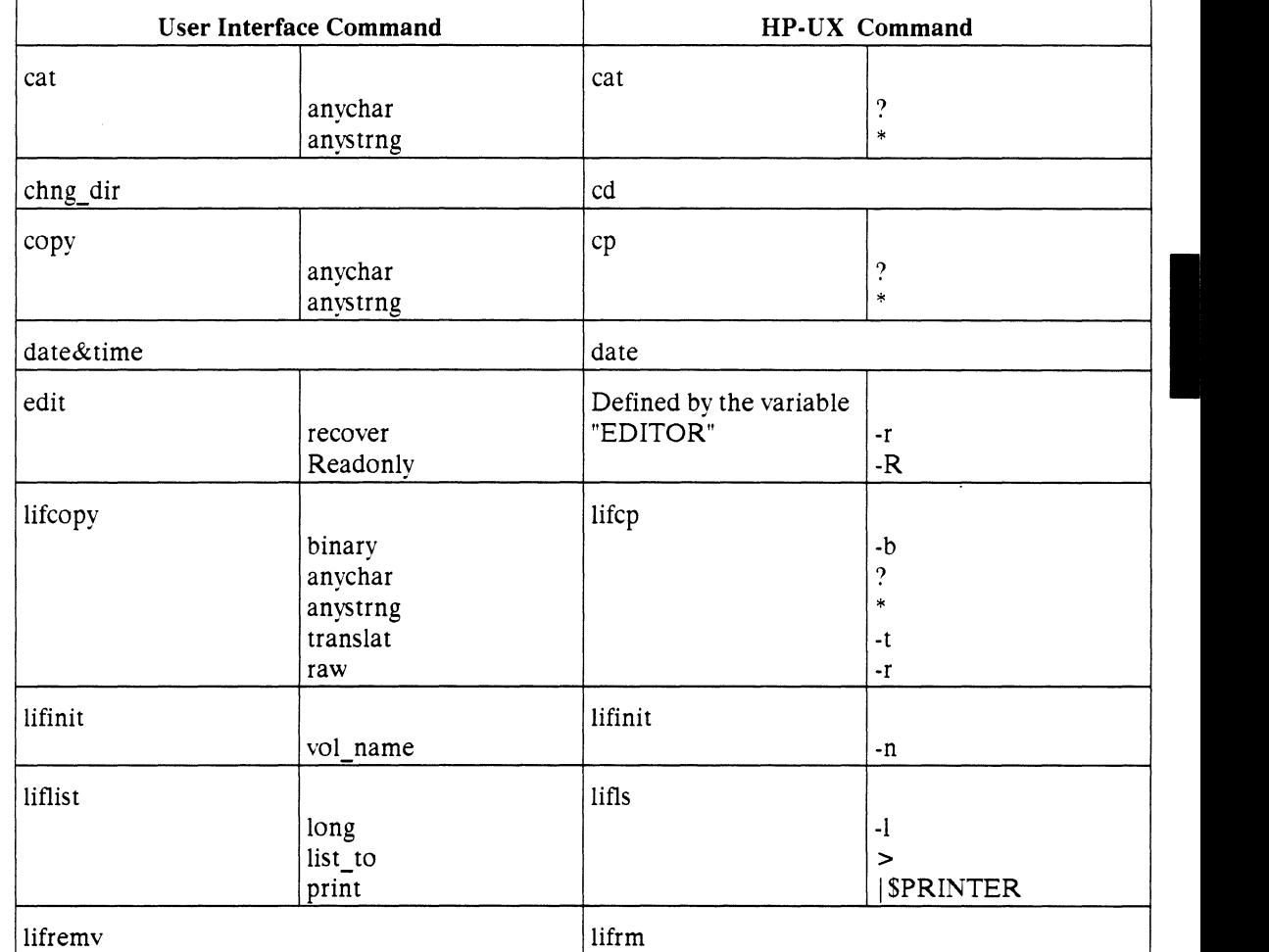

**A** 

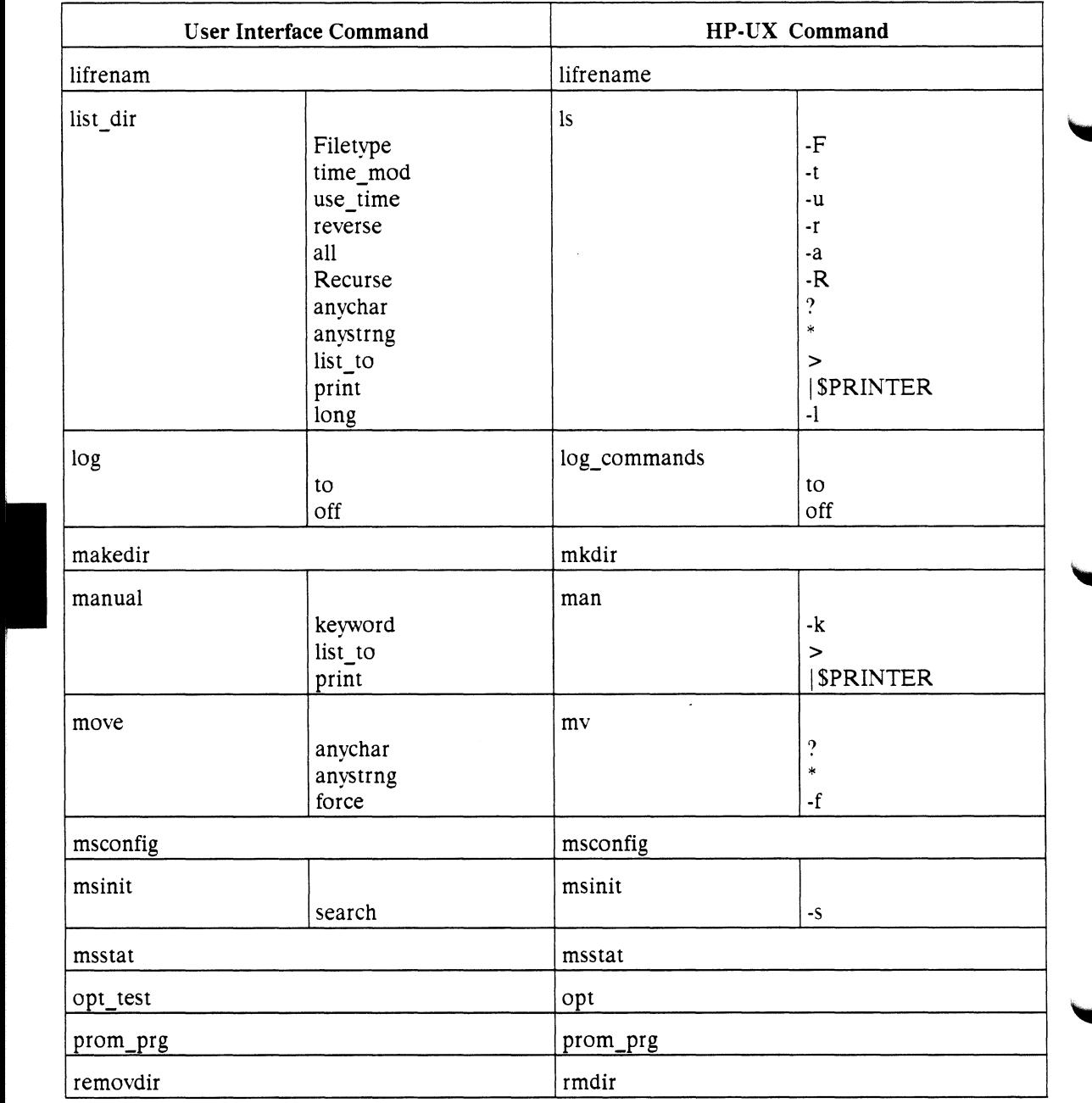

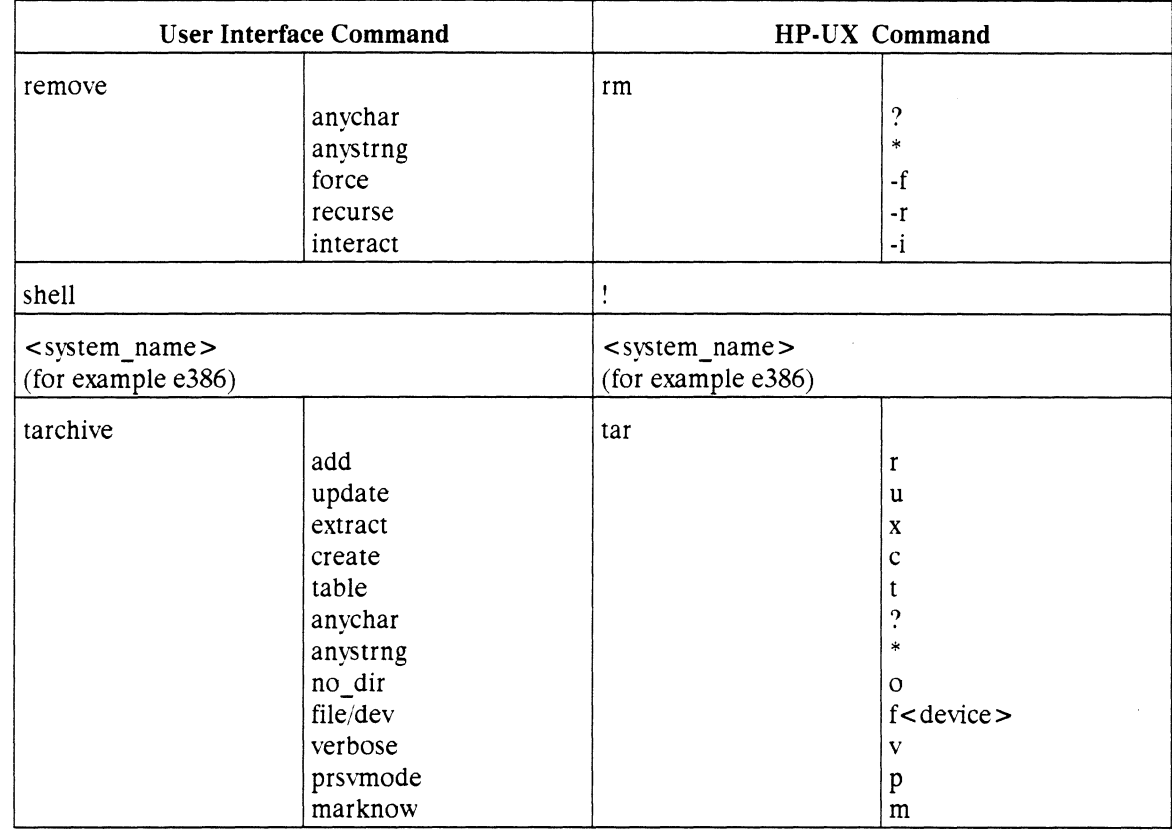

## **Notes**

I

A·4 User lnterface/HP-UX Cross Reference

**I** 

# **Using Control Characters And Other Commands**

**Using Control Characters** 

The following control characters can be used in HP 64000-UX:

- **CTRL b** recalls commands starting from the first command you entered. You can continue pressing these keys to observe commands previously executed.
- **CTRL** c is an interrupt, and stops processing of the current command. In Option Test, this has no effect. (This is different from most HP 64000-UX interfaces, and is set this way so that the HP 64000-UX hardware is never left in an unknown state.)\*\*
- **CTRL d** stops all tests and exits HP 64000-UX features.\*\*
- **CTRL e** clears the command line from the cursor location to the end of the line.
- **CTRL f** rolls the diagram left while in emulation.
- **CTRL** g rolls the diagram right while in emulation.
- **CTRL 1** refreshes (redraws) the display.
- **CTRL q** resumes scrolling of information on the screen (previously stopped with **CTRL** s).
- **cTRL r** recalls commands from the previous command you entered (scrolling through the commands toward the first command). You can continue pressing these keys to view previous commands.
- **CTRL** s temporarily stops scrolling of information on the

screen (resume with **CTRL q).** 

- **CTRL u** clears the command line.\*\*
- **cTRL** \ (backslash) stops all tests and exits HP 64000-UX features.\*\*
- **Tab** moves the cursor to the next word on the command line.
- **Shift Tab moves the cursor back one word on the** command line (this is for HP terminals only).
	- \*\*Depends on actual stty settings.

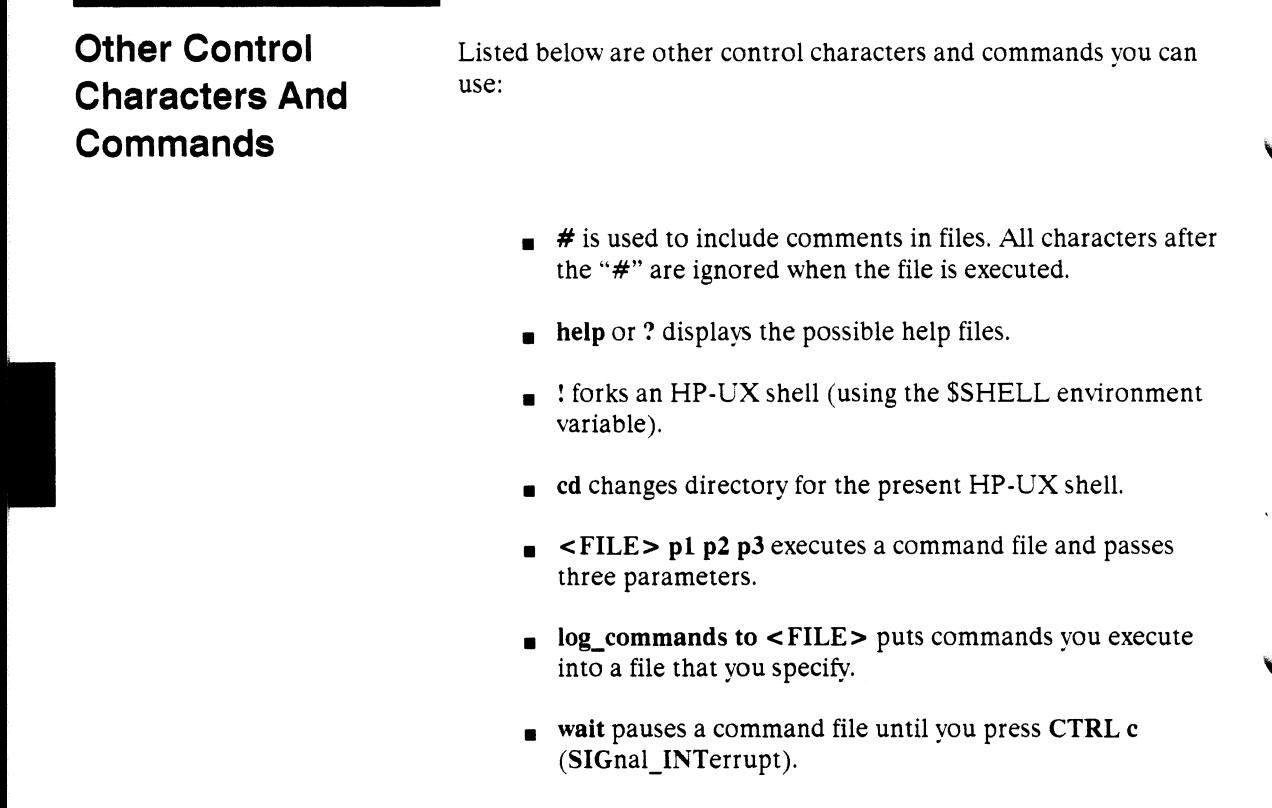

- wait measurement\_complete pauses a command file until the measurement is complete, or until  $\text{CTRL}$  c (SIG\_INT).
- wait <TIME> pauses a command file until <TIME> (in number of seconds) has passed, or until CTRL c is pressed.

## **Notes**

I

8·4 Using Control Characters

 $\frac{1}{2}$ 

# **Index**

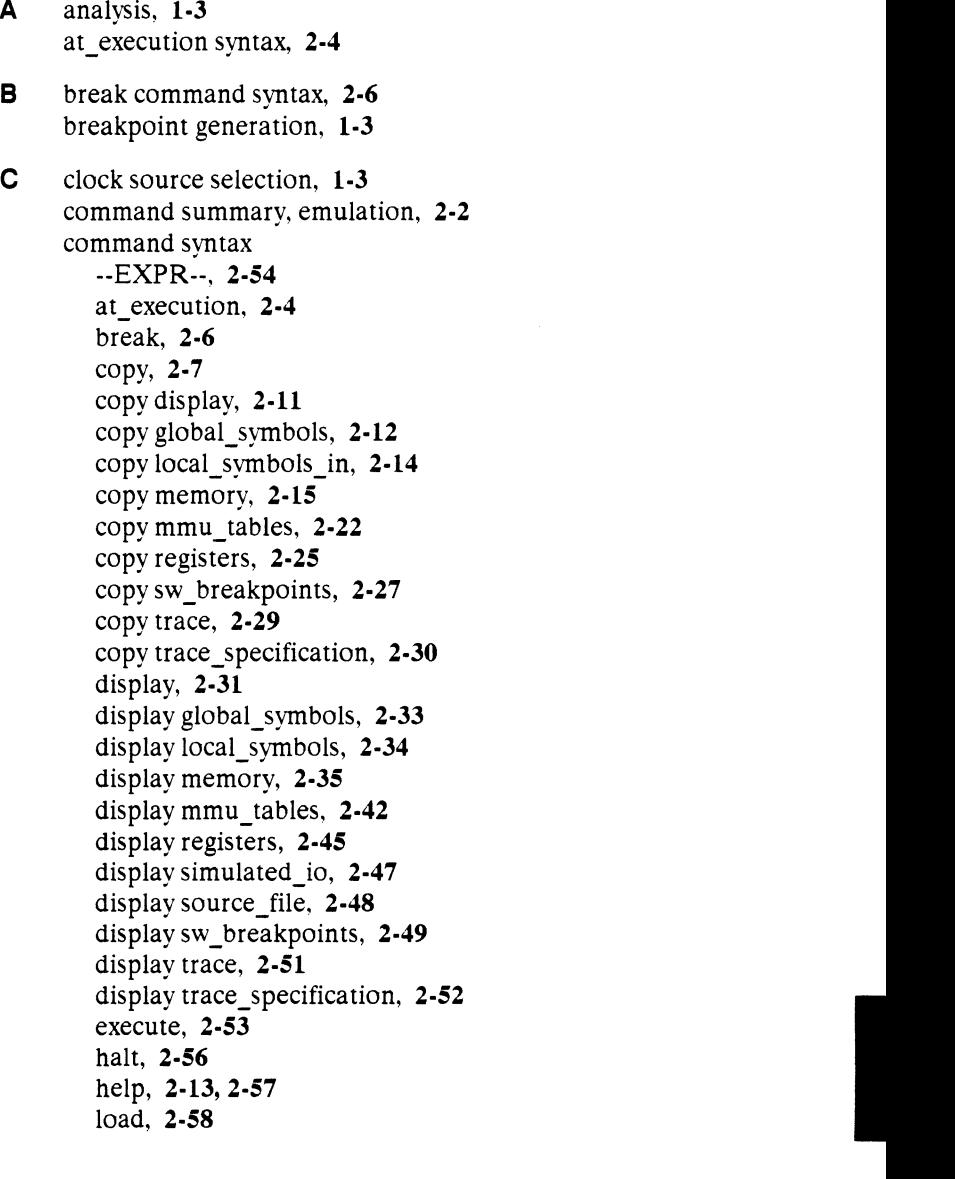
modify, **2-61**  modify analysis, **2-63**  modify configuration, **2-64**  modify keyboard\_to\_simio, **2-65**  modify memory. **2-66**  modify registers, **2-70**  modify sw\_breakpoints, **2-72**  reset, **2-74**  run, **2-75**  set. **2-77**  set analysis, **2-79**  set bnc \_ports, **2-80**  set VAR, **2-85**  set WIDTH, SOURCE WIDTH, SYMBOLS WIDTH, **2-87**  step, **2-89**  store, **2-91**  trace, **2-106**  wait, **2-107**  control characters, using, **B·l**  copy display syntax, **2-11**  copy global\_symbols syntax, **2·12**  copy help command syntax, **2-13**  copy local\_symbols\_in command syntax, **2-14**  copy memory command syntax, **2-15**  copy mmu\_tables command syntax. **2-22**  copy registers command syntax, **2-25**  copy sw\_breakpoints command syntax, **2-27**  copy syntax, **2-7**  copy trace command, **2-29**  copy trace\_specification command, **2-30**  damage to target system circuitry, **l-5**  display command syntax, **2-31**  display global\_symbols command syntax, **2-33**  display local\_symbols\_in command syntax, **2-34**  display memory command syntax, 2-35 display mmu\_tables command syntax, **2-42**  display registers command syntax, **2-45**  display simulated\_io command syntax, **2-47**  display source\_file command syntax, **2-48**  display sw\_breakpoints command syntax, **2-49** 

**2-lndex** 

I

**D** 

display trace command, **2-51**  display trace\_specification command, **2-52** 

- **E**  electrical transparency, **1-7**  emulation probe, **1·2**  emulation system, physical description, **1-1**  emulator effects on user program, **1-4**  execute command syntax, **2-53**  expression syntax. **2-54**  --EXPR-- syntax, **2-54**
- **F** functional description of emulator, **1-2**  functional transparency, 1-7
- **H** halt command syntax, **2-56**  hardware modules, emulation system, **1·1**  help command syntax, **2-57**  how the emulator affects the target system, 1-7
- $\mathbf{I}$ interactive measurements. **1-4**  interactive operation with other modules, **1·4**  internal processor resources display/modify, **1-3**
- **L**  load command syntax, **2-58**
- **M** memory characterization, 1-3 memory display/modification, 1-3 microprocessor replacement probe, **1-2**  modify analysis command, **2-63**  modify command syntax, **2-61**  modify configuration command syntax, **2-64**  modify keyboard\_to\_simio command syntax, **2-65**  modify memory command syntax, **2-66**  modify registers command syntax, **2-70**  modify sw\_breakpoints command syntax, **2·72**
- **0** operational independence from host system, **1-2**
- **p** physical description, emulation system, **l·l**  preparing the emulator, **1·8**  preparing the software, **1·8**  program loading, **1·2**  program stepping, **1-3**

**I** 

'

**R** real-time mode capabilities, **1-5**  real-time mode restrictions. **1-5**  real-time vs. non-real-time mode, **1·4**  reset command syntax, **2-74**  resource mapping, **1-3**  run command syntax, **2-75**  run/stop controls. **1-3** 

- **S** set analysis command syntax, 2-79 set bnc\_ports command syntax, 2-80 set command syntax. **2-77**  set VAR command syntax, **2-85**  set WIDTH command syntax, **2-87**  step command syntax, **2-89**  store command syntax, **2-91**  symbol display, global and local, **1-3**  symbol syntax, **2-94**  S)'mbols (--SYMB--), **2-94**  syntax conventions, **2·1**
- **T**  timing transparency, 1-7 trace command, **2-106**  transparency electrical. 1-7 functional. **1-7**  timing, **1-7**
- **U** using the emulator, **1-8**

**W** wait command syntax, **2-107**  what happens during program execution, **1·6**  what is an emulation system, **l·l** 

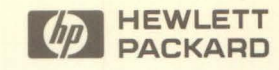

Hewlett-Packard Printed in the USA